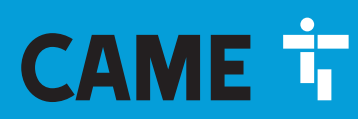

**CAME.COM** 

# RICEVITORI DA ESTERNO PER RADIOCOMANDI

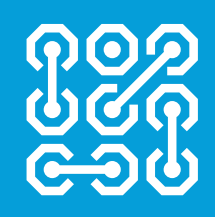

## **FA01357-IT FA01357M04**

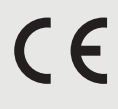

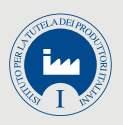

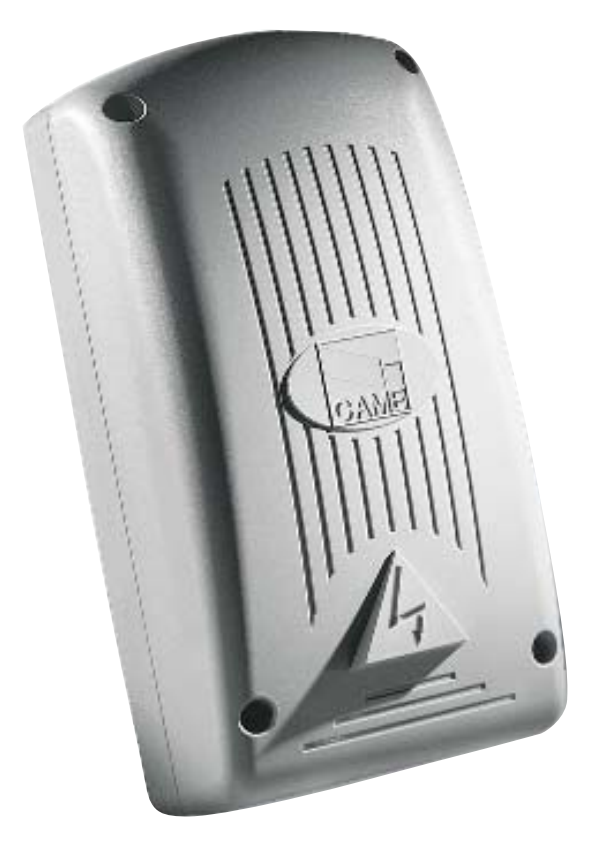

MANUALE DI INSTALLAZIONE **RBE4230 - RBE4024**

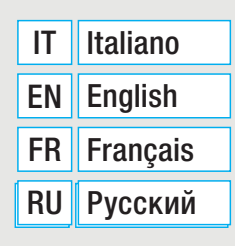

#### IMPORTANTI ISTRUZIONI DI SICUREZZA PER L'INSTALLAZIONE

#### ATTENZIONE: L'INSTALLAZIONE NON CORRETTA PUÒ CAUSARE GRAVI DANNI, SEGUIRE TUTTE LE ISTRUZIONI DI INSTALLAZIONE IL PRESENTE MANUALE È DESTINATO ESCLUSIVAMENTE A INSTALLATORI PROFESSIONALI O A PERSONE COMPETENTI

#### **LEGENDA**

- Questo simbolo indica parti da leggere con attenzione.
- $\triangle$  Questo simbolo indica parti riguardanti la sicurezza.<br>  $\circledast$  Questo simbolo indica cosa comunicare all'utente.
- Questo simbolo indica cosa comunicare all'utente.

Le misure, se non diversamente indicato, sono in millimetri.

#### **DESCRIZIONE**

Ricevente quadricanale da esterno, per il comando radio di automazioni e accessori. Multifrequenza (vedi tabella), memorizza fino a 3.000 codici/utente. Gestisce anche le tastiere digitali S5000/6000/7000 e i sensori transponder TSP00 e LT001.

È dotato di display a 4 cifre e di scheda Memory Roll per il salvataggio della memorizzazione.

La programmazione e la gestione dell'impianto possono essere eseguite anche da remoto via CRP o da PC via USB e software RBE gratuito disponibile su www.came.com.

Tabella compatibilità trasmettitori:

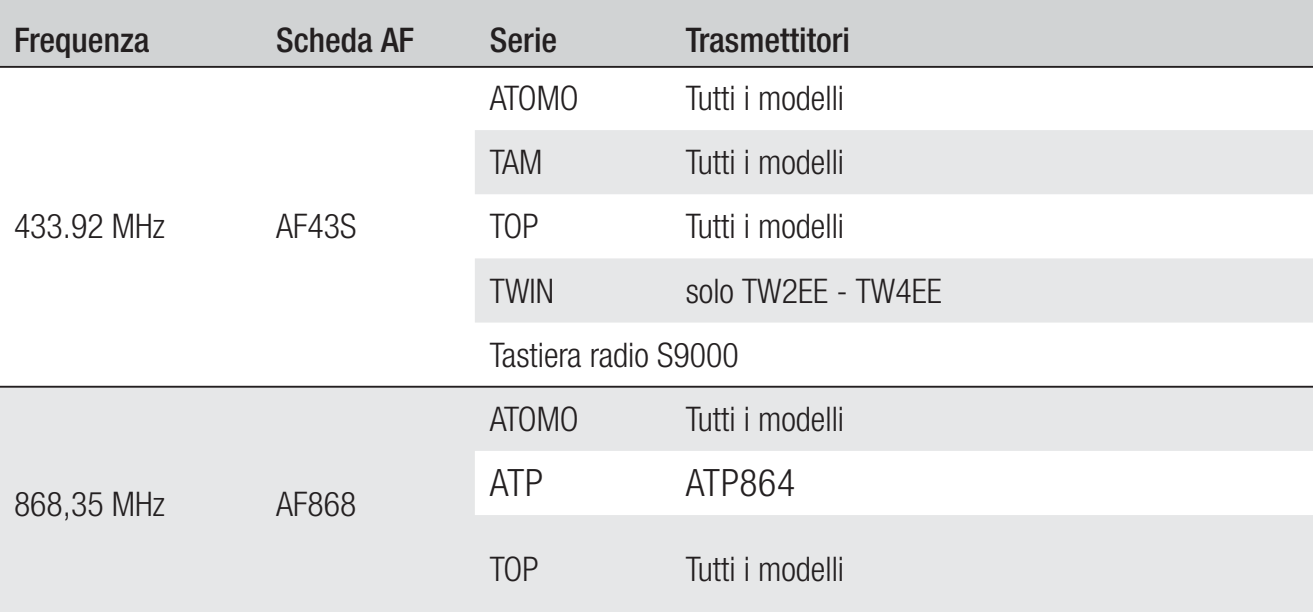

## Dimensioni

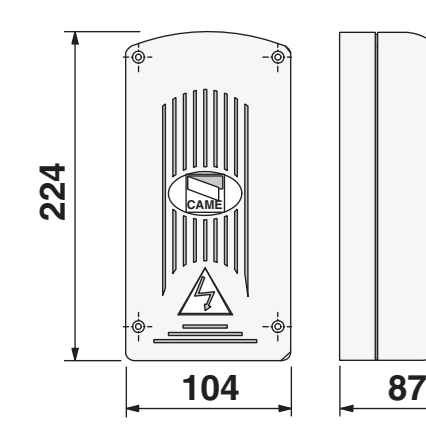

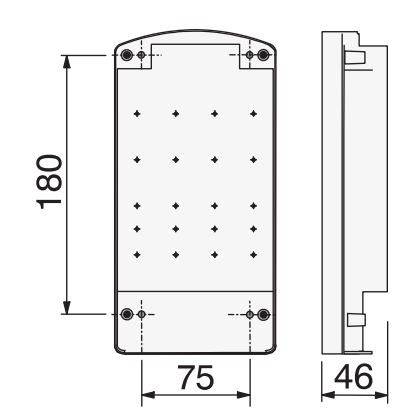

*Pag. Pag.*  2 - Manuale **FA01357M04** - 07/2019 - © CAME S.p.A. - I contenuti del manuale sono da ritenersi suscettibili di modifica in qualsiasi momento senza obbligo di preavviso. - Istruzioni originali 2 - Manuale **FA01357M04** - 07/2019 - © CAME S,p.A. - I contenuti del manuale sono da ritenersi suscettibili di modifica in qualsiasi momento senza obbligo di preavviso. - Istruzioni originali

# Dati tecnici

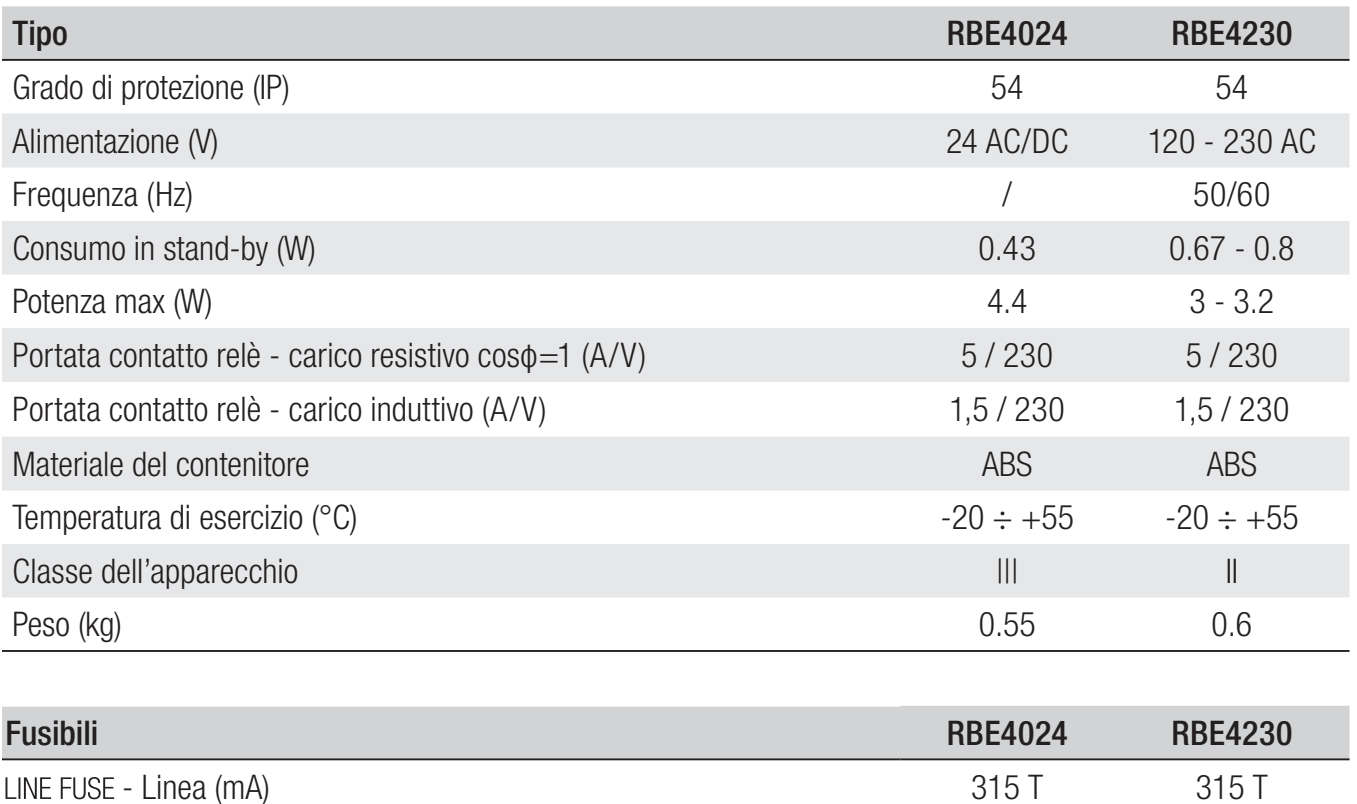

# **INSTALLAZIONE**

# Fissaggio

Il contenitore deve essere posizionato in zona protetta, a una distanza minima di 5 metri da eventuali altre riceventi; l'antenna il più in alto possibile da terra e lontana da strutture in metallo o in cemento armato. Utilizzare viti a testa cilindrica ø 6 e adeguati pressacavo per garantire la tenuta IP.

Montare pressacavo adeguati, forando sugli ingressi presfondati sotto la base del quadro.

 $\triangle$  Attenzione a non danneggiare la scheda elettronica.

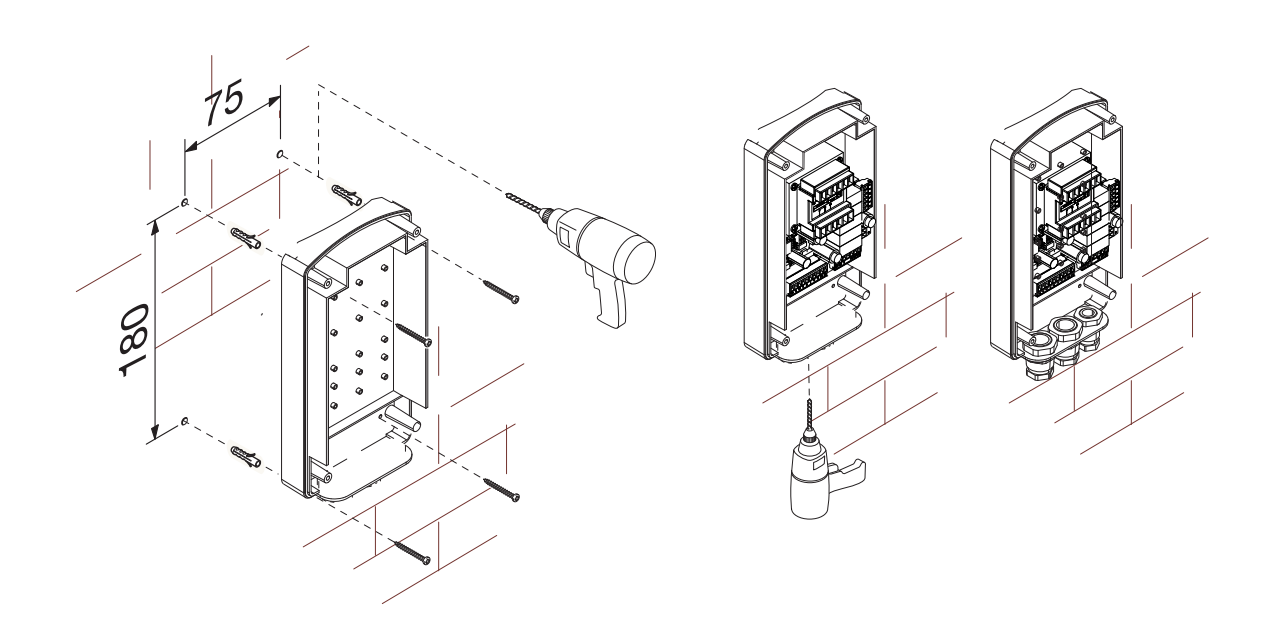

# Descrizione scheda

- 1. LED alimentazione
- 2. Display programmazione
- 3. Tasti programmazione
- 4. Connettore scheda CLOCK (SIPA06)
- 5. Connettore scheda RSE
- 6. Connettore scheda AF/R700/R800
- 7. Morsetti collegamento CRP
- 8. Morsetti collegamento antenna
- 9. Morsetti collegamento tastiere/transponder
- 10. LED connessione USB
- 11. Connettore mini USB
- 12. Morsetti collegamento dispositivi da comandare
- 13. Morsetti alimentazione scheda
- 14. Portafusibili
- 15. Trasformatore (solo RBE4230)
- 16. Connettore scheda Memory Roll

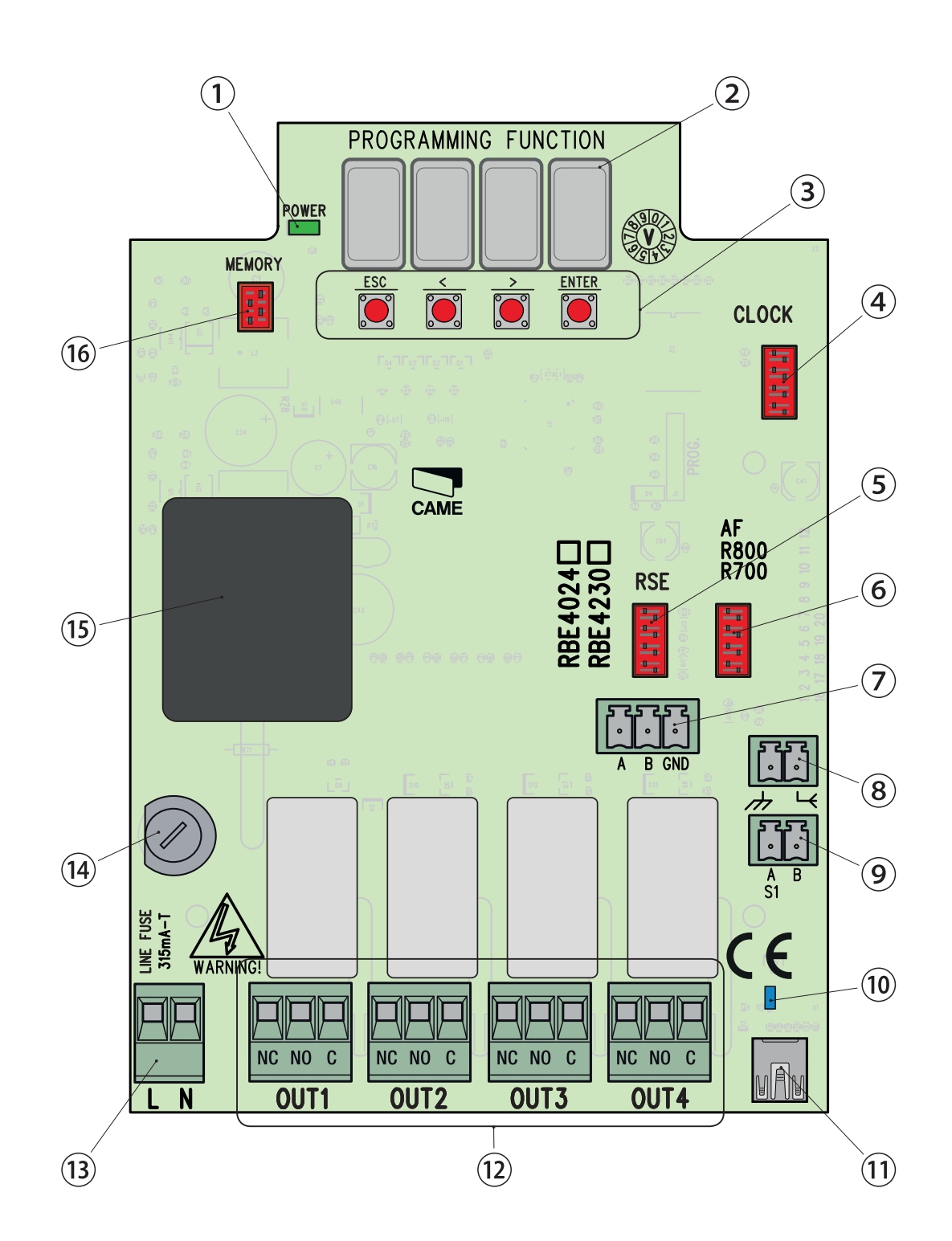

Pag. 4 - Manuale **FA01357M04** - 07/2019 - © CAME S.p.A. - I contenuti del manuale sono da ritenersi suscettibili di modifica in qualsiasi momento senza obbligo di prearviso. - Istruzioni originali Pag. 4 - Manuale **FA01357M04** - O CAME S.p.A. - I contenuti del manuale sono da ritenersi suscettibili di modifica in qualsiasi momento senza obbligo di preavviso. - Istruzioni originali ag, 4 - Manuale FA01357M04 - 07/2019 - © CAME S.p.A. - I contenuti del manuale sono da ritenersi suscettibili di modifica in qualsiasi momento senza obbligo di preavviso. - Istruzioni originali

#### **INDICAZIONI GENERALI PER L'INSTALLAZIONE**

 $\triangle$  L'installazione deve essere effettuata da personale qualificato ed esperto e nel pieno rispetto delle normative vigenti.

Attenzione! Prima di intervenire sul quadro comando, togliere la tensione di linea e, se presenti, scollegare le batterie.

#### Verifiche preliminari

 $\triangle$  Prima di procedere all'installazione del quadro comando è necessario:

• verificare che il punto di fissaggio sia in una zona protetta dagli urti, che le superfici di ancoraggio siano solide,

e che il fissaggio venga fatto con elementi idonei (viti, tasselli, ecc) alla superficie;

• prevedere nella rete di alimentazione e conformemente alle regole di installazione, un adeguato dispositivo di disconnessione onnipolare, che consenta la disconnessione completa nelle condizioni della categoria di sovratensione III (ovvero con una distanza maggiore di 3 mm tra i contatti);

• predisporre adeguate tubazioni e canaline per il passaggio dei cavi elettrici garantendone la protezione contro il danneggiamento meccanico.

## Attrezzi e materiali

Assicurarsi di avere tutti gli strumenti e il materiale necessario per effettuare l'installazione nella massima sicurezza e secondo le normative vigenti. In figura alcuni esempi di attrezzatura per l'installatore.

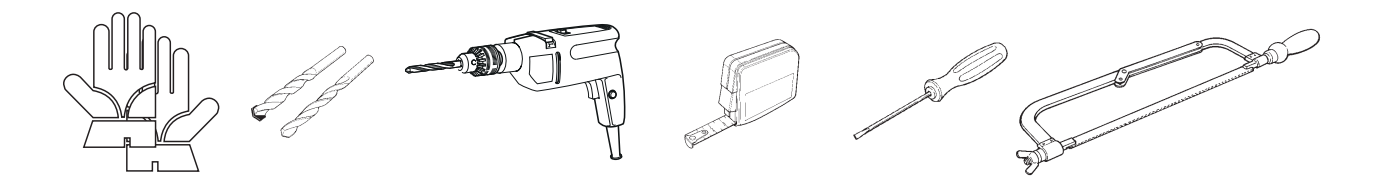

# Tipo e sezione minima cavi

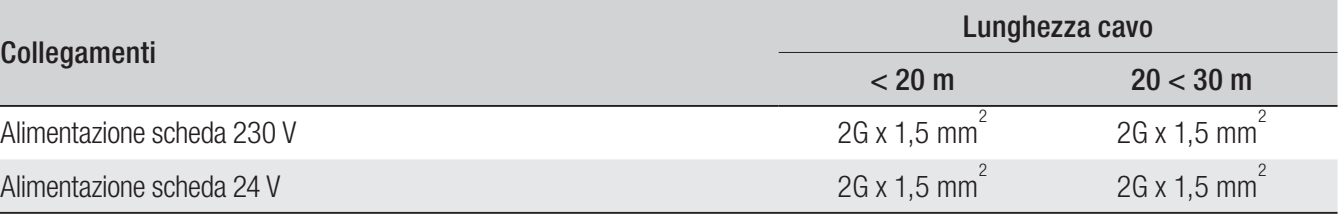

 Con alimentazione a 230 V e utilizzo in ambiente esterno, utilizzare cavi tipo H05RN-F conformi alla 60245 IEC 57 (IEC); in ambiente interno invece, utilizzare cavi tipo H05VV-F conformi alla 60227 IEC 53 (IEC). Per alimentazioni fino a 48 V, si possono utilizzare cavi tipo FROR 20-22 II conformi alla EN 50267-2-1 (CEI).

Per collegamento CRP utilizzare cavi tipo UTP CAT5 fino a 1000 m.

Per collegamento antenna utilizzare cavi tipo RG58 fino a 10 m.

 Qualora i cavi abbiano lunghezza diversa rispetto a quanto previsto in tabella, si determini la sezione dei cavi sulla base dell'effettivo assorbimento dei dispositivi collegati e secondo le prescrizioni indicate dalla normativa CEI EN 60204-1.

 Per i collegamenti che prevedano più carichi sulla stessa linea (sequenziali), il dimensionamento a tabella deve essere riconsiderato sulla base degli assorbimenti e delle distanze effettive. Per i collegamenti di prodotti non contemplati in questo manuale fa fede la documentazione allegata ai prodotti stessi.

A Prima di inserire una qualsiasi scheda a innesto (es.: AF, R800), è OBBLIGATORIO TOGLIERE LA TENSIONE DI LINEA e, se presenti, scollegare le batterie.

 Una volta completata la procedura di copia dei codici, la Memory Roll deve essere rimossa.

## Collegamento CRP con scheda RSE

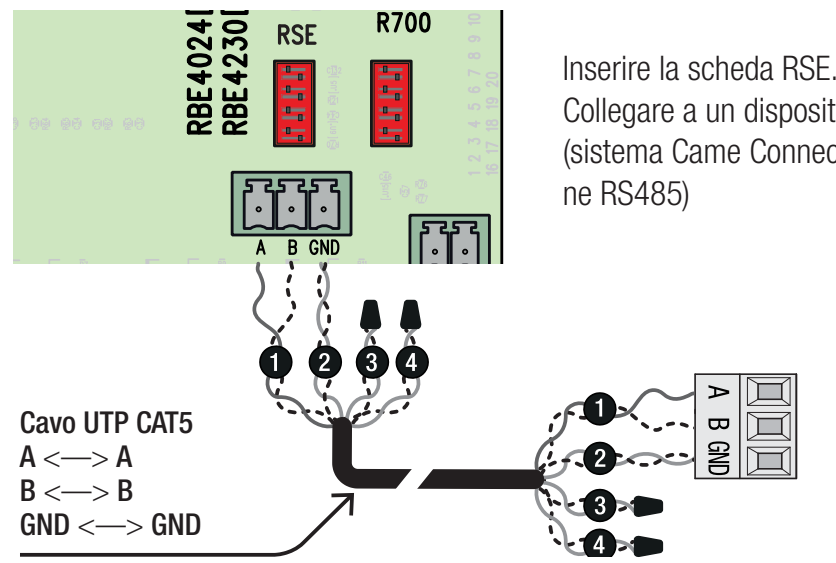

Inserire la scheda RSE. Collegare a un dispositivo CAME con protocollo CRP\* (sistema Came Connect), come da schema illustrato (connessio-

\* Per verificarne la compatibilità, accedere a:

http://www.cameconnect.net/came/docs/cameconnect\_compliant\_devices.html

#### Collegamento USB

Collegare al PC sul connettore USB (mini USB tipo AB) per accedere a funzioni avanzate attraverso il software RBE\* gratuito, disponibile accedendo a:

#### http://www.came.com/global/en/operators/accessories/rbe4.html

\* compatibile con il firmware della scheda a partire dalla versione 2.0, identificabile con la funzione [H1].

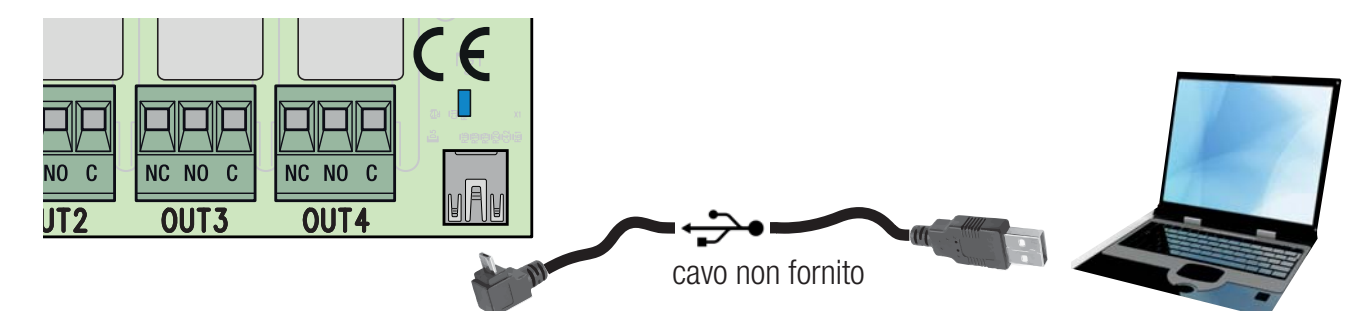

#### Collegamento antenna

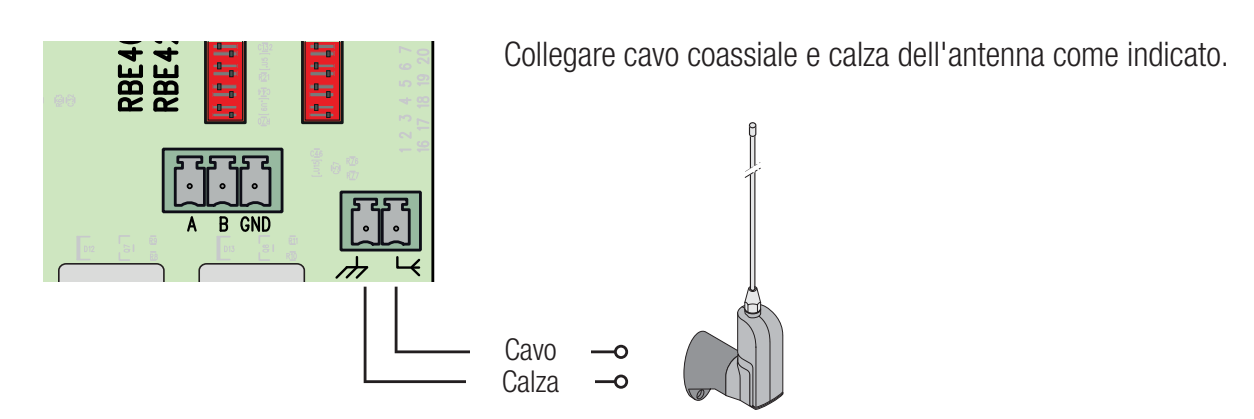

# Collegamento transponder

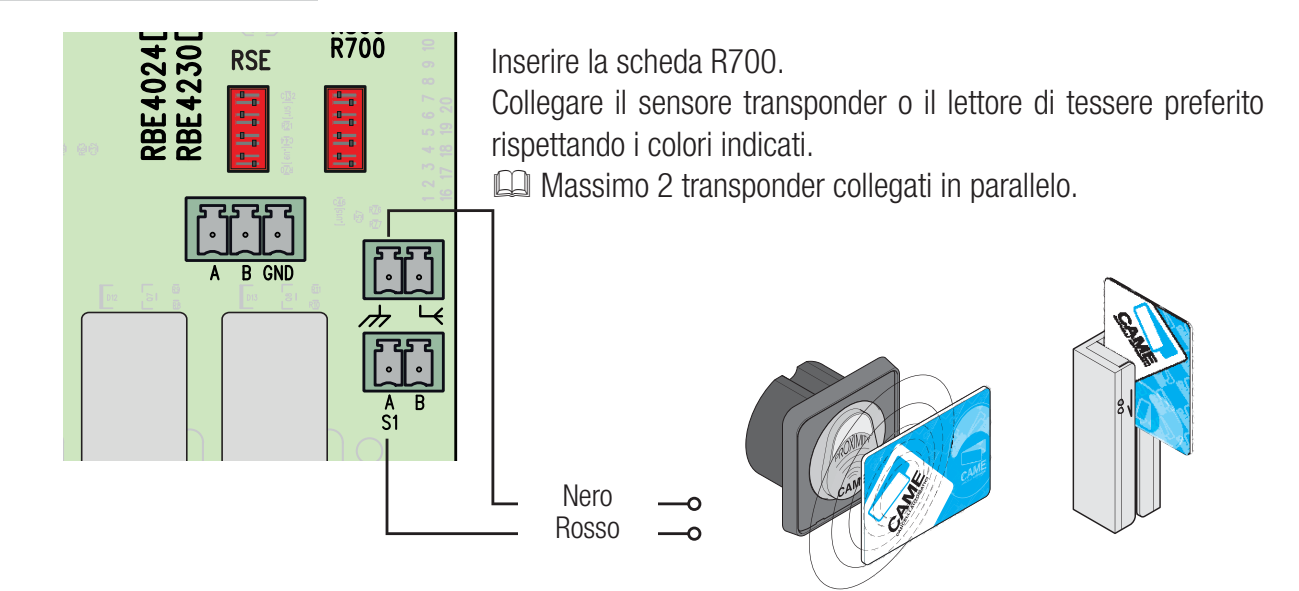

## Collegamento tastiera

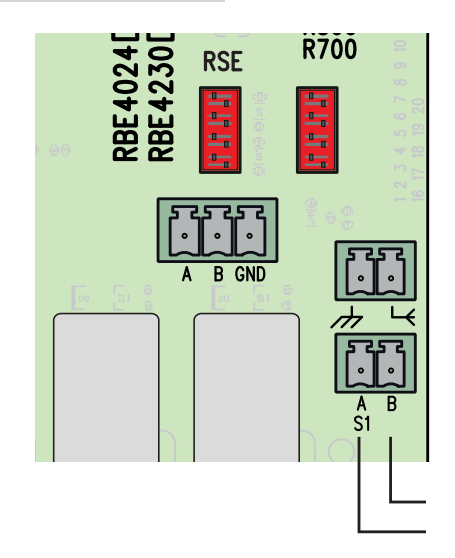

Inserire la scheda R800.

Collegare la tastiera preferita rispettando i colori indicati. **EQ Massimo 5 tastiere collegate in parallelo.** 

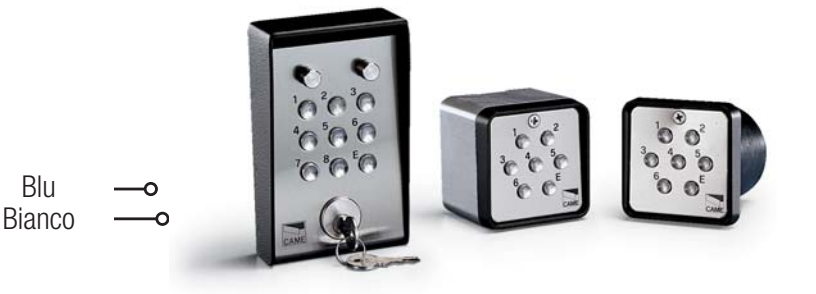

#### **PROGRAMMAZIONE**

Il tasto **ENTER** serve per

- entrare nella programmmazione
- entrare nei singoli menu
- confermare/memorizzare il valore impostato

I tasti < > servono per

- spostarsi da una voce di menu a un'altra
- incrementare o decrementare un valore

Il tasto **ESC** serve per uscire dai menu senza salvare le modifiche

#### PROGRAMMING FUNCTION **POWER MORY** ENTER  $\overline{\text{O}}$ Ŧ  $\overline{\bigcirc}$

#### Mappatura menu

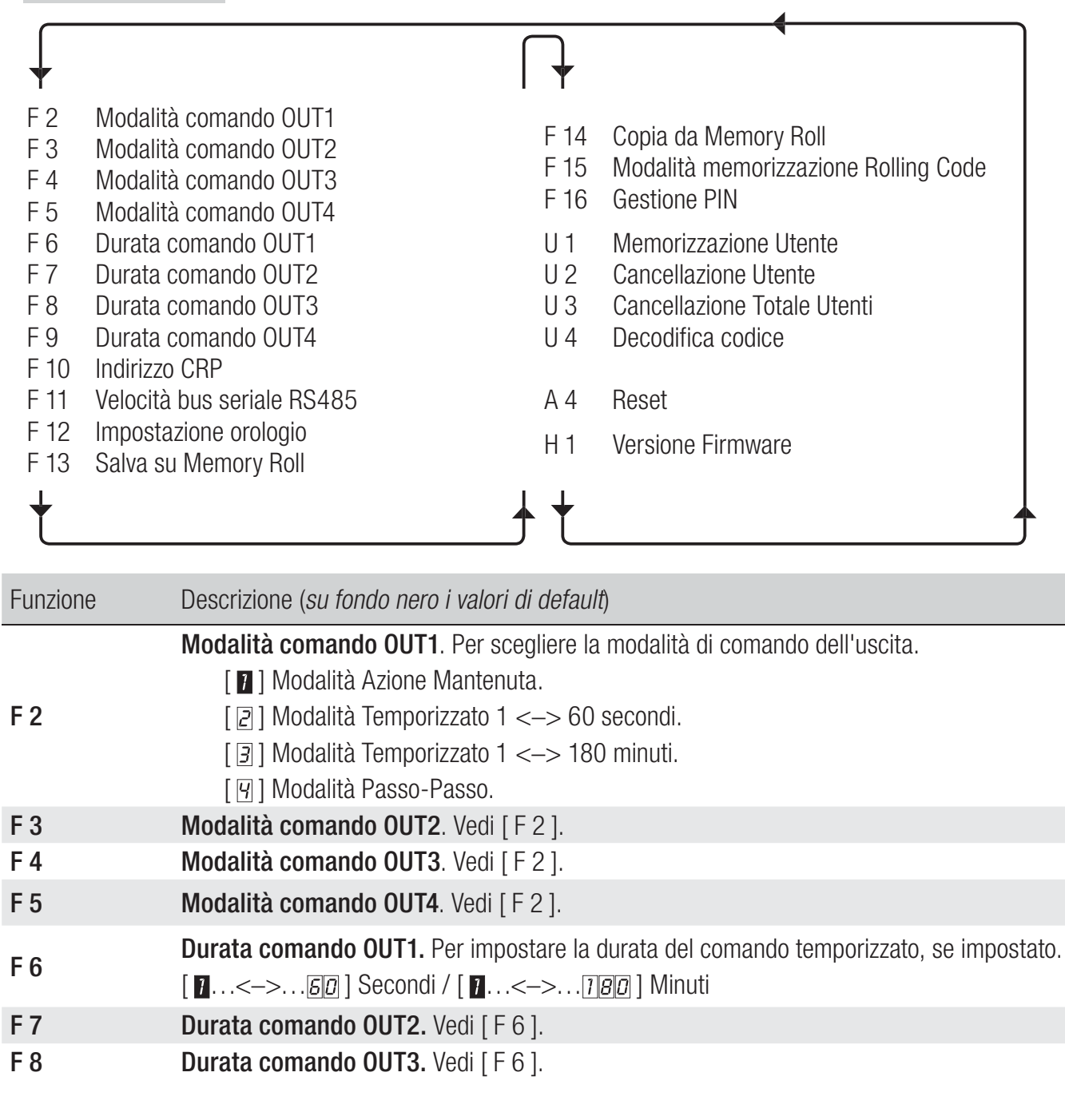

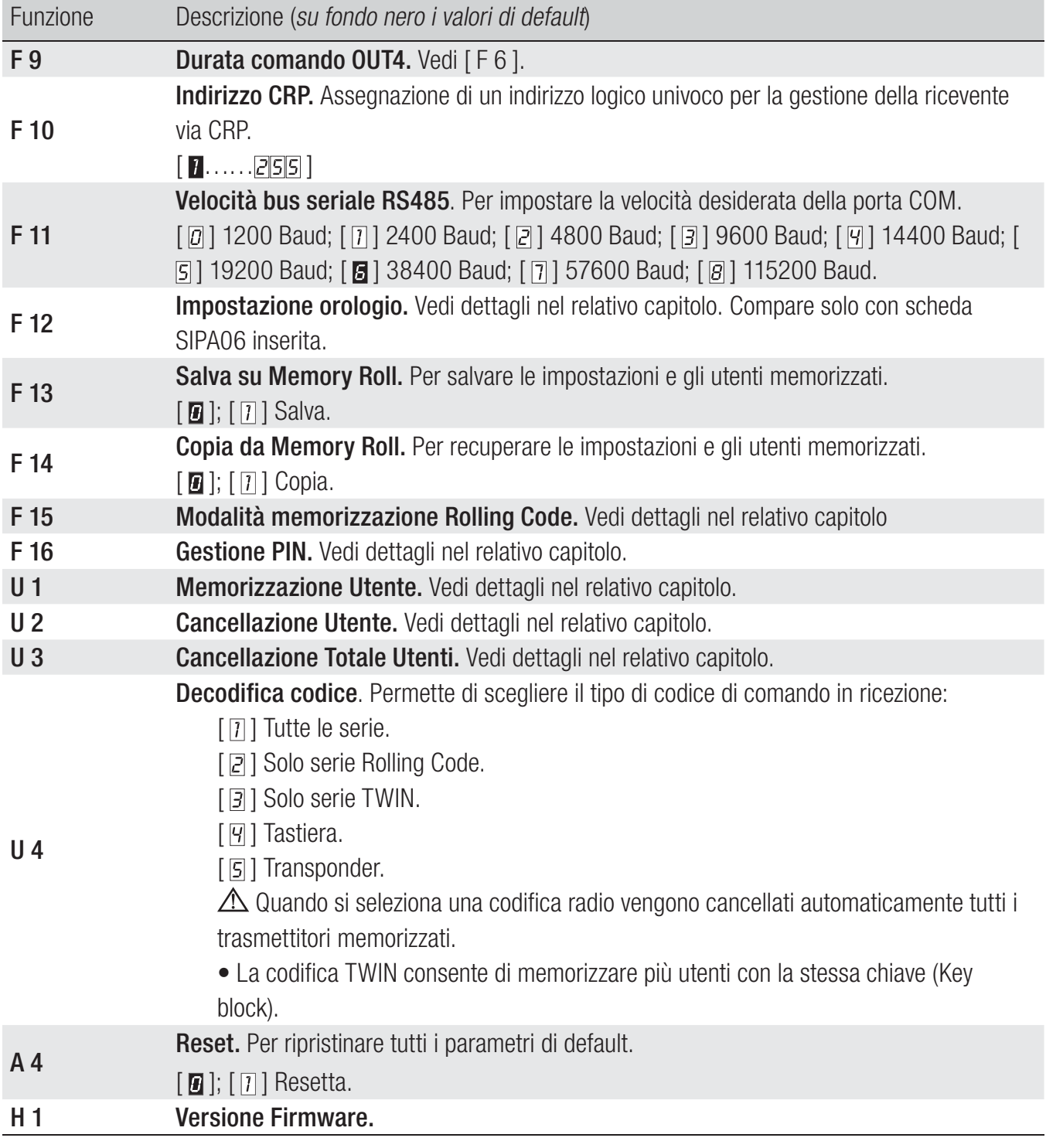

# F 12 - Impostazione Orologio

• Entrare in programmazione, selezionare Impostazione Orologio [F12] e poi [1].

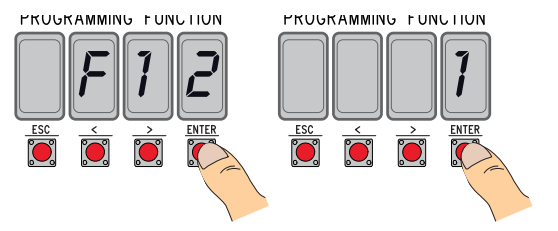

• Appariranno in sequenza lampeggiando  $\langle \langle \rangle$  per variare, ENTER per confermare):

l'anno (2016), il mese (  $\vert$  12), il giorno (  $\vert$  31), il giorno della settimana (  $\vert$  1); l'ora (  $\boxed{23}$ , i minuti ( 5 9), i secondi ( 5 9); il tempo standard  $\begin{pmatrix} 0 & 0 \\ 0 & 0 \end{pmatrix}$  ora solare/  $\begin{pmatrix} 1 & 0 \\ 0 & 1 \end{pmatrix}$  ora legale); la calibrazione successiva del tempo impostato  $( 0 \ 0 \ 0 \ 0 \ 1)$  per attivarla). È consigliabile verificare la correttezza dell'impostazione a distanza di almeno un mese.

# F 15 - Modalità memorizzazione Rolling Code

Di default  $\left[ \bullet \right]$ , per aggiungere trasmettitori a tecnologia Rolling Code, è necessario accedere alla scheda elettronica ed eseguire la procedura [U1].

Selezionando  $\lceil \overline{ \varrho} \rceil$  è possibile memorizzare i trasmettitori da aggiungere dall'esterno, utilizzando come chiave un trasmettitore già memorizzato (vedi confezione trasmettitore).

# F 16 - Gestione PIN

Per la protezione da manomissioni o programmazioni indesiderate.

• Entrare in programmazione, selezionare Gestione PIN [F16] e poi [1].

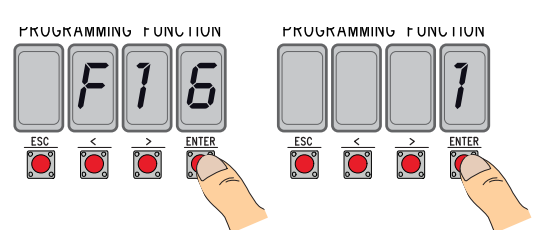

• Apparirà il PIN di default [1234] con il primo numero lampeggiante. Per cambiare PIN premere:

[</>] per variare il numero;

[ESC] per passare alla cifra successiva;

[ENTER] per terminare la variazione o la conferma del PIN (in qualsiasi momento).

il display visualizzerà la scritta [Sto] per confermarne la memorizzazione.

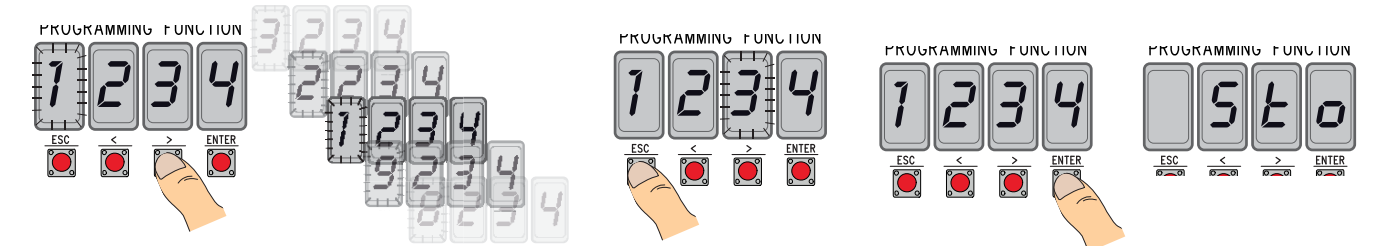

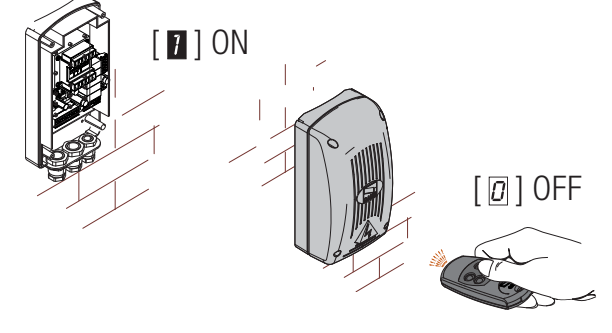

# U 1 - Memorizzazione Utente (max. 3000)

La memorizzazione di un trasmettitore (utente) è sempre associata a una modalità di comando, (vedi funzione [F 2]/[F 3]/[F 4]/[F 5]).

**Partidage Prima di procedere, togliere la scheda Memory Roll.** 

- Entrare in programmazione, selezionare Memorizzazione Utente [U1].
- Scegliere quale relè associare al codice [1]/[2]/[3]/[4].
- Apparirà la prima posizione libera per la memorizzazione. Le posizioni libere sono riconoscibili perché visualizzate lampeggianti.
- Inviare il codice con il trasmettitore (anche in sequenza) e a conferma della memorizzazione appare la scritta [Sto]. Raggiunto il numero massimo di utenti, appare la scritta [FULL].

# U 2 - Cancellazione Utente

- Entrare in programmazione, selezionare Cancellazione Utente [U2] e poi [1].
- Apparirà la locazione [3000]. Selezionare l'utente da cancellare e premere [ENTER]:
- Il display visualizzerà la scritta [CLr] a conferma della cancellazione del singolo utente e la relativa numerazione comincerà a lampeggiare: scegliere il successivo utente o uscire dalla procedura con [ESC]

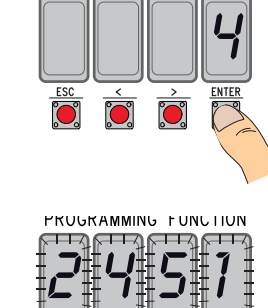

PRUGRAMMING FUNCTION

 $U \cap I$ 

PRUGRAMMING FUNCTION

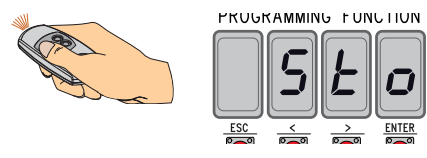

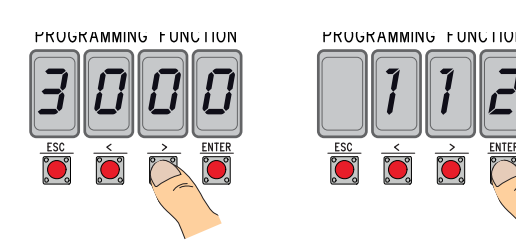

PRUGRAMMING FUNCTION

 $\mathbf{C}^{\circ}_\alpha$ 

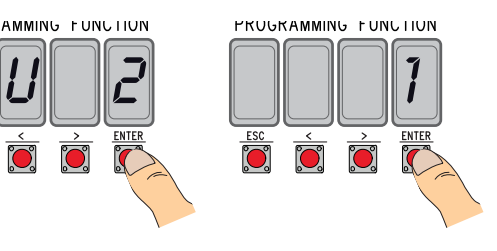

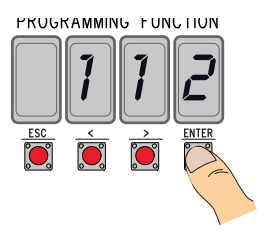

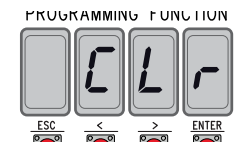

## U 3 - Cancellazione Totale Utenti

- Entrare in programmazione, selezionare Cancellazione Totale Utenti [U3] e poi [1].
- Scorreranno in rapida sequenza tutti gli utenti memorizzati e alla fine il display visualizzerà la scritta [CLr] a conferma della cancellazione di tutti gli utenti.

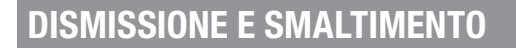

Prima di procedere è sempre opportuno verificare le normative specifiche vigenti nel luogo d'installazione. I componenti dell'imballo (cartone, plastiche, etc.) sono assimilabili ai rifiuti solidi urbani e possono essere smaltiti senza alcuna difficoltà, semplicemente effettuando la raccolta differenziata per il riciclaggio.

Altri componenti (schede elettroniche, batterie dei trasmettitori, etc.) possono invece contenere sostanze inquinanti. Vanno quindi rimossi e consegnati a ditte autorizzate al recupero e allo smaltimento degli stessi. NON DISPERDERE NELL'AMBIENTE!

#### **RIFERIMENTI NORMATIVI**

CAME SPA dichiara che il prodotto è conforme alle direttive di riferimento vigenti al momento della produzione dello stesso.

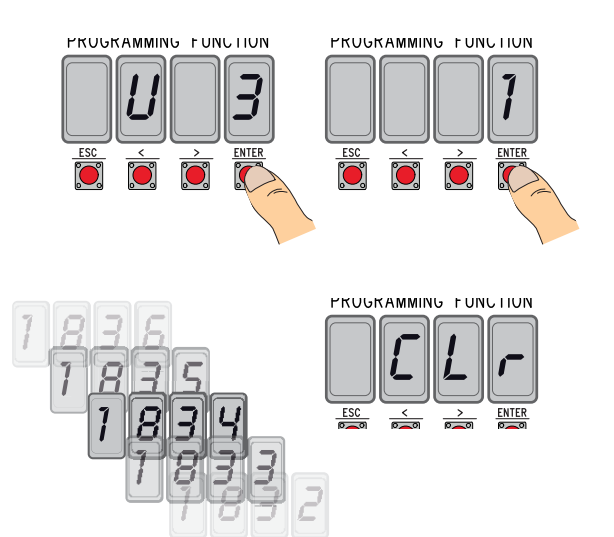

# Elenco utenti registrati

Í.

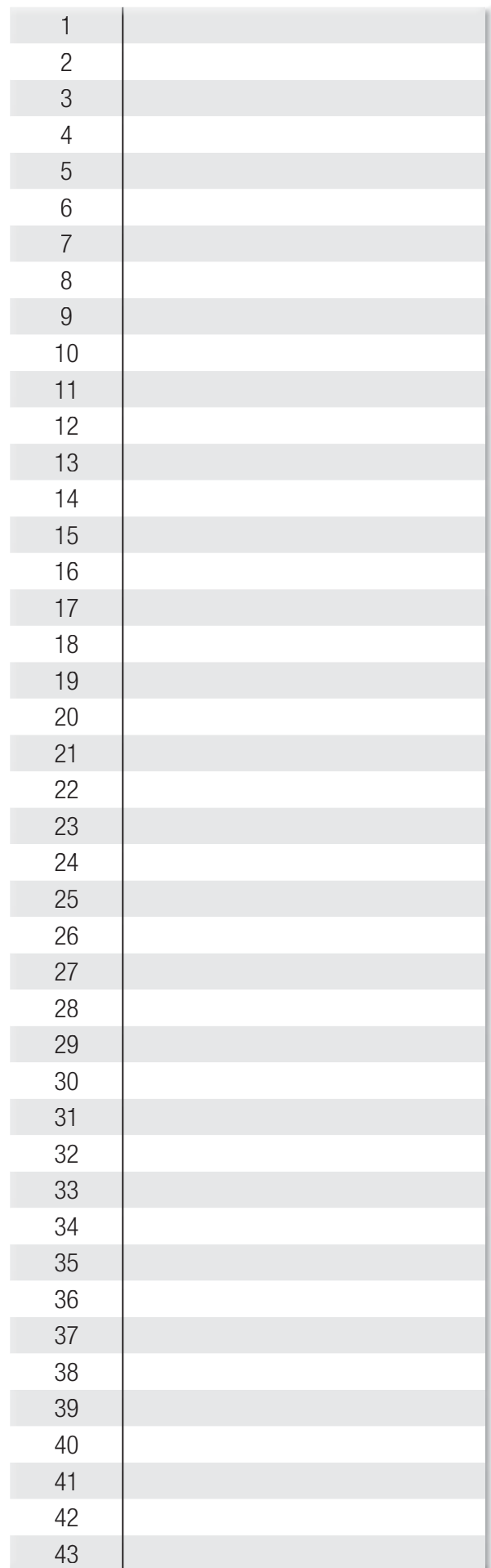

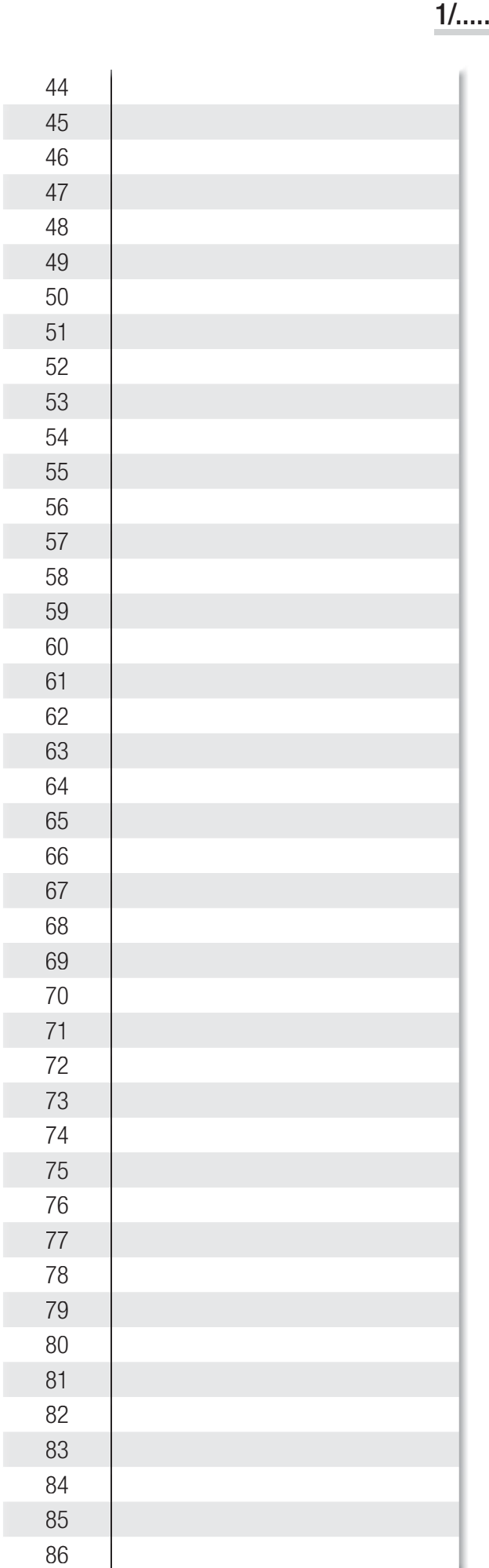

# Elenco utenti registrati

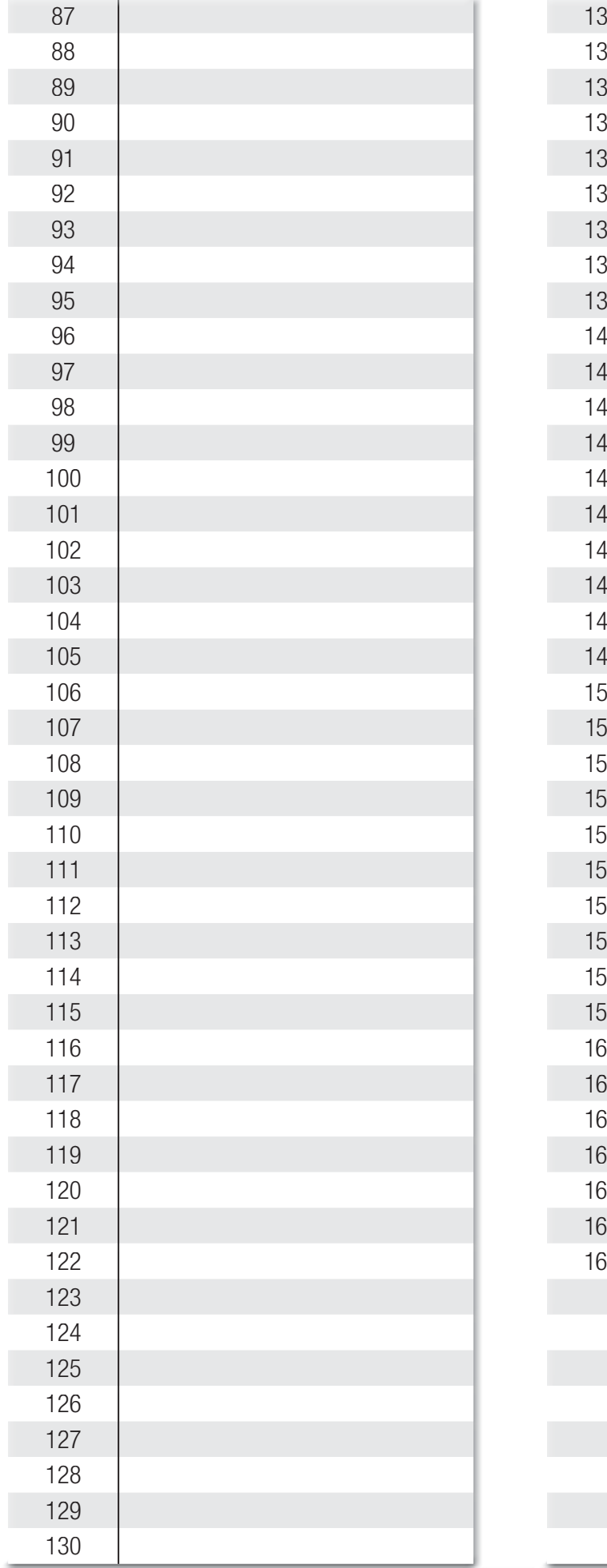

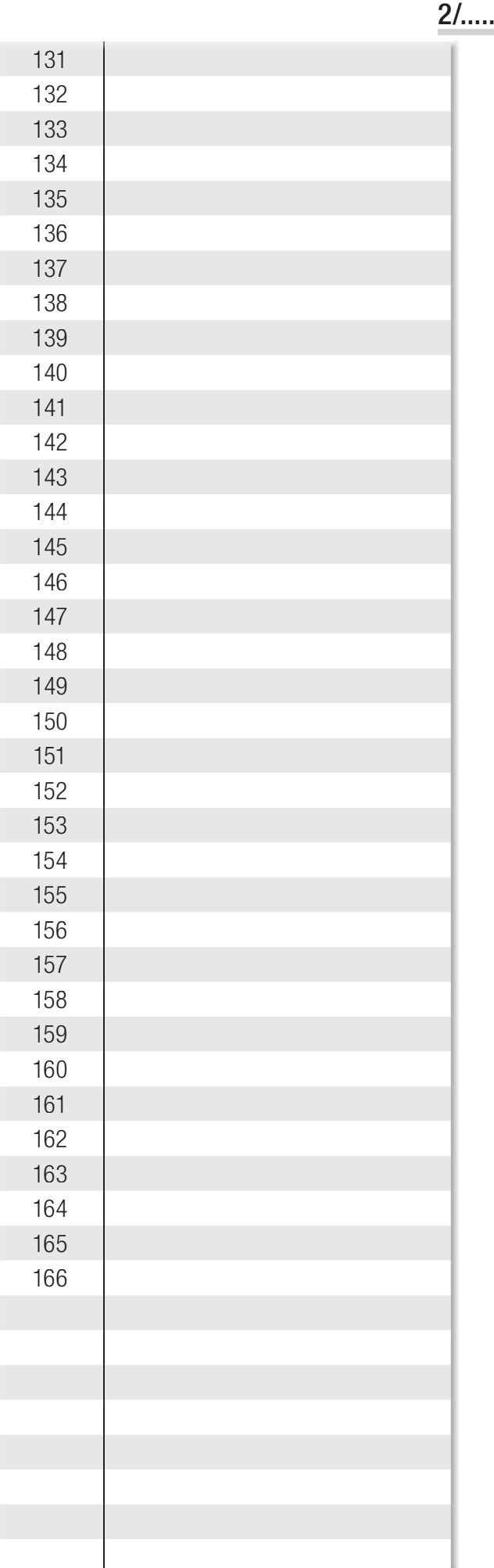

# Elenco utenti registrati

Pag. **15 -** Manuale **FA01357M04 -** 07/2019 - © CAME S.p.A. - I contenuid Germuale sono da riteneris suscettibili di modifica in qualsiasi momento senza obbligo di preaviso. - Istruzioni originali

Pag. 15 - Manuale FA01357M04 - 07/2019 - © CAME S.p.A. - I contenuti del manuale sono da riteners suscettibili di modifica in qualsiasi momento senza obbligo di preavviso. - Istruzioni originali

Pag. 15 - Manuale FA01357M04 - 07/2019 - © CAME S.p.A. - I contenuti del manuale sono da ritenersi suscettibili di modifica in qualsiasi momento senza obbligo di preawiso. - Istruzioni originali

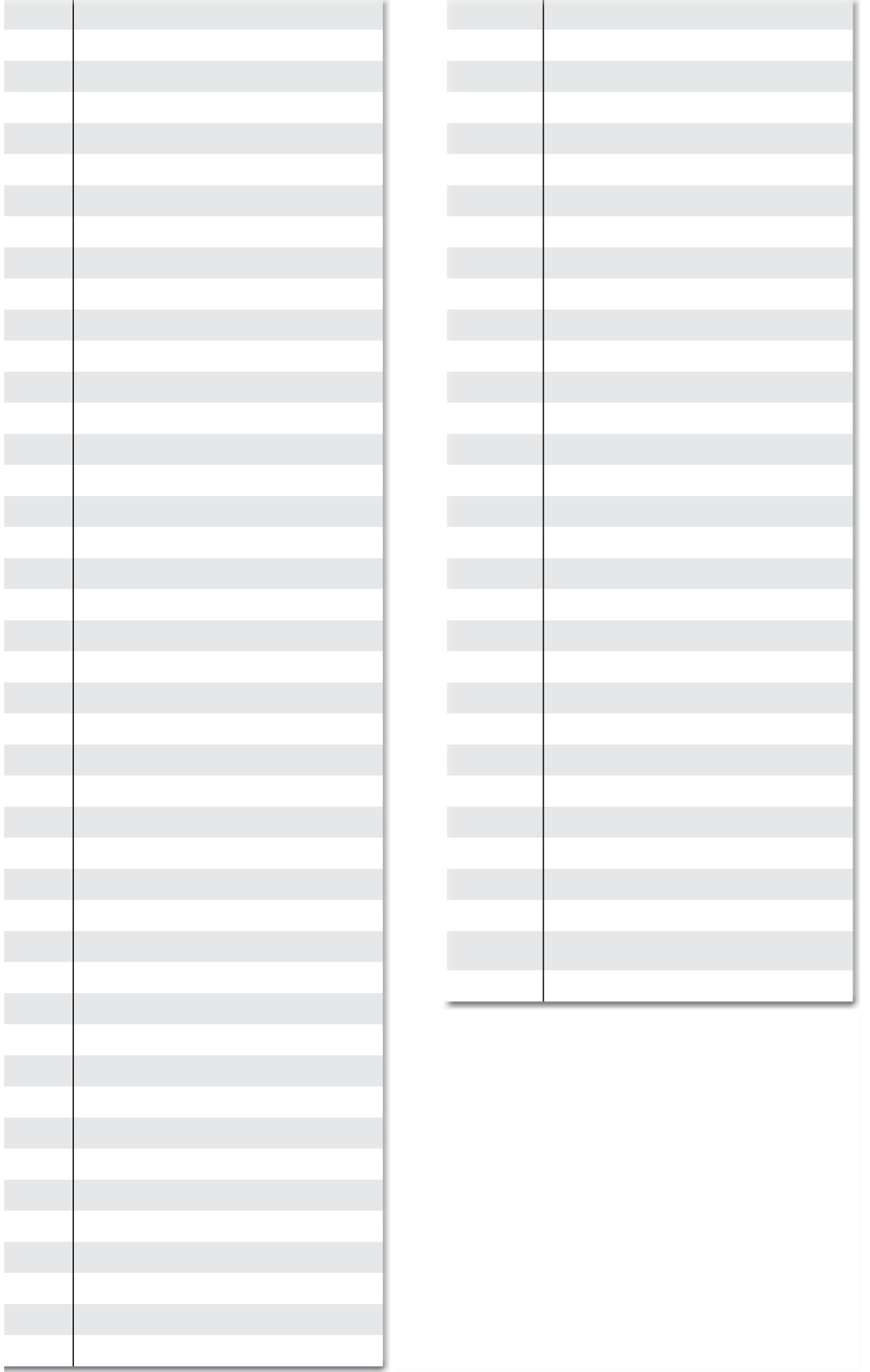

..../.....

# CAME<sup>+</sup>

#### CAME S.p.A.

Via Martiri Della Libertà, 15 31030 Dosson di Casier - Treviso - Italy tel. (+39) 0422 4940 - fax. (+39) 0422 4941

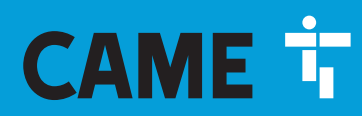

**CAME.COM** 

# EXTERNAL RADIOCOMMAND-RECEIVERS **FA01357-EN**

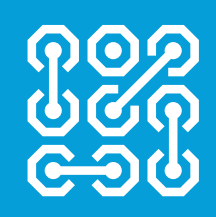

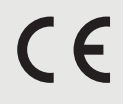

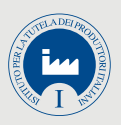

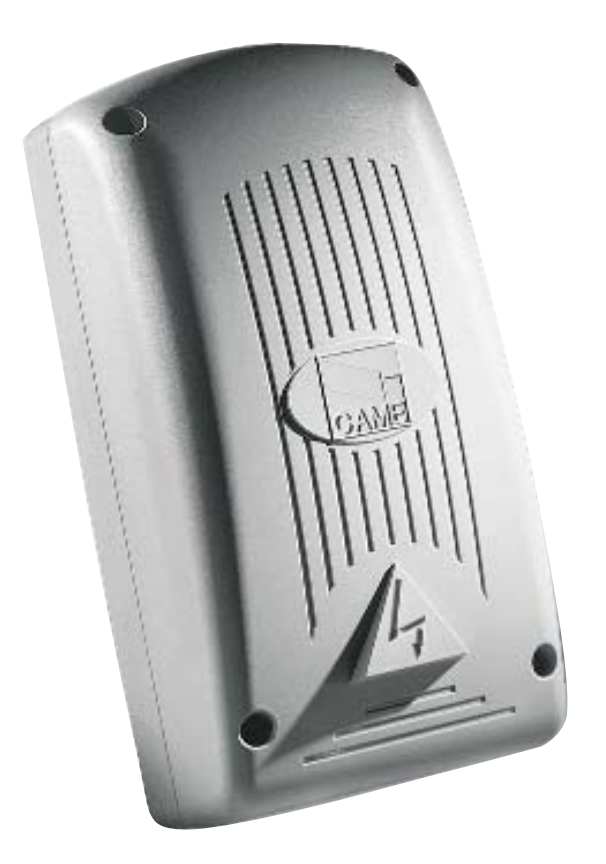

INSTALLATION MANUAL **RBE4230 - RBE4024**

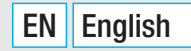

#### IMPORTANT SAFETY INSTRUCTIONS WHEN INSTALLING WARNING: INCORRECT INSTALLATION MAY RESULT IN SERIOUS HARM, FOLLOW THE INSTALLATION INSTRUCTIONS. THIS MANUAL IS EXCLUSIVELY INTENDED FOR PROFESSIONAL, SKILLED STAFF

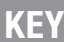

- This symbol shows which parts to read carefully.
- $\triangle$  This symbol shows which parts describe safety issues<br>This symbol shows which parts to tell users about.
- This symbol shows which parts to tell users about.

The measurements, unless otherwise stated, are in millimeters.

#### **DESCRIPTION**

External four-channel receiver, for radio controlling operators and accessories. Multi-frequency (see table), stores up to 3,000 user/codes. It also manages the S5000/6000/7000 digital keypads and the TSP00 and LT001 sensor transponders.

It features a four-digit display and a Memory Roll card for storing and saving data.

You can remotely program and control the system: via the CRP, or, from a PC USB port, or by downloading free RBE-software from www.came.com.

Transmitter compatibility table:

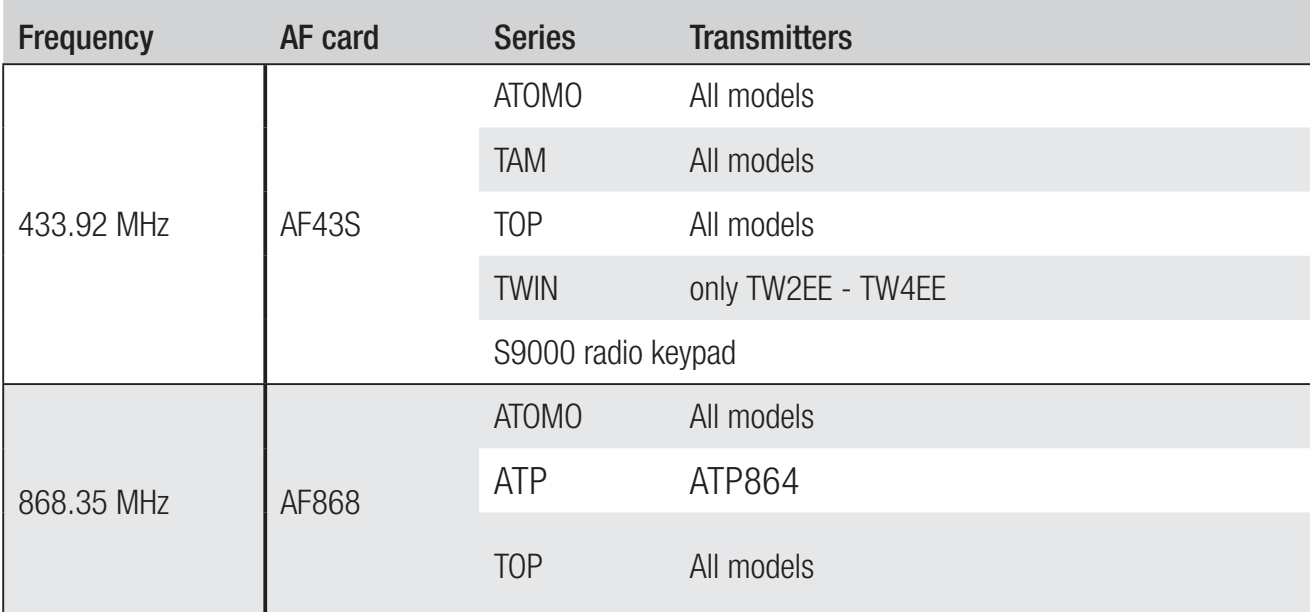

## **Dimensions**

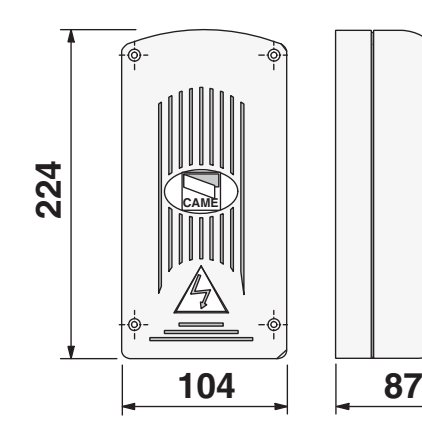

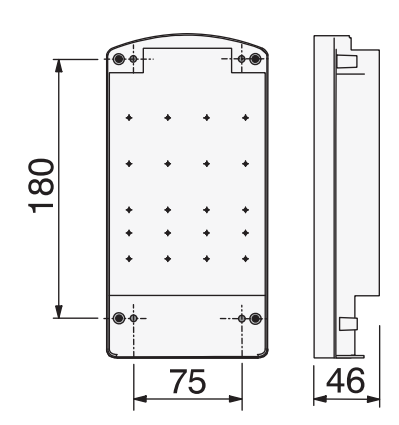

# Technical data

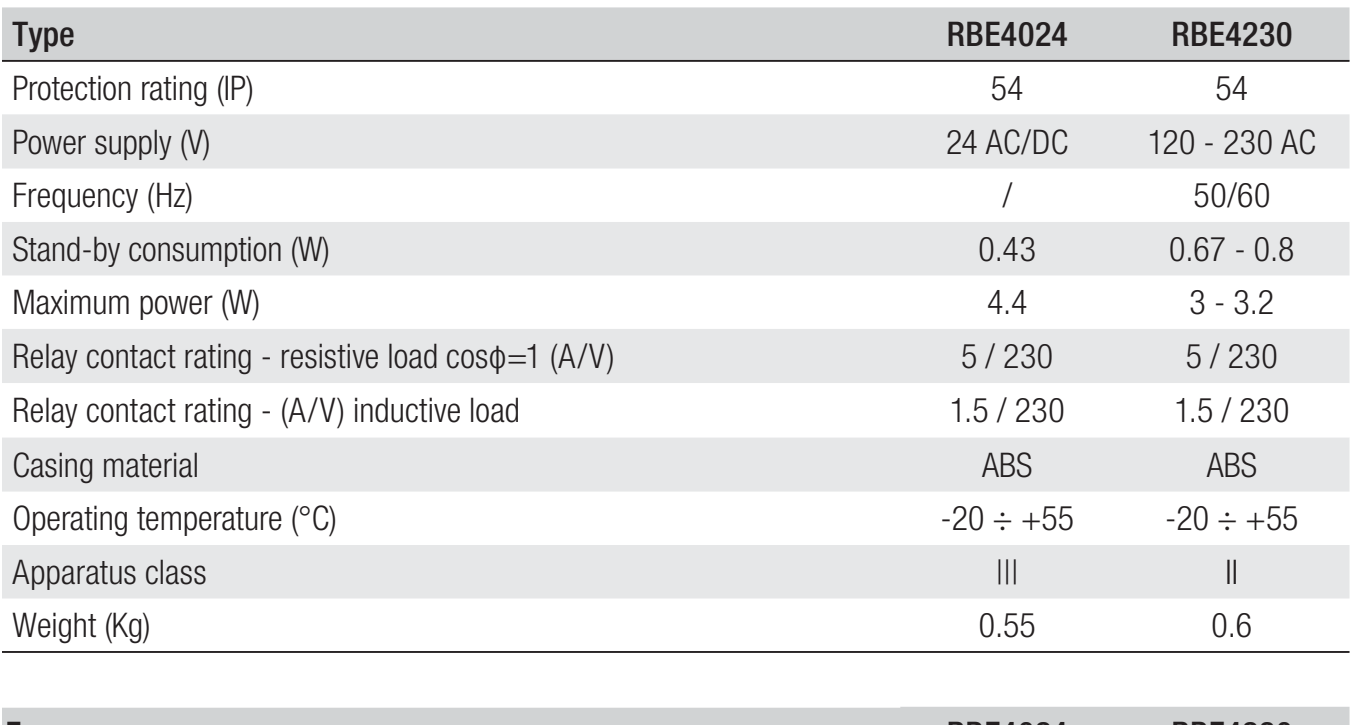

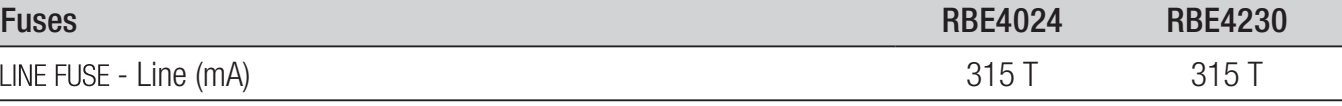

# **INSTALLING**

## **Fitting**

Place the casing where it is protected, and at least five meters from any other receivers; and place the antenna as high and as far as possible from any metal or reinforced concrete structures.

Use ø 6 cylinder head screws and suitable cable glands to ensure the IP is held fast.

Fit suitable cable glands, by drilling the marked inputs under the control panel.

 $\triangle$  Be careful not to damage the control board.

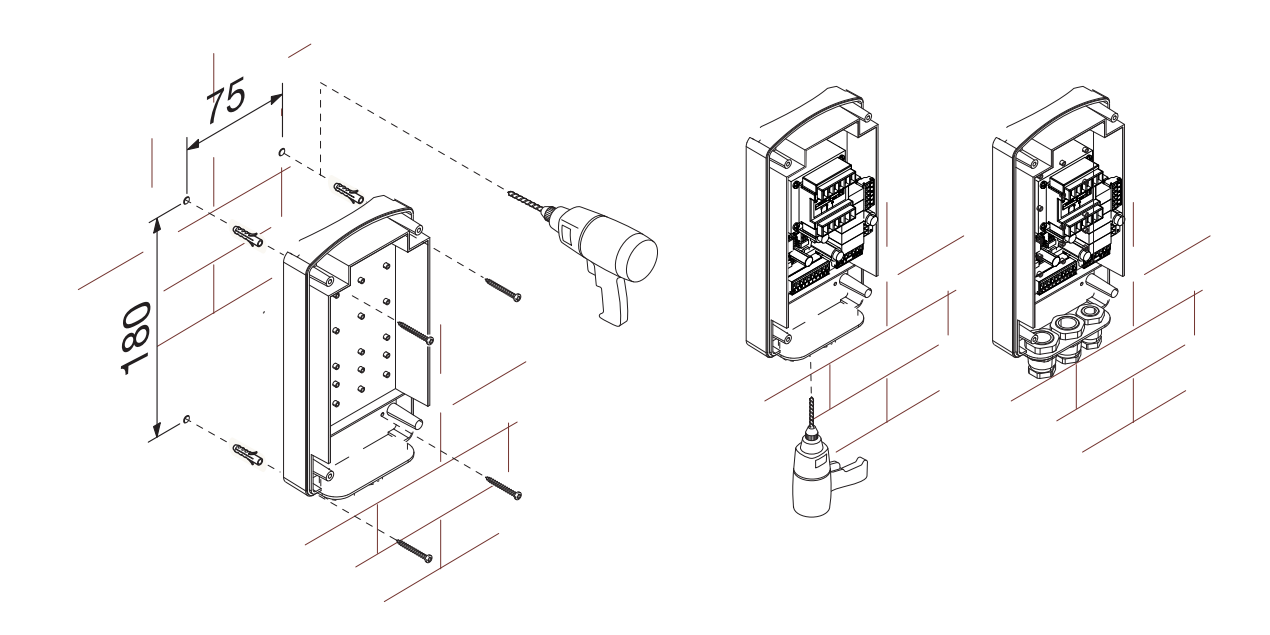

# Board description

- 1. Power-on LED
- 2. Programming display
- 3. Programming Buttons
- 4. SIPA06 CLOCK control-card connector
- 5. RSE card connector
- 6. AF/R700/R800 card connector
- 7. CRP connection terminals
- 8. Antenna connection terminals
- 9. keypad/transponder connector terminals
- 10. USB connection LED
- 11. Mini USB connector
- 12. Terminals for connecting devices to govern
- 13. Control board power-supply terminals
- 14. Fuse case
- 15. Transformer (only RBE4230)
- 16. Memory Roll card connector

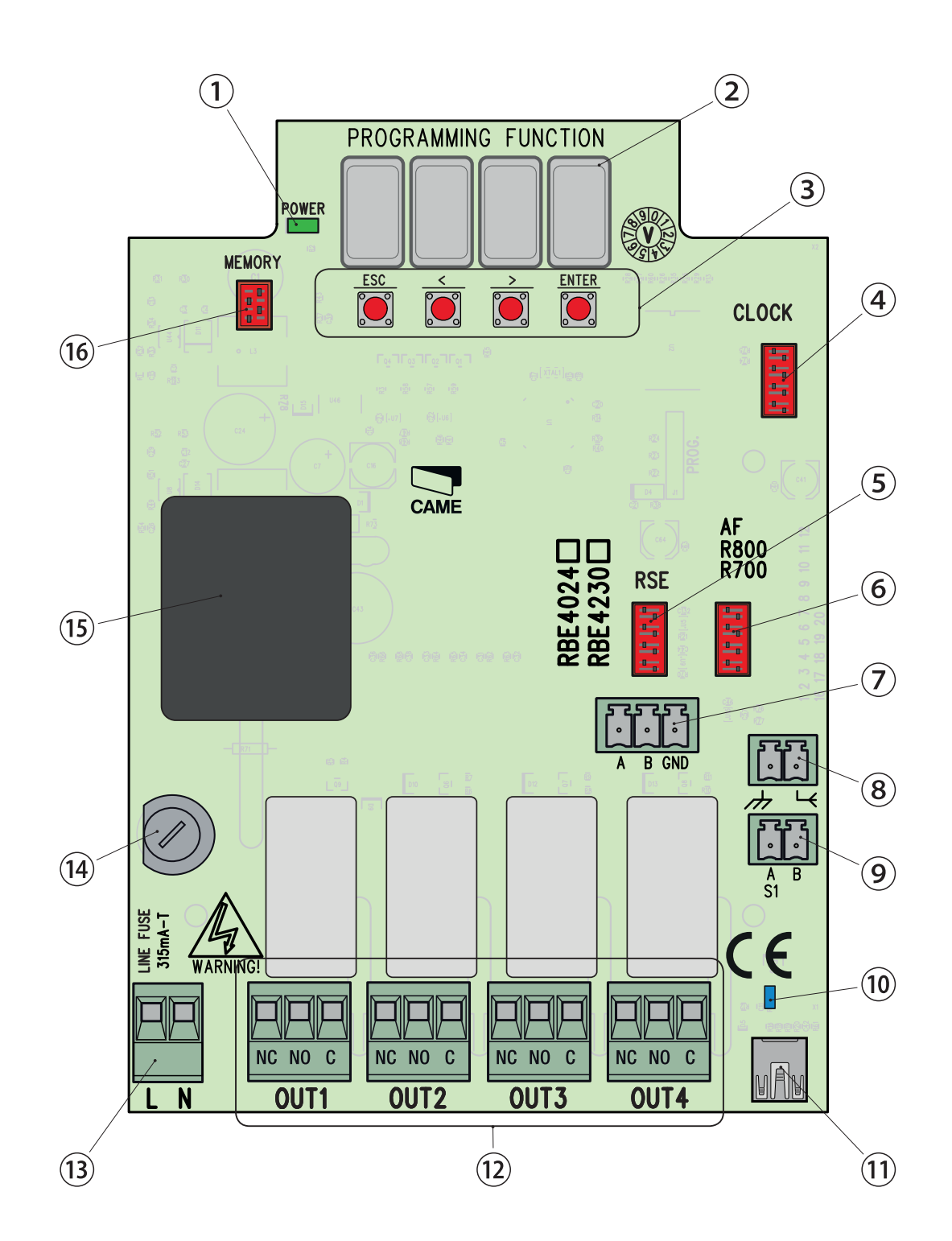

#### **GENERAL INSTALLATION INDICATIONS**

 $\triangle$  Only skilled, qualified staff must install this product.

 $\triangle$ Warning! Before working on the control panel, cut off the main current supply and, if present, remove any batteries.

#### Preliminary checks

 $\triangle$  Before installing the control panel, do the following:

• make sure the fastening points and the anchoring surface are solid and protected from impacts. Only use suitable nuts, bolts, dowels, and so on;

• make sure you have set up a suitable dual pole cut off device along the power supply that is compliant with the installation rules. It should completely cut off the power supply according to category III surcharge conditions (that is, with minimum contact openings of 3 mm);

• set up suitable tubes and conduits for the electric cables to pass through, making sure they are protected from any mechanical damage.

#### Tools and materials

Make sure you have all the tools and materials you will need for installing in total safety and in compliance with applicable regulations. The figure shows some of the equipment installers will need.

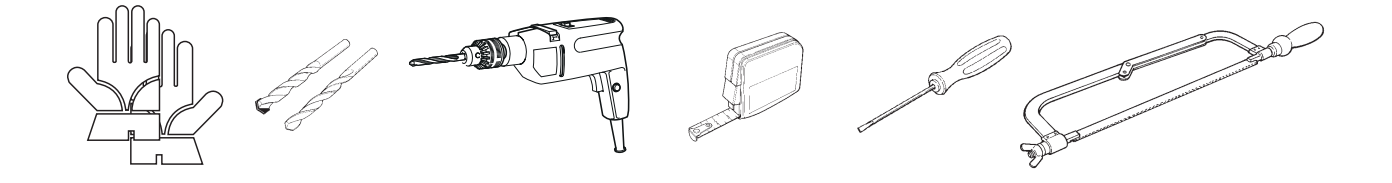

# Cable type and minimum section

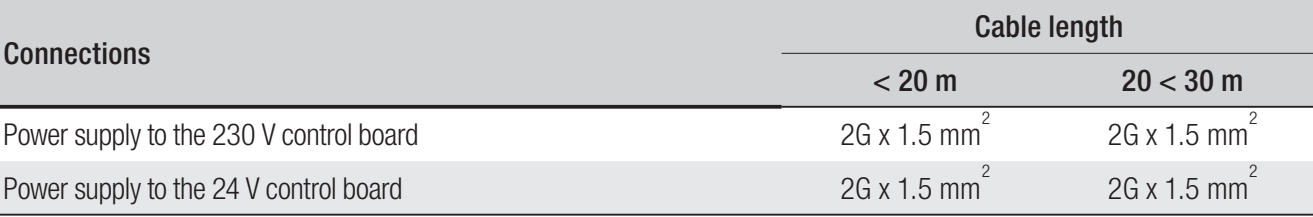

COWhen operating at 230 V and outdoors, use H05RN-F-type cables that are 60245 IEC 57 (IEC) compliant; whereas indoors, use H05VV-F-type cables that are 60227 IEC 53 (IEC) compliant. For power supplies up to 48 V, you can use FROR 20-22 II-type cables that comply with EN 50267-2-1 (CEI).

To connect to the CRP, use UTP CAT5-type cables up to 1,000 m in length.

Use RG58 cable up to 10 m long to connect the antenna.

 If cable lengths differ from those specified in the table, establish the cable sections depending on the actual power draw of the connected devices and according to the provisions of regulation CEI EN 60204-1.

 For multiple, sequential loads along the same line, the dimensions on the table need to be recalculated according to the actual power draw and distances. For connecting products that are not contemplated in this manual, see the literature accompanying said products

 $\Delta$  Before fitting any plug-in card, such as the AF or R800 one, YOU MUST CUT OFF THE MAINS POWER SUPPLY and, if present, disconnect any batteries.

**Quando only once the code-copying procedure is completed, the Memory Roll card must be removed.** 

#### CRP connection with RSE card

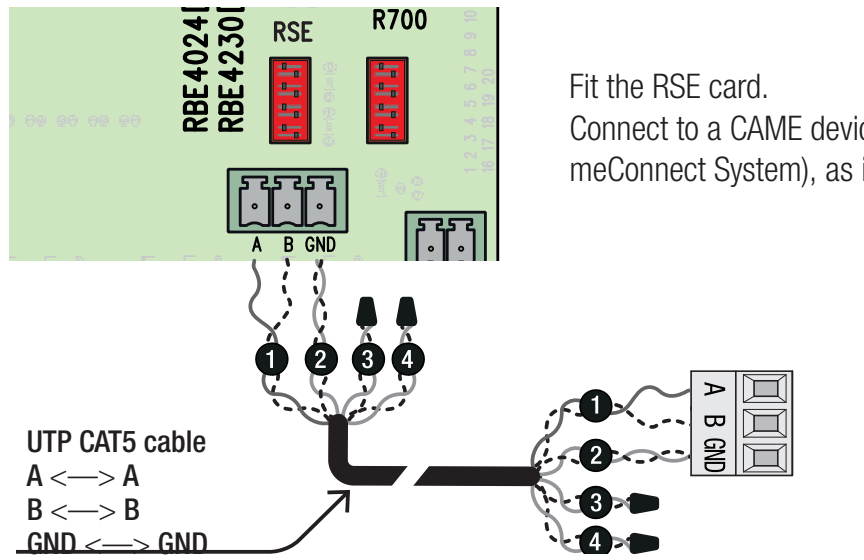

Connect to a CAME device running the CRP\* (CameConnect System), as illustrated for the RS485 connection

\*To verify compatibility, go to:

http://www.cameconnect.net/came/docs/cameconnect\_compliant\_devices.html

#### USB connection

Connect to the AB-type, mini-USB on the PC, to access to the free, RBE\* software advanced functions. You can find these at:

#### http://www.came.com/global/en/operators/accessories/rbe4.html

\* compatible with control card firmware as of the 2.0 version; the one with the H1 function.

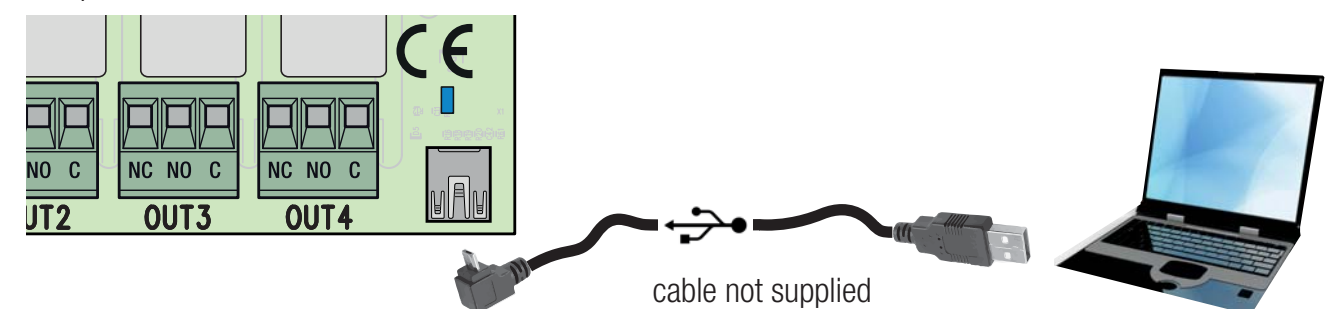

#### Antenna connection

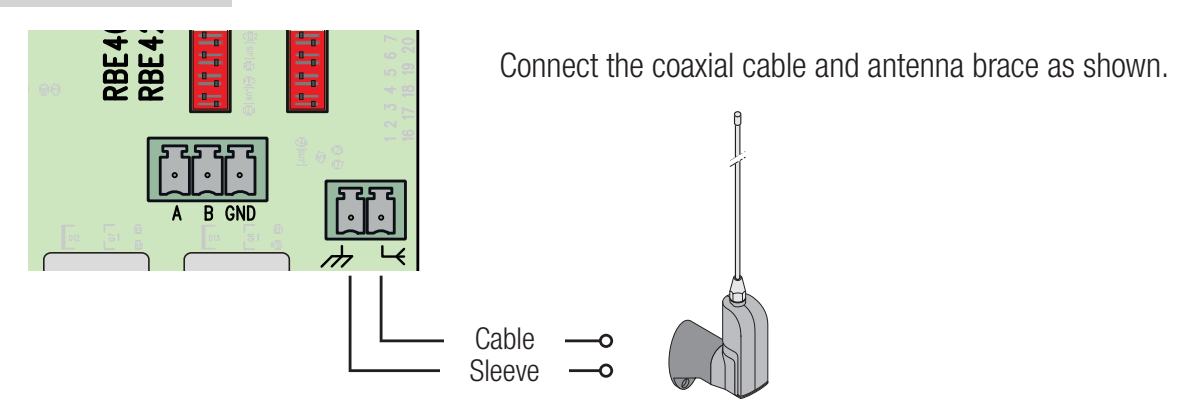

## Transponder connection

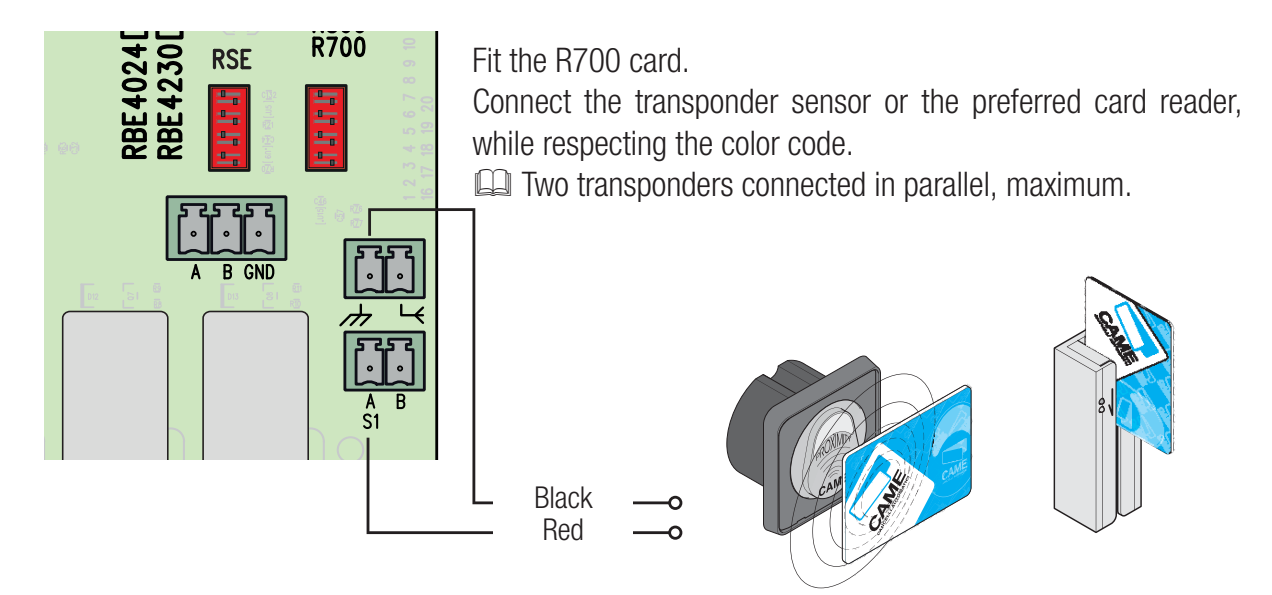

# Keypad connection

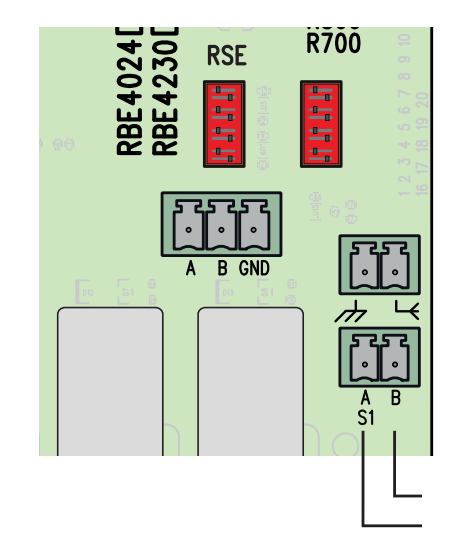

#### Fit the R800 card.

Connect the preferred keypad, while respecting the color code. Five keypads connected in parallel, maximum.

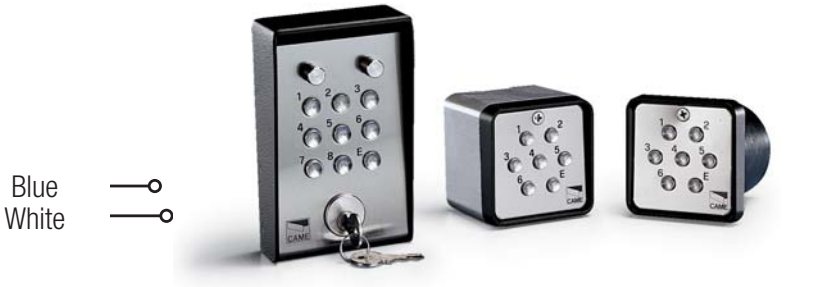

#### **PROGRAMMING**

The key is **ENTER** for

- entering the programming
- entering single menus
- confirming/saving the values you have set

The keys  $\lt$   $\gt$  are for

- moving from one item to another
- increasing or decreasing values

The key is **ESC** for exiting the menus without saving any changes

#### Menu map

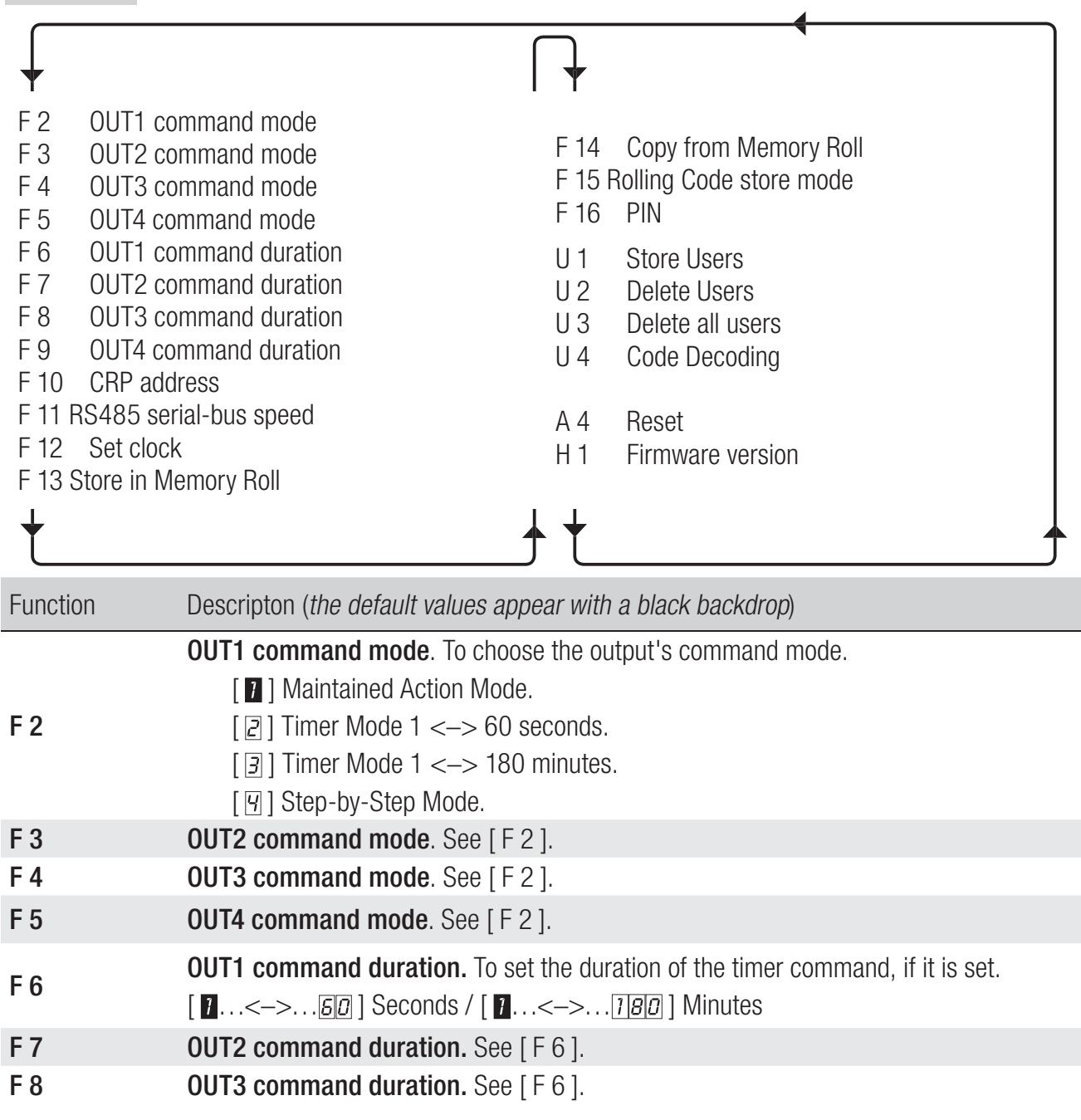

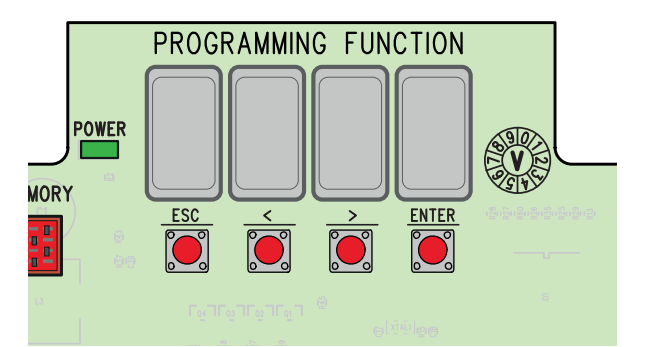

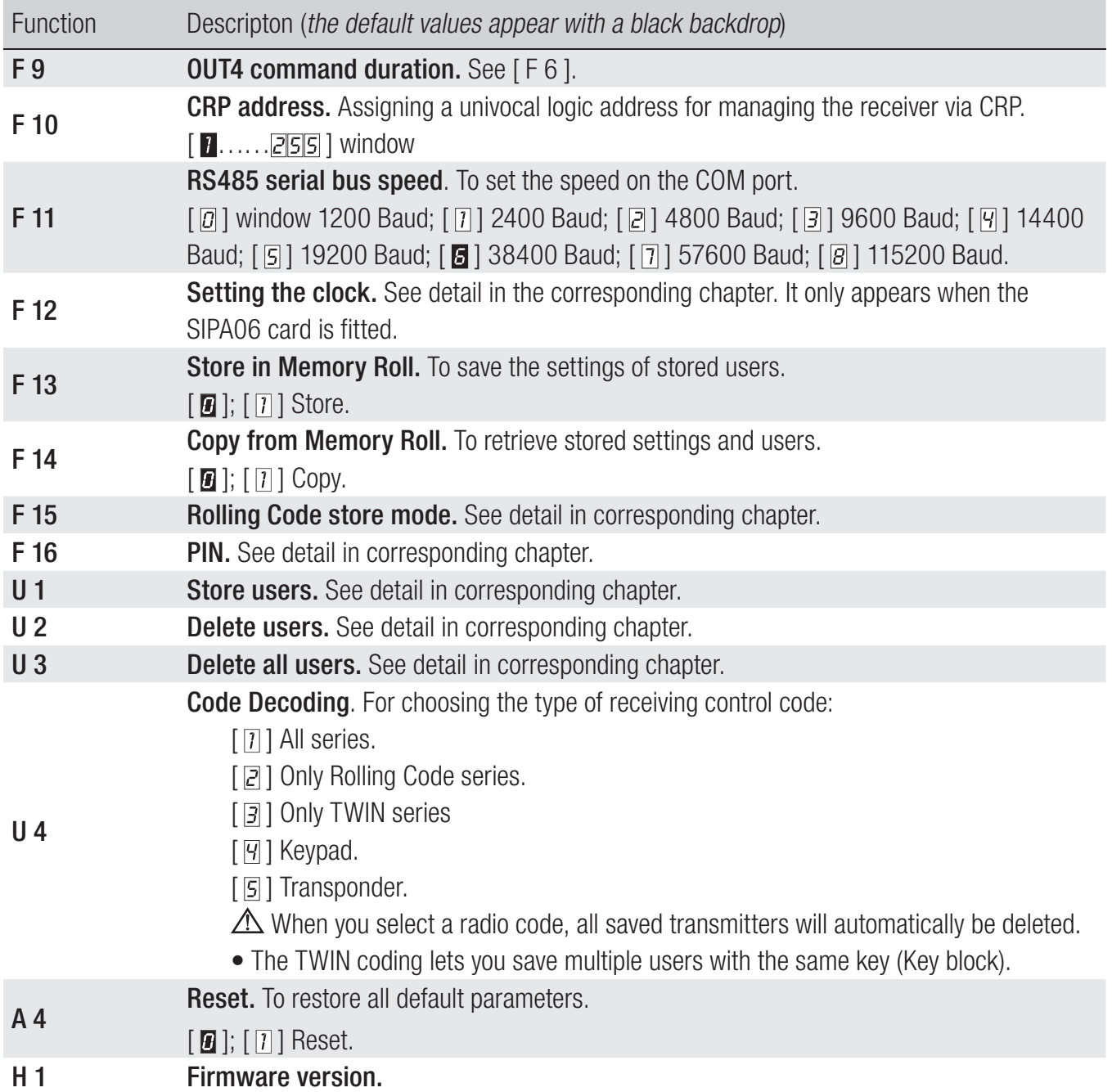

# F 12 - Setting the Clock

• Enter the programming, select Setting the Clock [F12] and then [1].

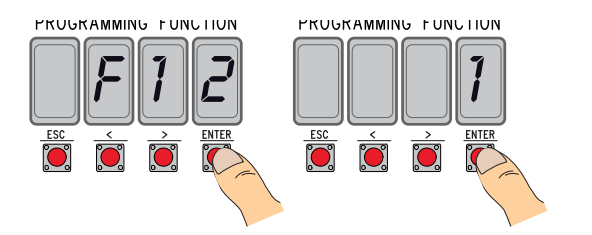

• They will appear sequentially and flashing  $\langle \langle \rangle \rangle$  to vary, ENTER to confirm):

the year (201 6), the month (  $\begin{array}{|c|c|c|c|c|c|c|c|c|} \hline 1 & 2 \\ \hline \end{array}$ ), the day of the week (  $\begin{array}{|c|c|c|c|c|c|c|} \hline 7 \\ \hline \end{array}$ 

the time (  $\boxed{2}$  3), the minutes (  $\boxed{5}$  9), the seconds (  $\boxed{5}$  9);

the standard time ( $\boxed{0}$  winter time/ $\boxed{1}$  daylight savings time);

the subsequent calibration of the set time  $( 0 \ 0 \ 0 \ 1 )$  to activate it).

We suggest that you wait at least one month before checking whether the setting is right.

# F 15 - Store in Rolling Code mode

By default [ **1** ], to add Rolling Code transmitters, you need to access the control board and run the [U1] procedure.

By selecting  $\lceil \overline{\omega} \rceil$  you can store the transmitters that you want to add, and use an already stored transmitter as a key (please, see the transmitter's packaging).

# F 16 - PIN

For protection against tampering and unwanted programming.

• Got to Programming, click on PIN [F16] and then click on [1].

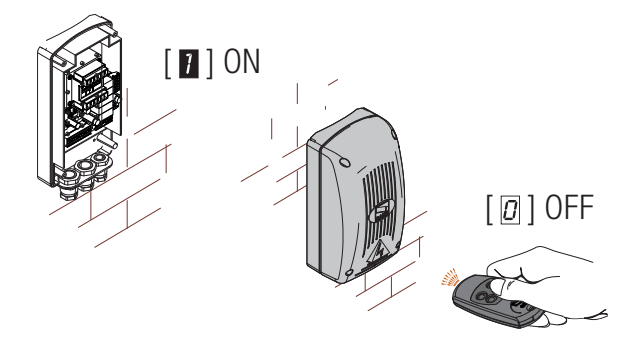

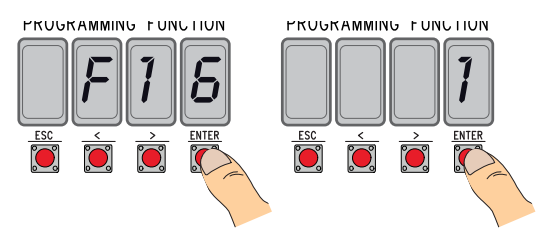

• The default PIN, 1234, will appear. The first number will be flashing. To change the PIN:

 $\left| \langle \rangle \rangle \right|$  to change the number;

[ESC] to move to the next digit;

[ENTER] to end and confirm the PIN (at any time).

the display will read [Sto] to confirm that the date has been stored.

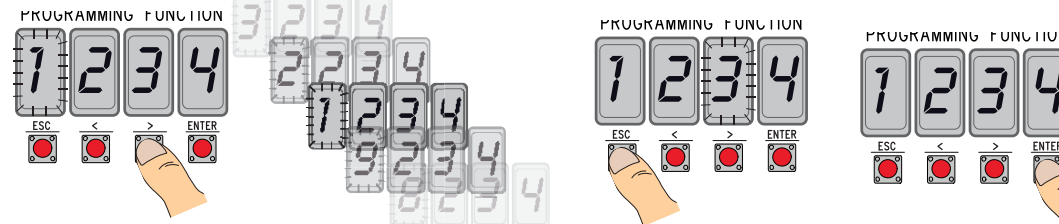

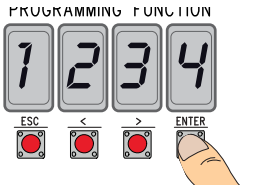

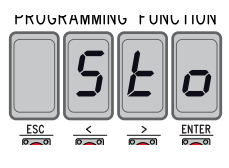

# U 1 - Store Users (max. 3,000)

Storing a user transmitter is always associated to a control mode (see funtions [F 2]/[F 3]/[F 4]/[F 5]). **LA** Remove the Memory Roll card, before proceeding.

- Enter the programming, select Store Users [U1].
- Choose which relay to associate to the code [1]/[2]/[3]/[4].
- The first available position for storing will appear. **Example 2** The available positions are the flashing ones.
- Send the code by using the transmitter (even in sequence), the [Sto] wording will appear to confirm it have been saved. **Let** When the maximum number of users is reached, the wording [FULL], will appear.

# U 2 - Delete users

- Enter the programming, select Delete Users [U2] and then [1].
- The wording [3000] will appear. Select the user to delete and press [ENTER]:
- The display will show the [CLr] wording to confirm that the single user has been deleted. and the corresponding numbering will start flashing: select the next user or exit the procedure by using [ESC]

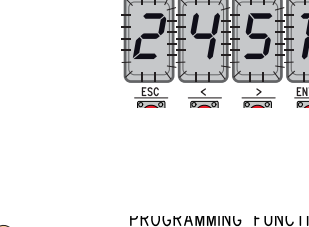

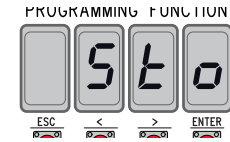

 $U \cap I$ 

PRUGRAMMING FUNCTION

PRUGRAMMING FUNCTION

PRUGRAMMING FUNCTION

 $\boxed{\mathbf{4}}$ 

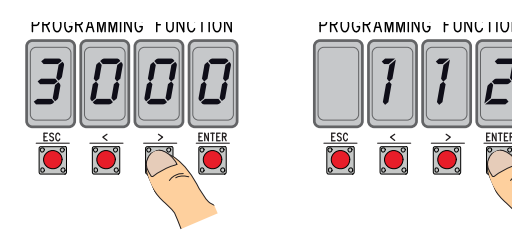

PRUGRAMMING FUNCTION

 $\mathbf{C}_\circ$ 

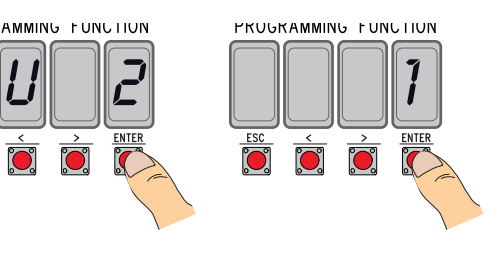

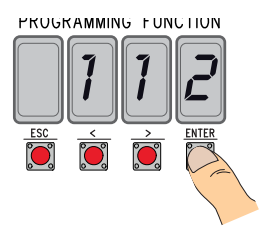

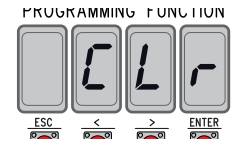

## U 3 - Delete all users

- Enter the programming, select Delete All Users [U3] and then [1].
- All stored users will scroll in rapid sequence and at the end the display will show the [CLr] wording to confirm that all users have been deleted.

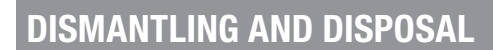

Always make sure you comply with local laws before dismantling and disposing of the product. The packaging materials (cardboard, plastic, and so on) should be disposed of as solid household waste, and simply separated from other waste for recycling.

Whereas other components (control boards, batteries, transmitters, and so on) may contain hazardous pollutants. These must therefore be disposed of by authorized, certified professional services. DISPOSE OF RESPONSIBLY!

#### **REFERENCE REGULATIONS**

CAME SpA declares that this product complies with the current directives at the time it is manufactured.

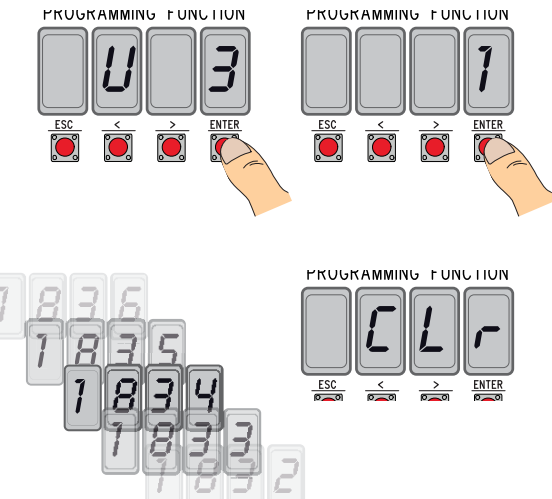

# List of registered users

m

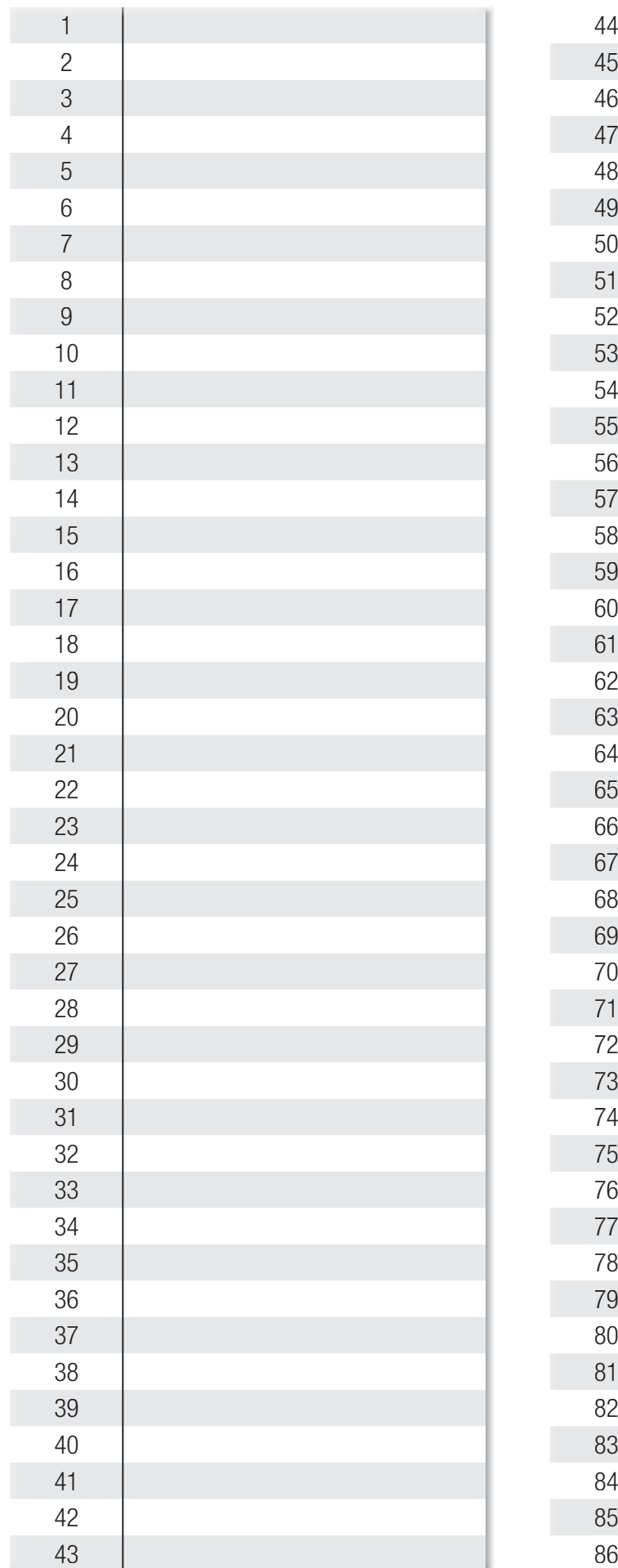

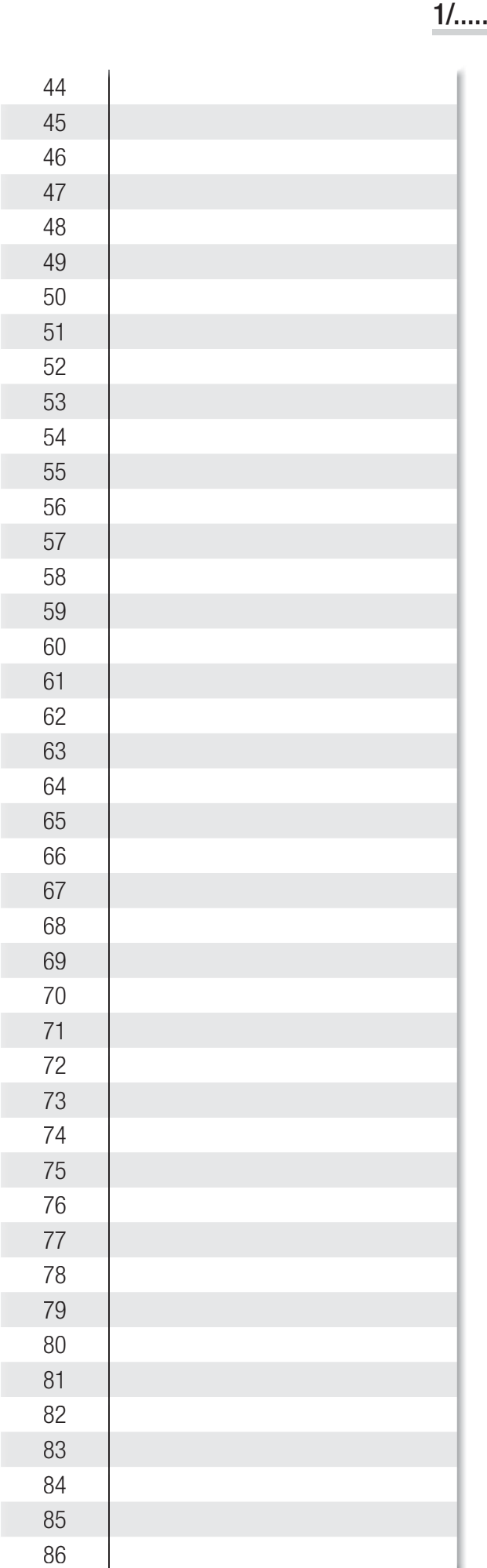

# List of registered users

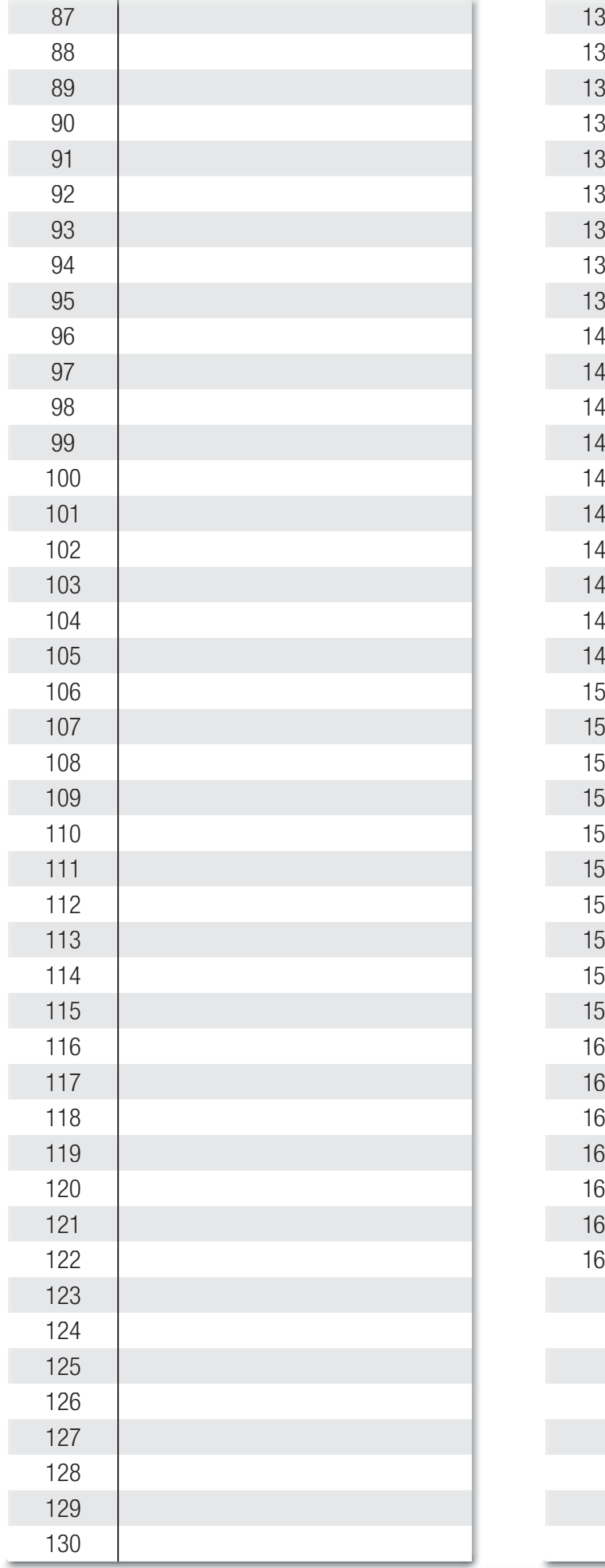

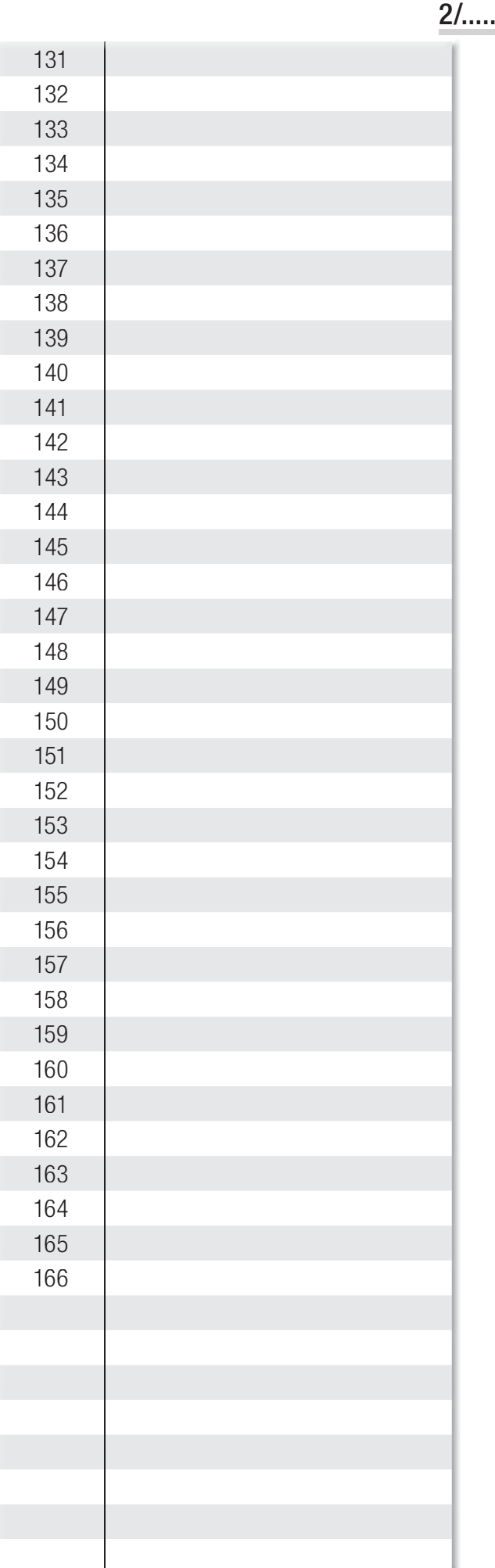

# List of registered users

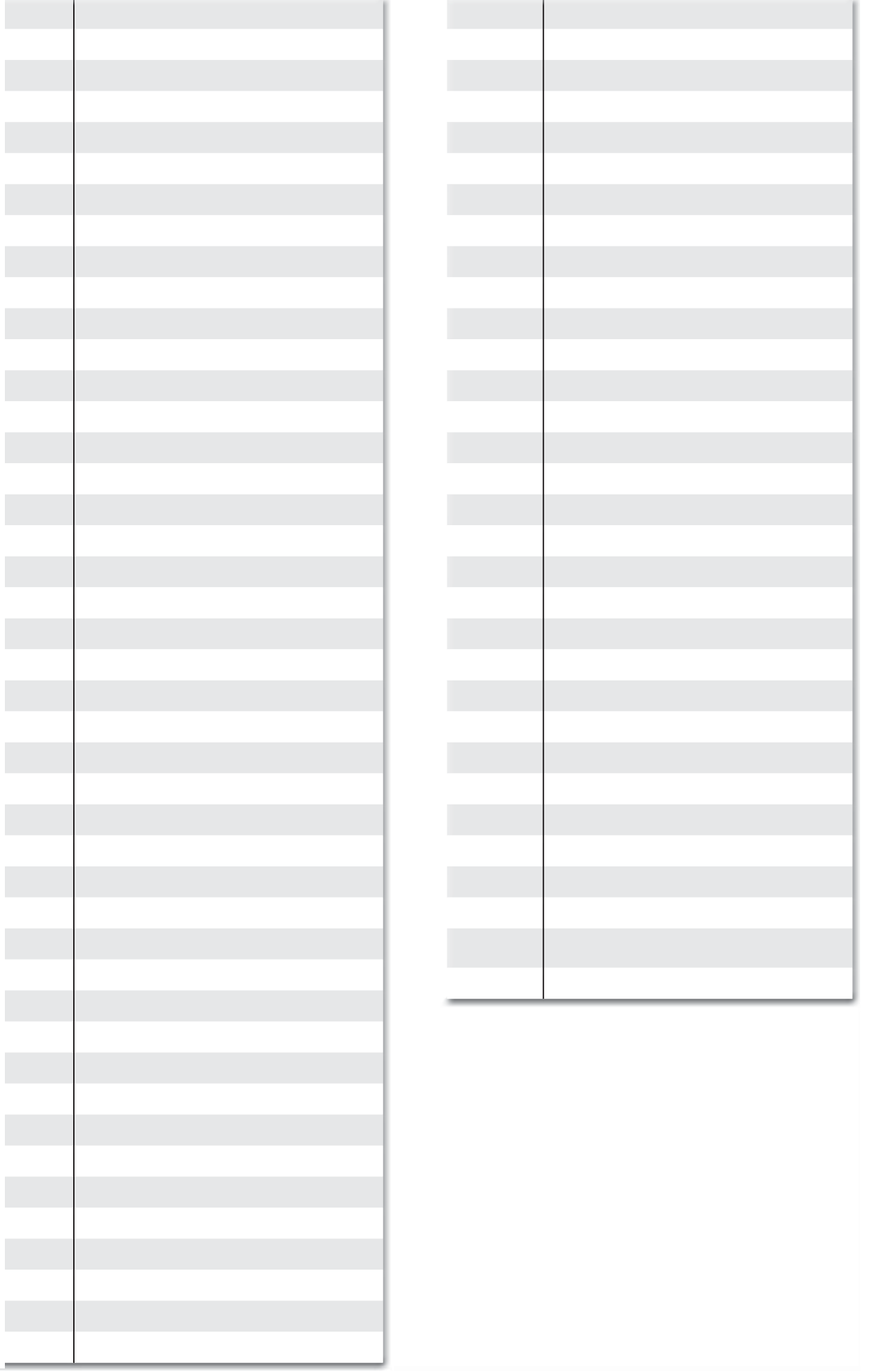

..../.....

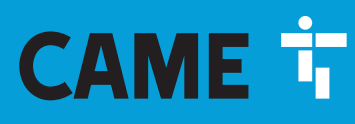

#### CAME S.p.A.

Via Martiri Della Libertà, 15 31030 Dosson di Casier - Treviso - Italy tel. (+39) 0422 4940 - fax. (+39) 0422 4941

#### **CAME.COM**

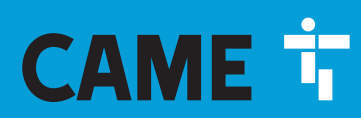

**CAME.COM** 

# RÉCEPTEURS D'EXTÉRIEUR POUR ÉMETTEURS

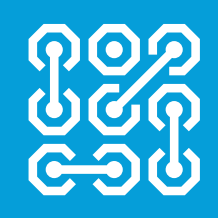

#### **FA01357-FR**

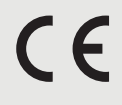

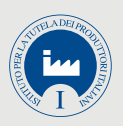

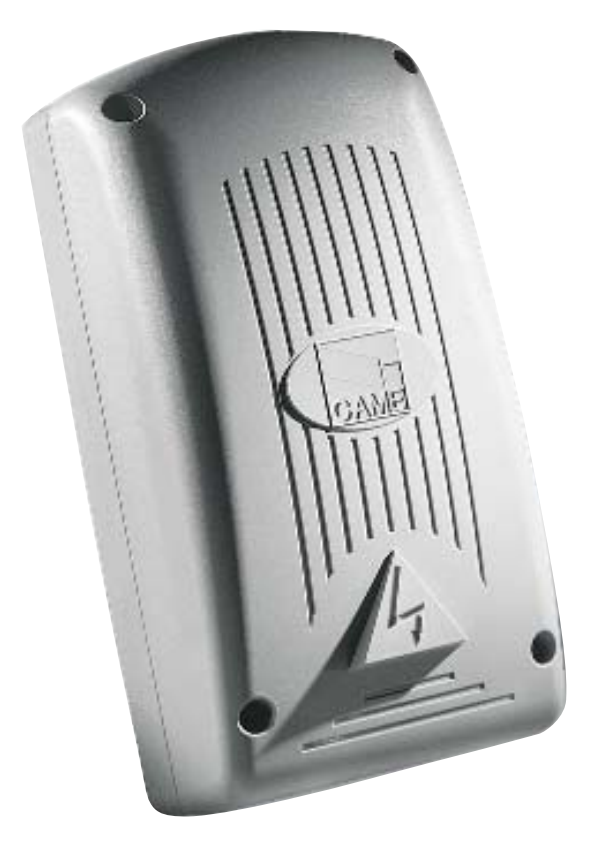

MANUEL D'INSTALLATION **RBE4230 - RBE4024**

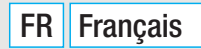

#### INSTRUCTIONS IMPORTANTES DE SÉCURITÉ POUR L'INSTALLATION

#### ATTENTION : UNE INSTALLATION INCORRECTE PEUT PROVOQUER DE GRAVES DOMMAGES, SUIVRE TOUTES LES INSTRUCTIONS D'INSTALLATION

#### LE PRÉSENT MANUEL N'EST DESTINÉ QU'À DES INSTALLATEURS PROFESSIONNELS OU À DES PERSONNES COMPÉTENTES

#### **LÉGENDE**

- Ce symbole indique des parties à lire attentivement.
- $\triangle$  Ce symbole indique des parties concernant la sécurité.
- ☞ Ce symbole indique ce qui doit être communiqué à l'utilisateur.

Les dimensions sont exprimées en millimètres, sauf indication contraire.

#### **DESCRIPTION**

Récepteur 4 canaux d'extérieur pour la commande radio d'automatismes et d'accessoires. Multifréquence (voir tableau), mémorise jusqu'à 3 000 code/utilisateur. Gère également les claviers numériques S5000/6000/7000 et les capteurs de badges TSP00 et LT001.

Doté d'un afficheur 4 chiffres et d'une carte mémoire « Memory Roll ».

La programmation et la gestion de l'installation peuvent être également effectuées à distance via CRP ou sur PC via USB avec logiciel RBE gratuit disponible sur www.came.com.

Tableau compatibilité émetteurs :

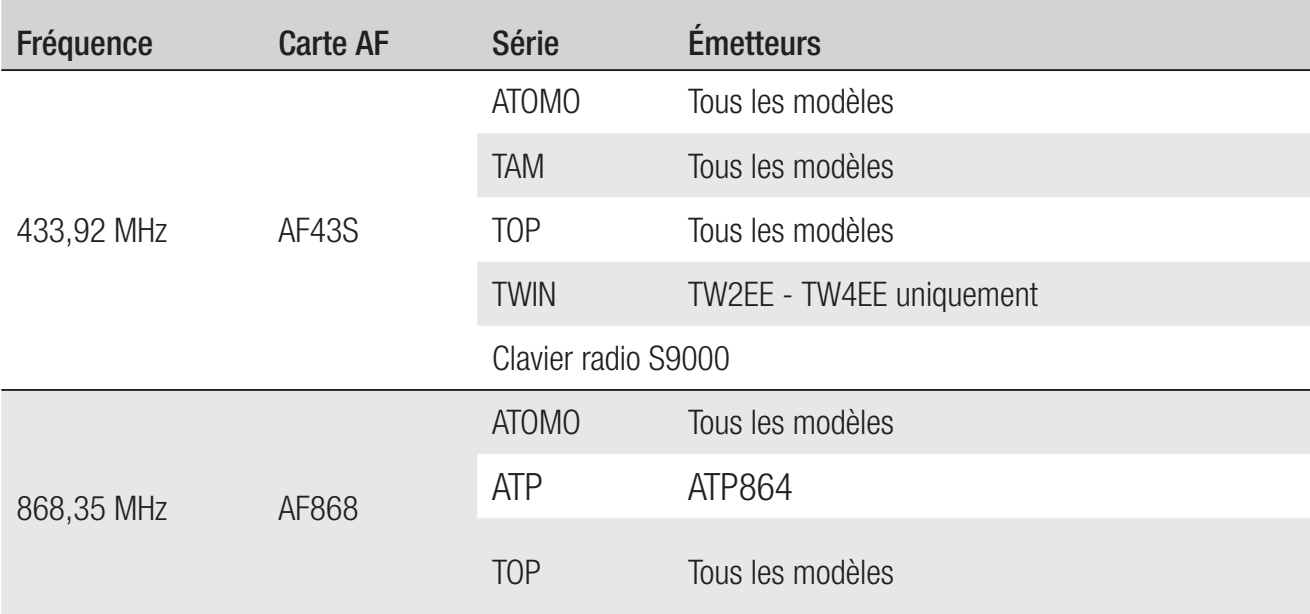

#### **Dimensions**

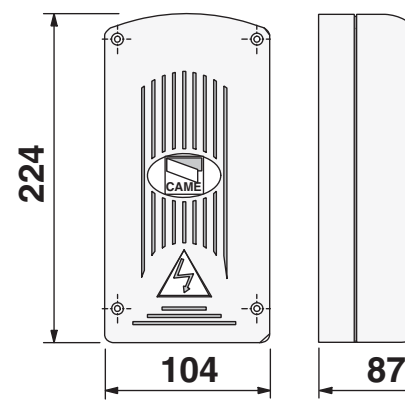

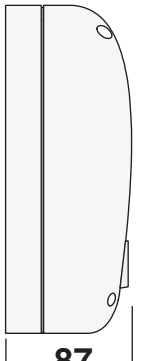

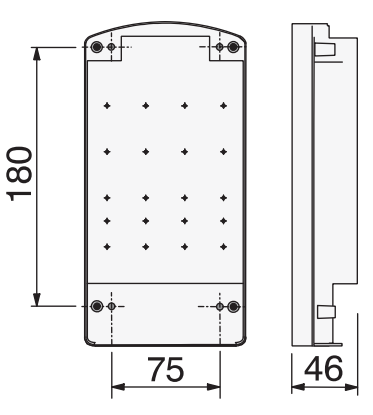

## Données techniques

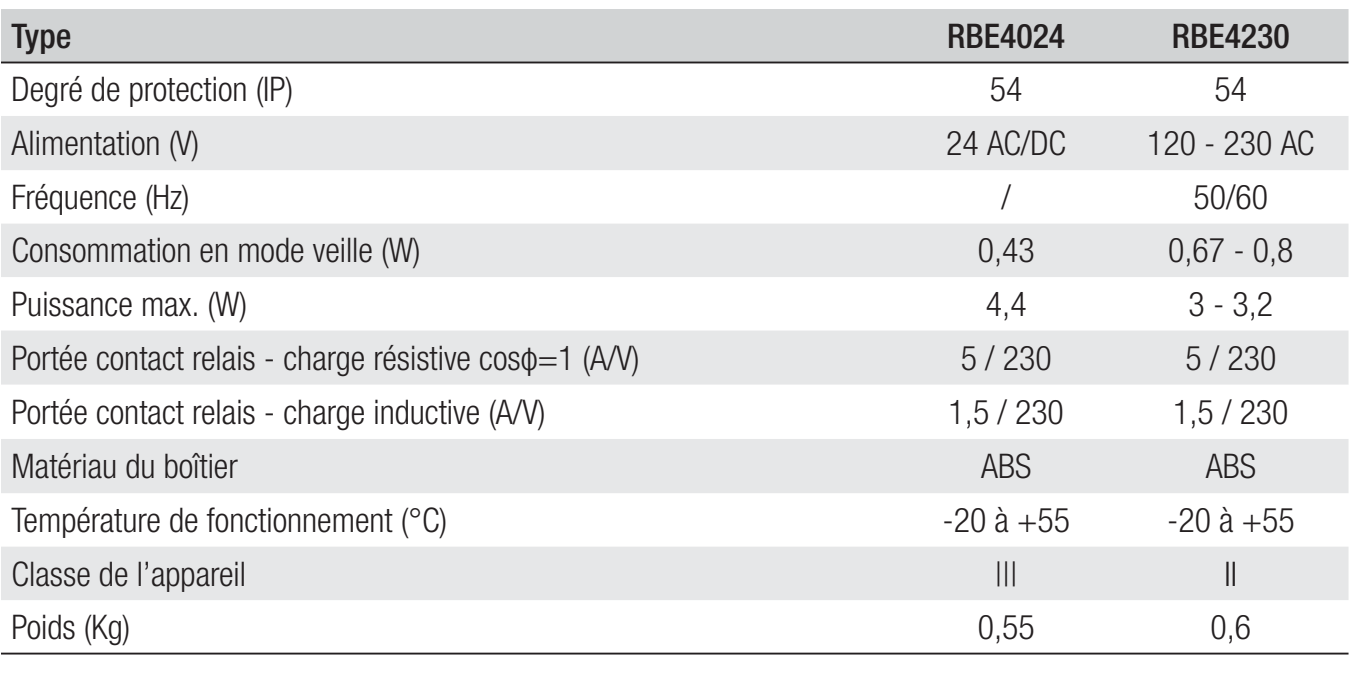

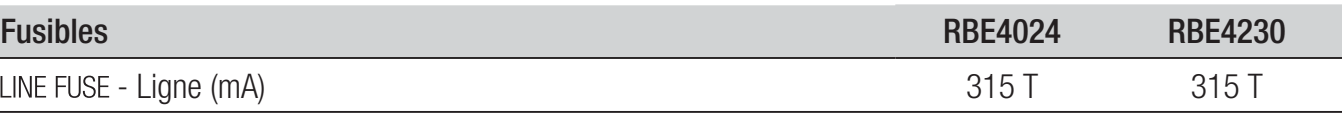

# **INSTALLATION**

## Fixation

Positionner le boîtier dans une zone protégée, à au moins 5 mètres de tout autre récepteur, et l'antenne le plus haut possible par rapport au sol et à l'écart de toute structure en métal ou en béton armé.

Utiliser des vis à tête cylindrique ø 6 et des passe-câbles appropriés pour garantir l'étanchéité IP.

Installer des passe-câbles adéquats en perçant les trous préforés sur les entrées sous la base de l'armoire.

 $\triangle$  Avoir soin de ne pas endommager la carte électronique.

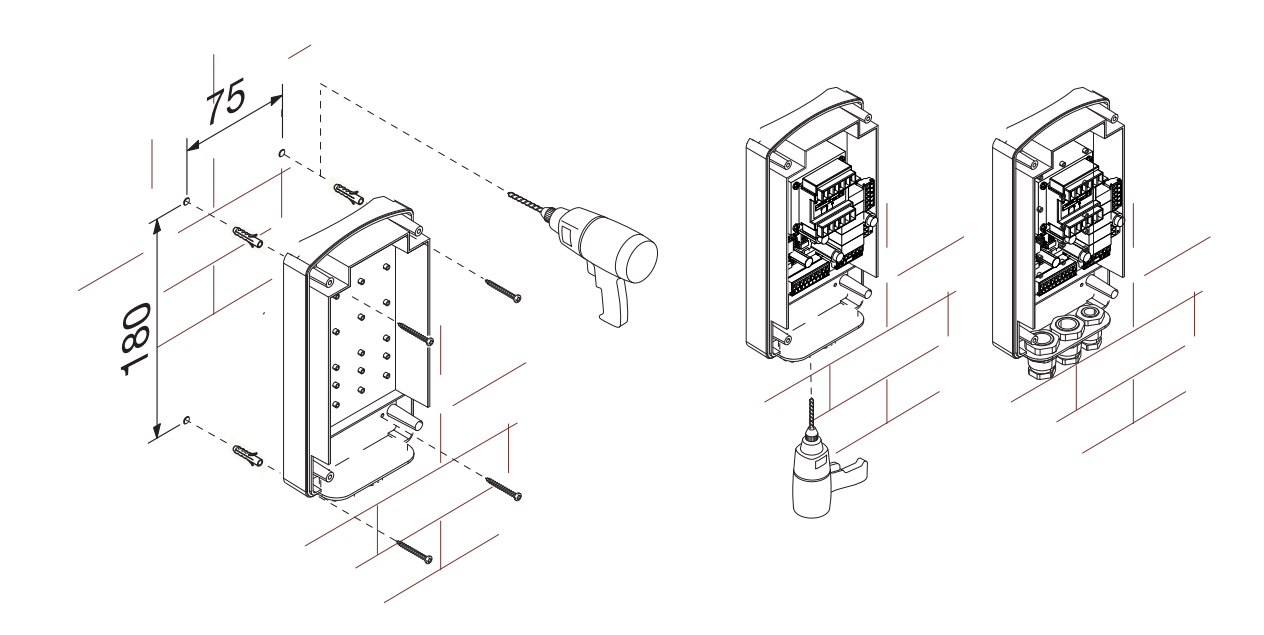

# Description de la carte

- 1. LED alimentation
- 2. Afficheur de programmation
- 3. Touches de programmation
- 4. Connecteur carte CLOCK (SIPA06)
- 5. Connecteur carte RSE
- 6. Connecteur carte AF/R700/R800
- 7. Bornes de connexion CRP
- 8. Bornes de connexion antenne
- 9. Bornes de connexion claviers/lecteurs
- 10. **LED connexion USB**
- 11. Connecteur mini USB
- 12. Bornes de connexion des dispositifs à comman-
- der
- 13. Bornes d'alimentation carte
- 14. Porte-fusibles
- 15. Transformateur (RBE4230 uniquement)
- 16. Connecteur carte Memory Roll

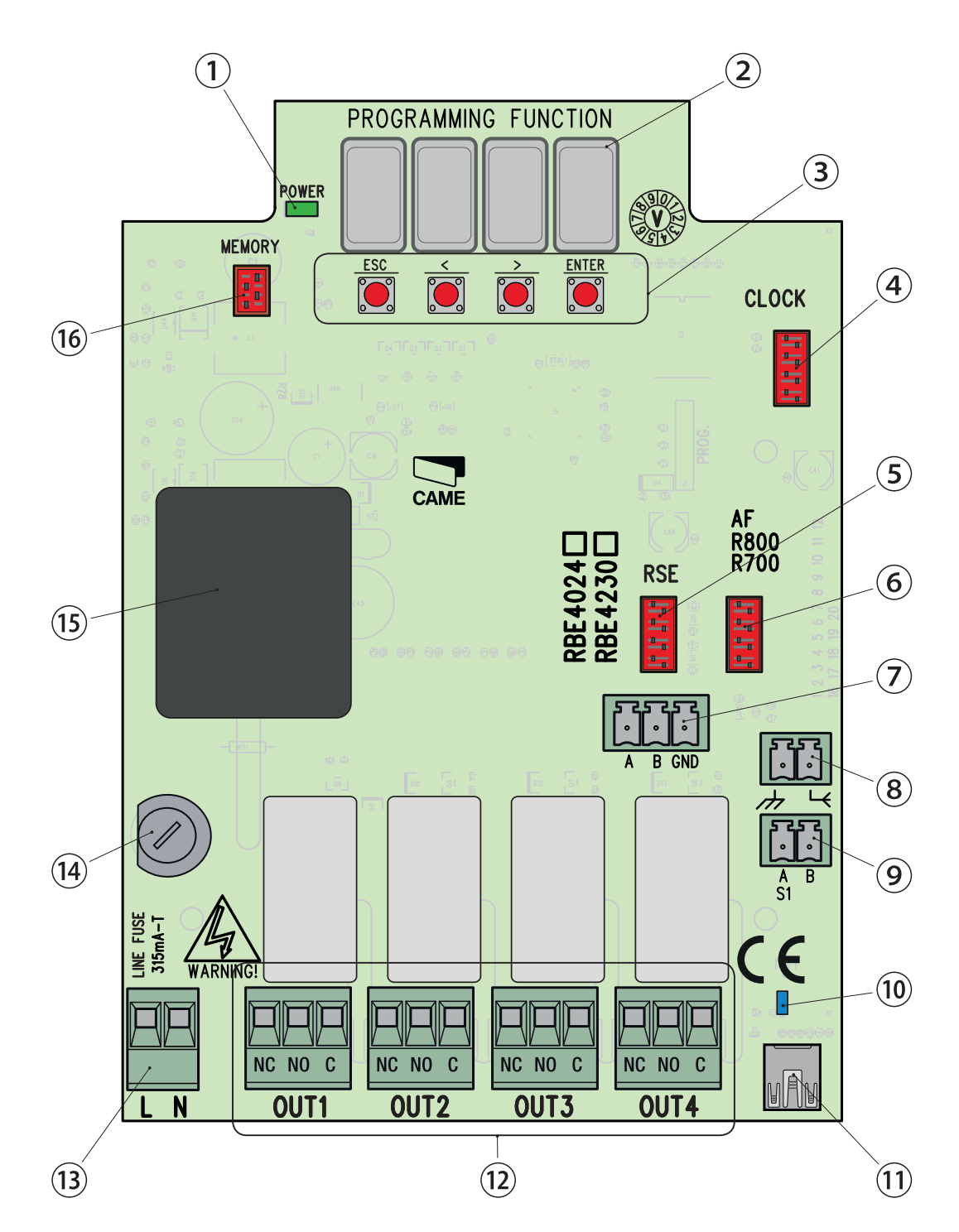

#### **INSTRUCTIONS GÉNÉRALES POUR L'INSTALLATION**

 $\triangle$  L'installation doit être effectuée par du personnel qualifié et dans le plein respect des normes en vigueur. ! Attention ! Avant d'intervenir sur l'armoire de commande, mettre hors tension et déconnecter les éventuelles batteries.

#### Contrôles préliminaires

A Avant d'installer l'armoire de commande, il faut :

• s'assurer que la zone de fixation est à l'abri de tout choc, que les surfaces de fixation sont bien solides et que la fixation est réalisée au moyen d'éléments appropriés (vis, chevilles, etc.) à la surface ;

• prévoir sur le réseau d'alimentation, conformément aux règles d'installation, un dispositif de déconnexion

omnipolaire spécifique pour le sectionnement total en cas de surtension catégorie III (à savoir avec un espace de plus de 3 mm entre les contacts) ;

• prévoir des tuyaux et des conduites pour le passage des câbles électriques afin de les protéger contre la détérioration mécanique ;

#### Outils et matériel

S'assurer de disposer de tous les instruments et de tout le matériel nécessaire pour effectuer l'installation en toute sécurité et conformément aux normes en vigueur. La figure illustre quelques exemples d'outils utiles à l'installateur.

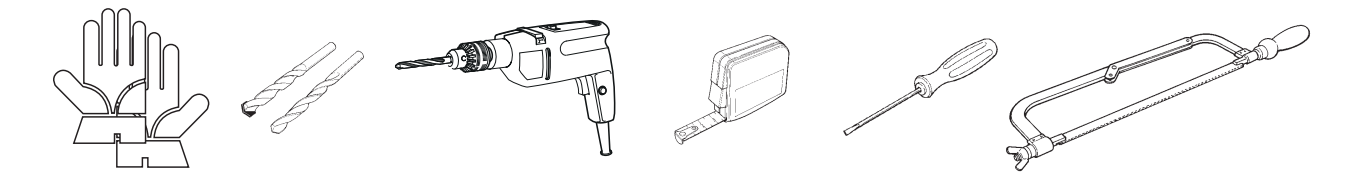

# Type et section minimale des câbles

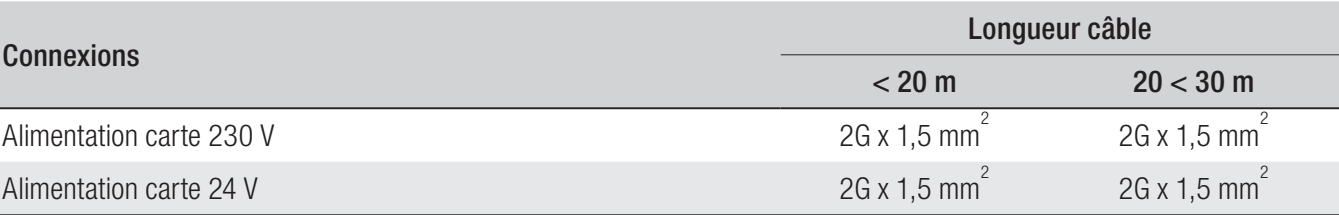

 En cas d'alimentation en 230 V et d'une utilisation en extérieur, adopter des câbles H05RN-F conformes à la norme 60245 IEC 57 (IEC) ; en intérieur, utiliser par contre des câbles H05VV-F conformes à la norme 60227 IEC 53 (IEC). Pour les alimentations jusqu'à 48 V, il est possible d'utiliser des câbles FROR 20-22 II conformes à la norme EN 50267-2-1 (CEI).

Pour la connexion CRP, utiliser des câbles UTP CAT5 jusqu'à 1000 m.

Pour la connexion de l'antenne, utiliser des câbles RG58 jusqu'à 10 m.

 Si la longueur des câbles ne correspond pas aux valeurs indiquées dans le tableau, déterminer la section des câbles en fonction de l'absorption effective des dispositifs connectés et selon les prescriptions de la norme CEI EN 60204-1.

 Pour les connexions prévoyant plusieurs charges sur la même ligne (séquentielles), les dimensions indiquées dans le tableau doivent être réévaluées en fonction des absorptions et des distances effectives. Pour les connexions de produits non indiqués dans ce manuel, considérer comme valable la documentation jointe à ces derniers.

 $\triangle$  Avant l'insertion d'une carte enfichable (ex. : AF, R800), il est OBLIGATOIRE DE METTRE HORS TENSION et de déconnecter les éventuelles batteries.

 Au terme de la copie des codes, retirer la carte Memory Roll.

#### Connexion CRP avec carte RSE

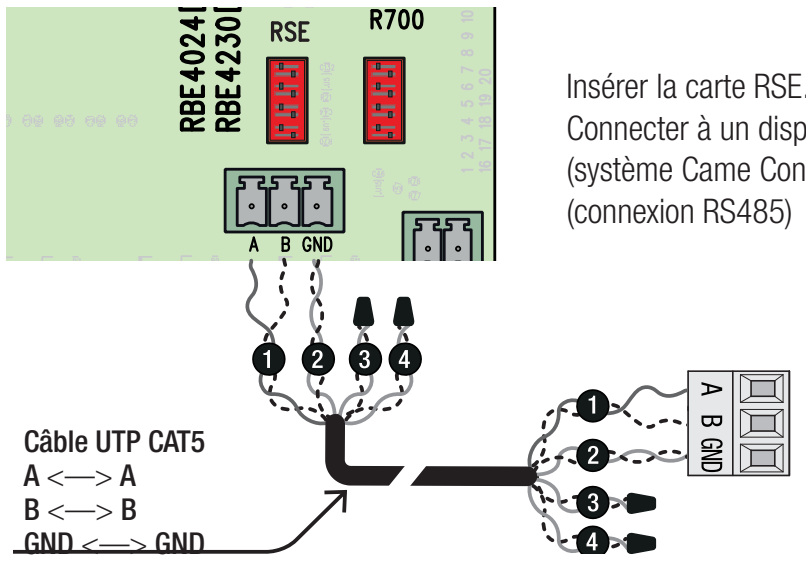

Insérer la carte RSE. Connecter à un dispositif CAME avec protocole CRP\* (système Came Connect), comme indiqué sur le schéma

\* Pour en vérifier la compatibilité, accéder à :

http://www.cameconnect.net/came/docs/cameconnect compliant devices.html

#### Connexion USB

Connecter au PC sur le connecteur USB (mini USB type AB) pour accéder aux fonctions avancées par le biais du logiciel RBE\* gratuit, disponible sur :

#### http://www.came.com/global/en/operators/accessories/rbe4.html

\* compatible avec le firmware de la carte à partir de la version 2.0, identifiable par la fonction [H1].

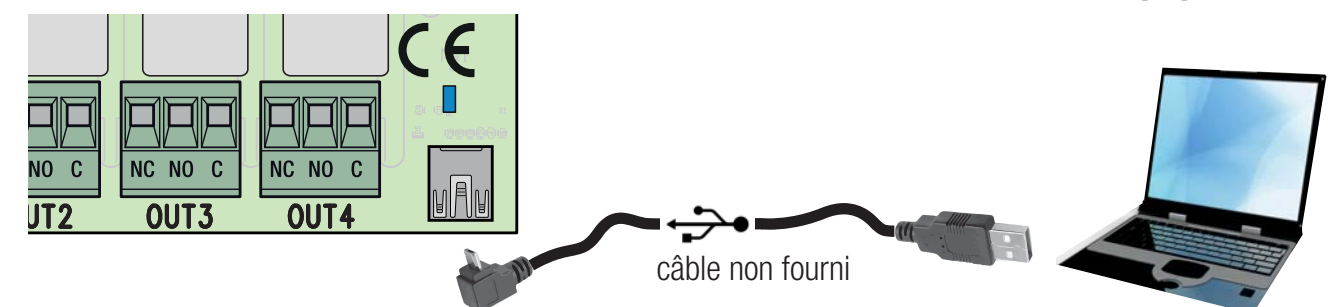

#### Connexion antenne

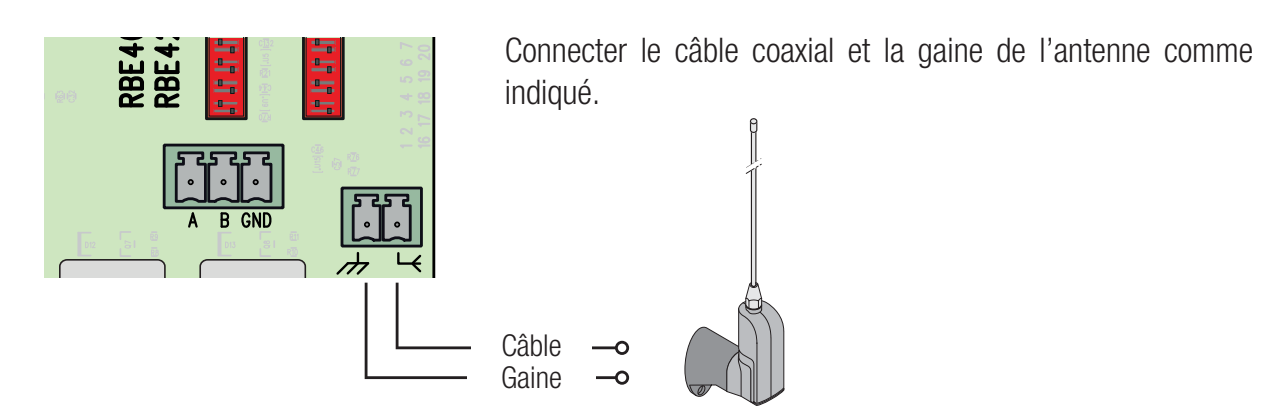

# Connexion lecteur

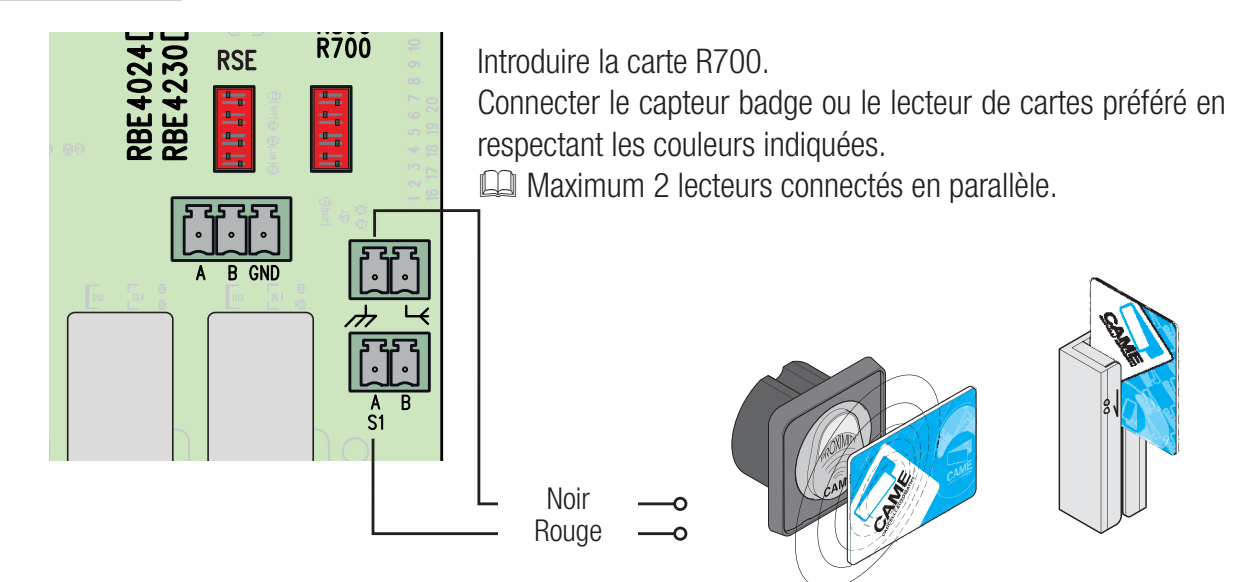

# Connexion clavier

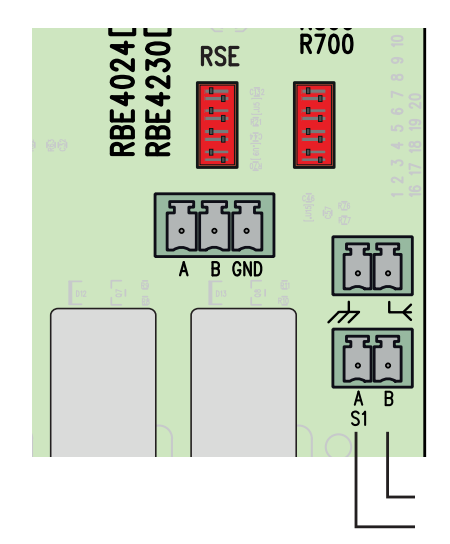

Introduire la carte R800.

Connecter le clavier préféré en respectant les couleurs indiquées.

**E** Maximum 5 claviers connectés en parallèle.

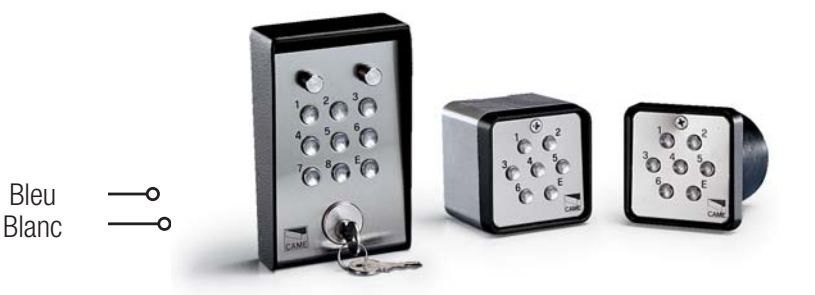

## **PROGRAMMATION**

La touche **ENTER** permet de/d' :

- entrer dans la programmation
- entrer dans chaque menu
- confirmer/mémoriser la valeur configurée

Les touches  $\lt$  > permettent de/d' :

- se déplacer d'une option de menu à l'autre
- augmenter ou diminuer une valeur

La touche **ESC** permet de sortir des menus sans sauvegarder les modifications

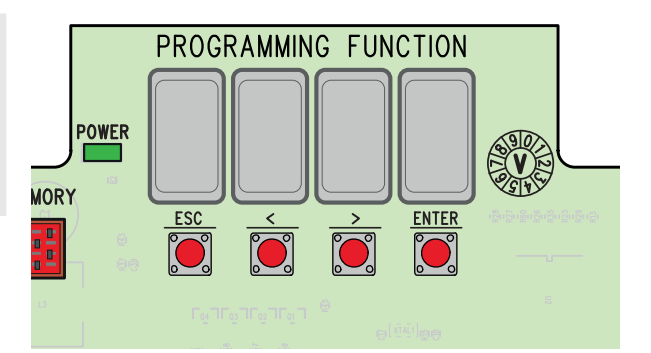

# Mappage du menu

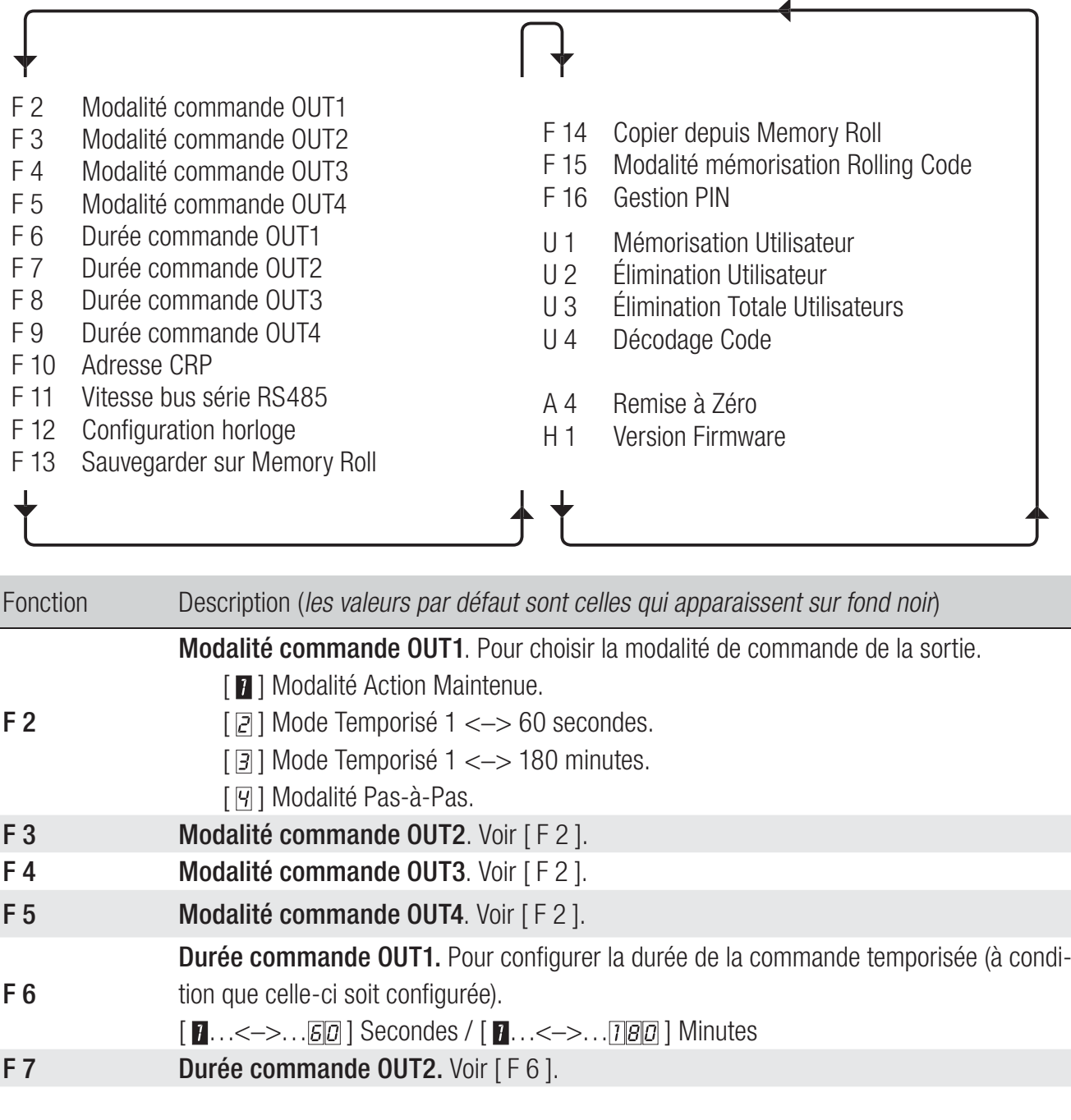

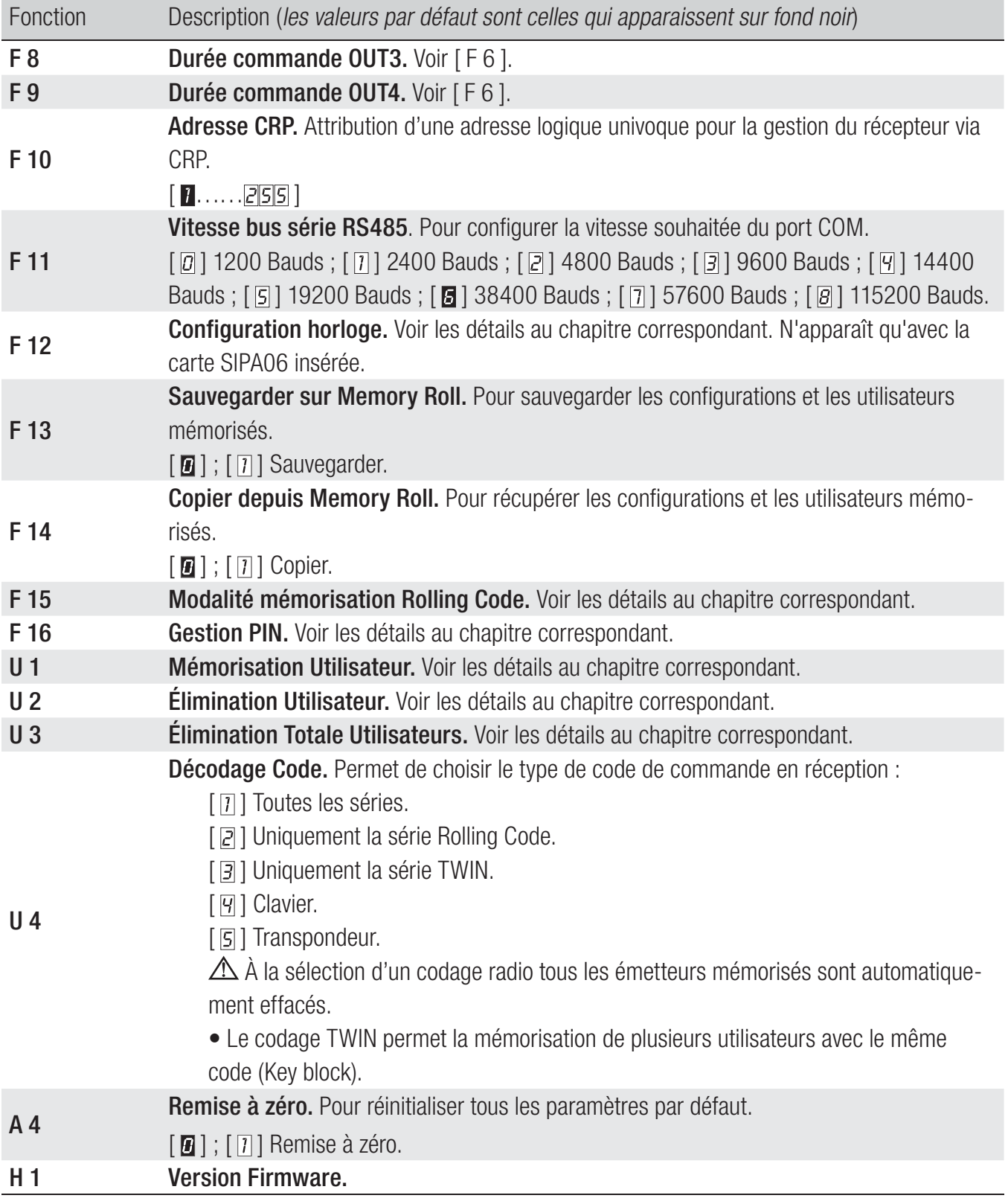

# F 12 - Configuration Horloge

• Entrer dans le menu de programmation et sélectionner Configuration Horloge [F12] puis [1].

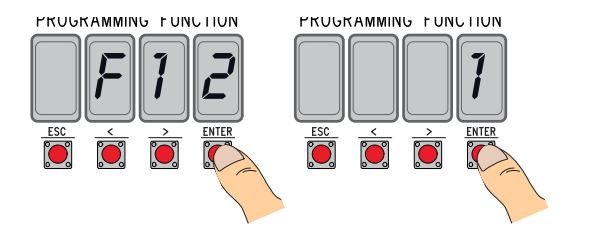

• Les options suivantes clignoteront  $\langle \langle \rangle \rangle$  pour modifier, ENTER pour confirmer) :

l'année (2016), le mois ( | 1 2), le jour ( | 3 1), le jour de la semaine ( | | 7); l'heure (  $\boxed{23}$ , les minutes (  $\boxed{53}$ , les secondes (  $\boxed{53}$  ; le temps standard ( $\Box$   $\Box$  heure d'hiver/ $\Box$  1 heure d'été) ; le réglage suivant du temps configuré ( $\begin{bmatrix} 0 & 0 \end{bmatrix}$  / pour l'activer).

Il est conseillé de contrôler l'exactitude de la configuration au bout d'un mois au moins.

# F 15 - Modalité mémorisation Rolling Code

Par défaut [ **]**, pour ajouter des émetteurs à technologie Rolling Code, il faut accéder à la carte électronique et exécuter la procédure [U1].

La sélection de  $\lceil \overline{a} \rceil$  permet de mémoriser les émetteurs à ajouter de l'extérieur, en utilisant un émetteur déjà mémorisé (voir emballage émetteur).

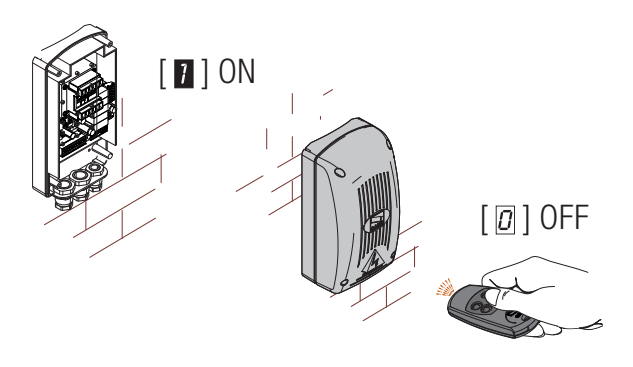

# F 16 - Gestion PIN

Pour la protection contre les effractions ou les programmations indésirables.

• Entrer dans le menu de programmation et sélectionner Gestion PIN [F16] puis [1].

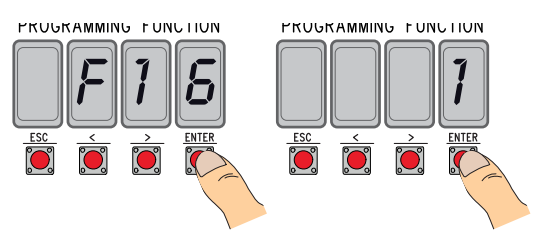

• L'écran affichera le PIN par défaut [1234] avec premier chiffre clignotant. Pour modifier le PIN, appuyer sur :

[</>] pour varier le numéro ;

[ESC] pour passer au chiffre suivant ;

[ENTER] pour valider la modification ou le PIN (à tout moment).

l'écran affichera le message [Sto] pour en confirmer la mémorisation.

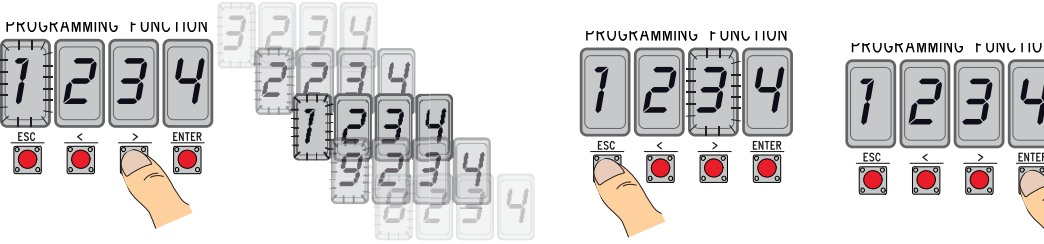

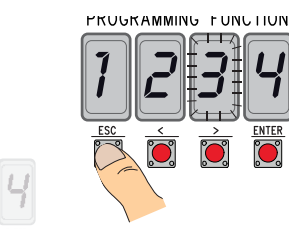

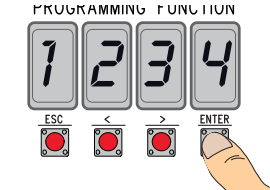

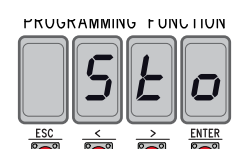

# U 1 - Mémorisation Utilisateur (max. 3000)

La mémorisation d'un émetteur (utilisateur) est toujours associée à une modalité de commande (voir fonction [F 2]/[F 3]/[F 4]/[F 5]).

Avant de continuer, enlever la carte Memory Roll.

- Entrer dans le menu de programmation, sélectionner Mémorisation Utilisateur [U1].
- Choisir le relais à associer au code [1]/[2]/[3]/[4].
- L'écran affichera la première position libre pour la mémorisation.
- LA Les positions libres clignotent, ce qui en facilite l'identification.
- Envoyer le code avec l'émetteur (y compris en séquence) ; l'écran affichera le message [Sto] pour confirmer la mémorisation.

Lorsque le nombre maximum d'utilisateurs a été atteint, l'écran affiche le message [FULL].

# U 2 - Élimination Utilisateur

- Entrer dans le menu de programmation et sélectionner Élimination Utilisateur [U2] puis [1].
- L'écran affichera l'emplacement [3000]. Sélectionner l'utilisateur à éliminer et appuyer sur [ENTER] :
- L'écran affichera le message [CLr] pour confirmer l'élimination de l'utilisateur et le numéro correspondant se mettra à clignoter : choisir l'utilisateur suivant ou sortir de la procédure par [ESC]

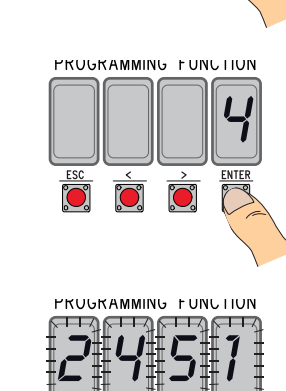

 $U \cap I$ 

PRUGRAMMING FUNCTION

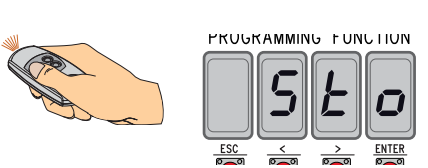

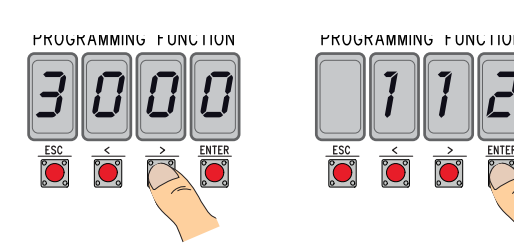

PRUGRAMMING FUNCTION

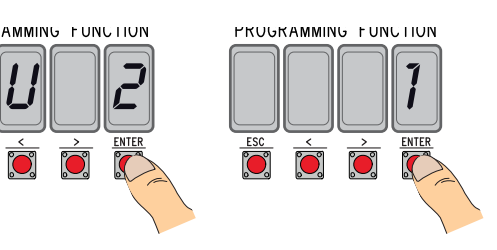

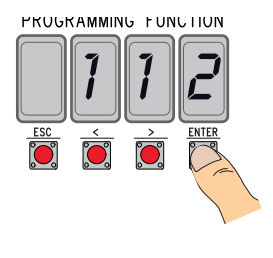

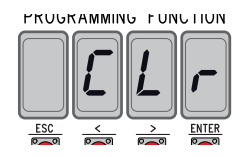

# U 3 - Élimination Totale Utilisateurs

- Entrer dans le menu de programmation et sélectionner Élimination Totale Utilisateurs [U3] puis [1].
- L'écran fera défiler rapidement l'un après l'autre tous les utilisateurs mémorisés et affichera le message [CLr] pour confirmer l'élimination effective de tous les utilisateurs.

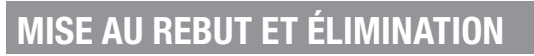

Avant d'effectuer ces opérations, il est toujours recommandé de vérifier les normes spécifiques en vigueur sur le lieu d'installation. Les composants de l'emballage (carton, plastiques, etc.) sont assimilables aux déchets urbains solides et peuvent être éliminés sans aucune difficulté, en procédant tout simplement à la collecte différenciée pour le recyclage.

D'autres composants (cartes électroniques, piles des émetteurs, etc.) peuvent par contre contenir des substances polluantes. Il faut donc les désinstaller et les remettre aux entreprises autorisées à les récupérer et à les éliminer.

NE PAS JETER DANS LA NATURE !

## **RÉFÉRENCES NORMATIVES**

CAME SPA déclare que ce produit est conforme aux directives de référence en vigueur au moment de sa production.

Page **12 -** Manuel **FA01357-FR** - 07/2019 - © CAME S.p.A. - Le contenu de ce manuel est susceptible de subir des modifications à tout moment et sans aucun préavis. - Instructions originales

Page 12 - Manuel FA01357-FR - 07/2019 - © CAME S.p.A. - Le contenu de ce manuel est susceptible de subir des modifications à tout moment et sans aucun préavis. - Instructions originales

*Instructions originales*

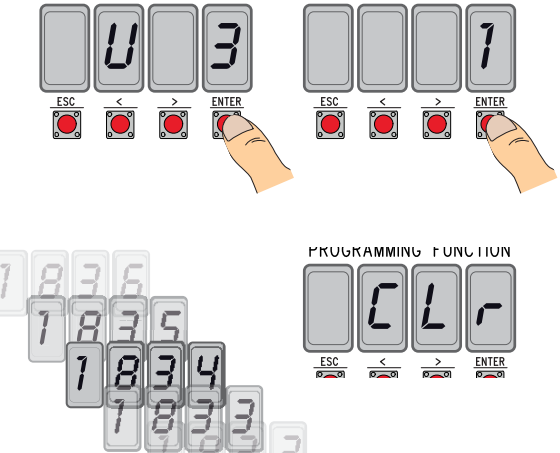

**PRUGRAMMING FUNCTION** 

PRUGRAMMING FUNCTION

# Liste utilisateurs enregistrés

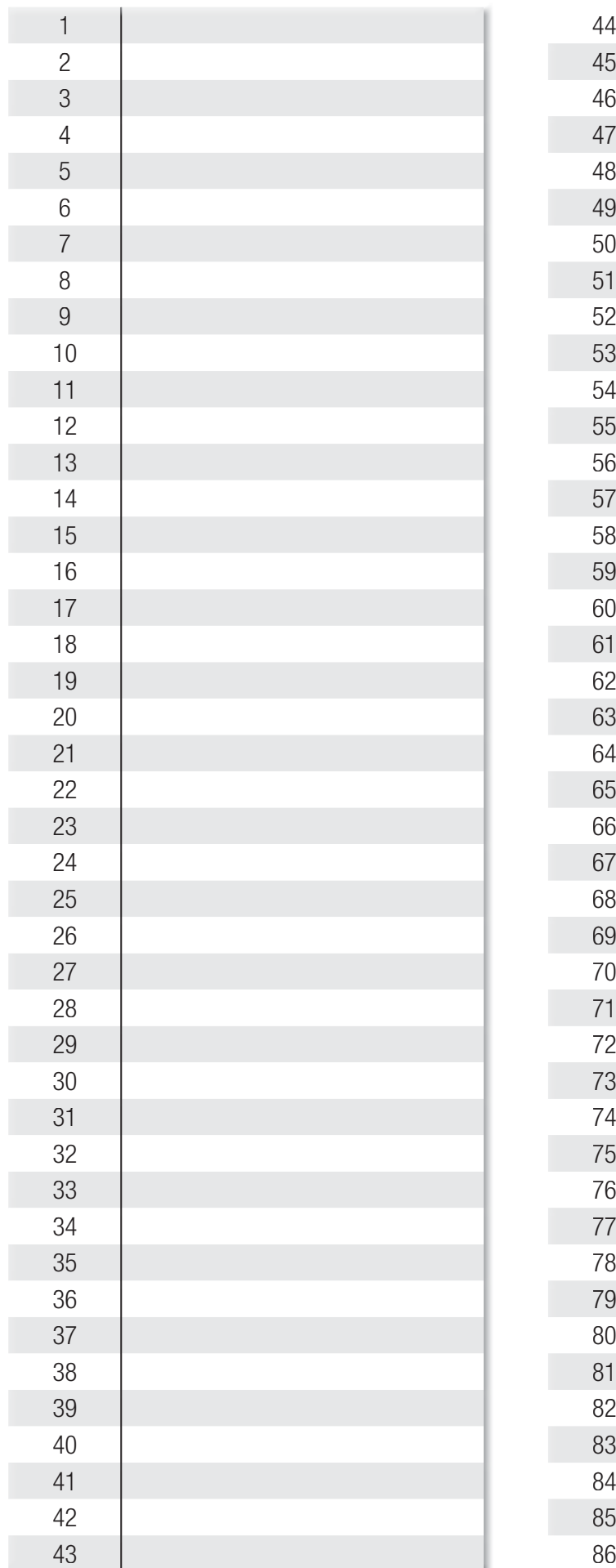

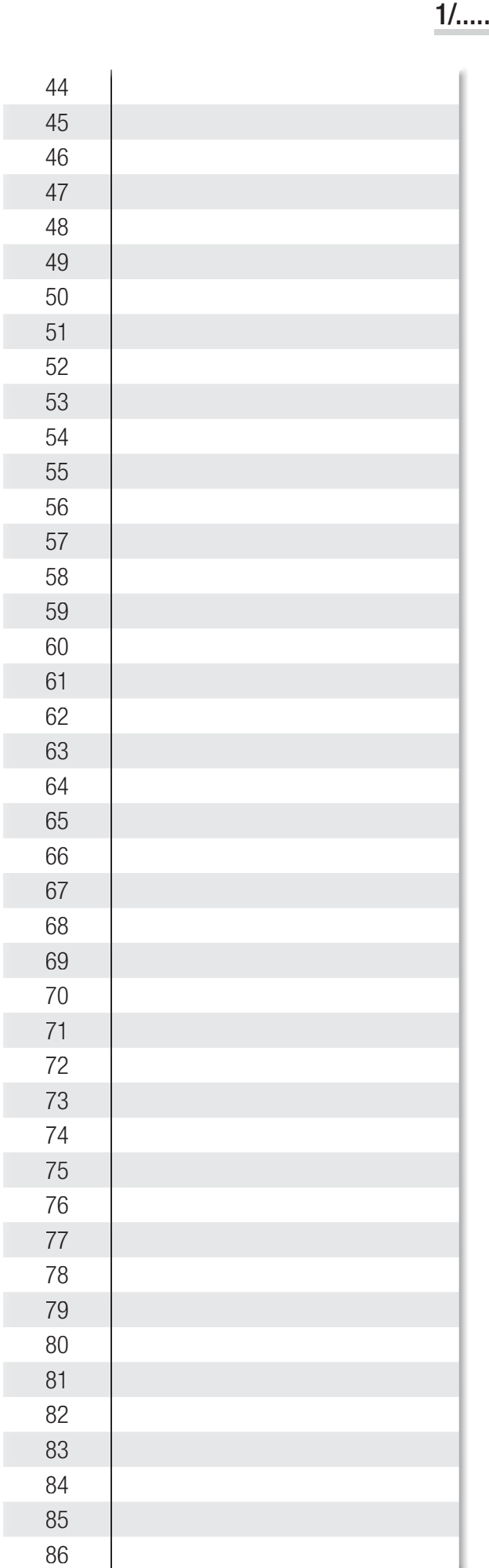

# Liste utilisateurs enregistrés

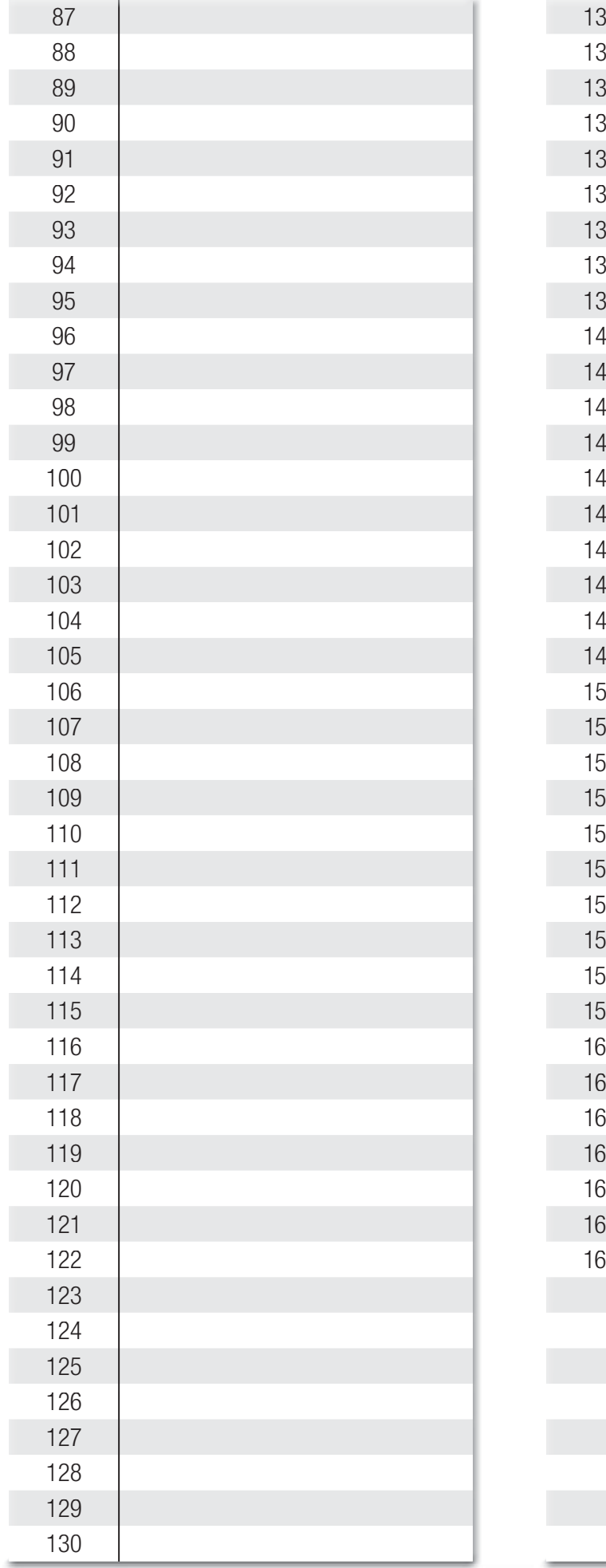

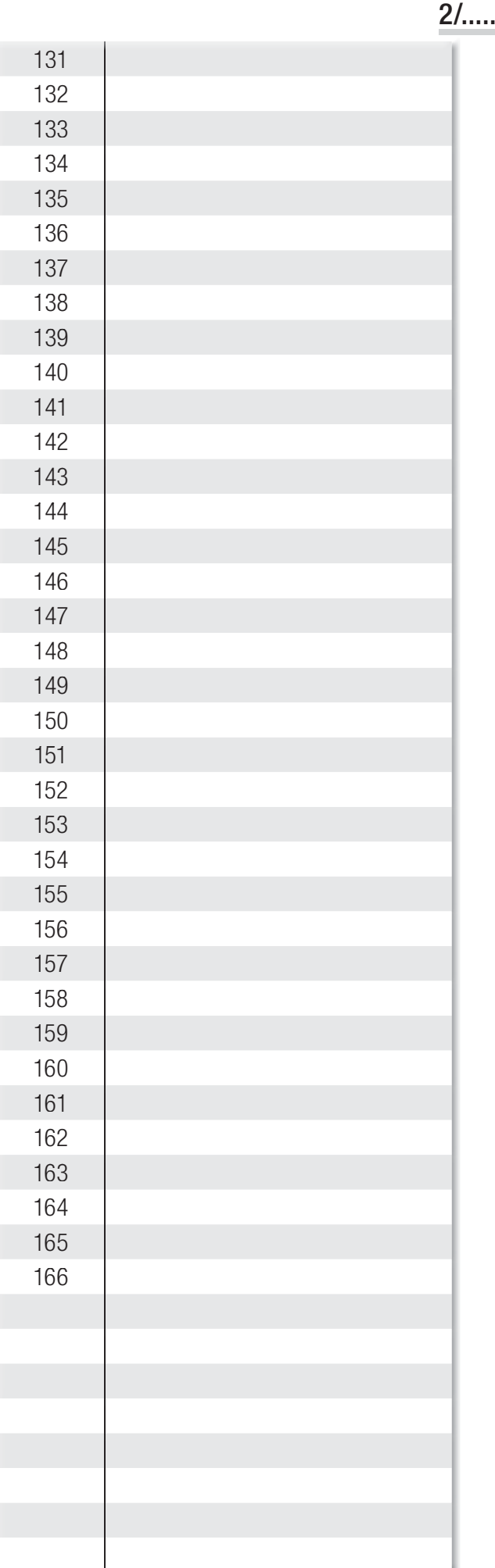

# Liste utilisateurs enregistrés

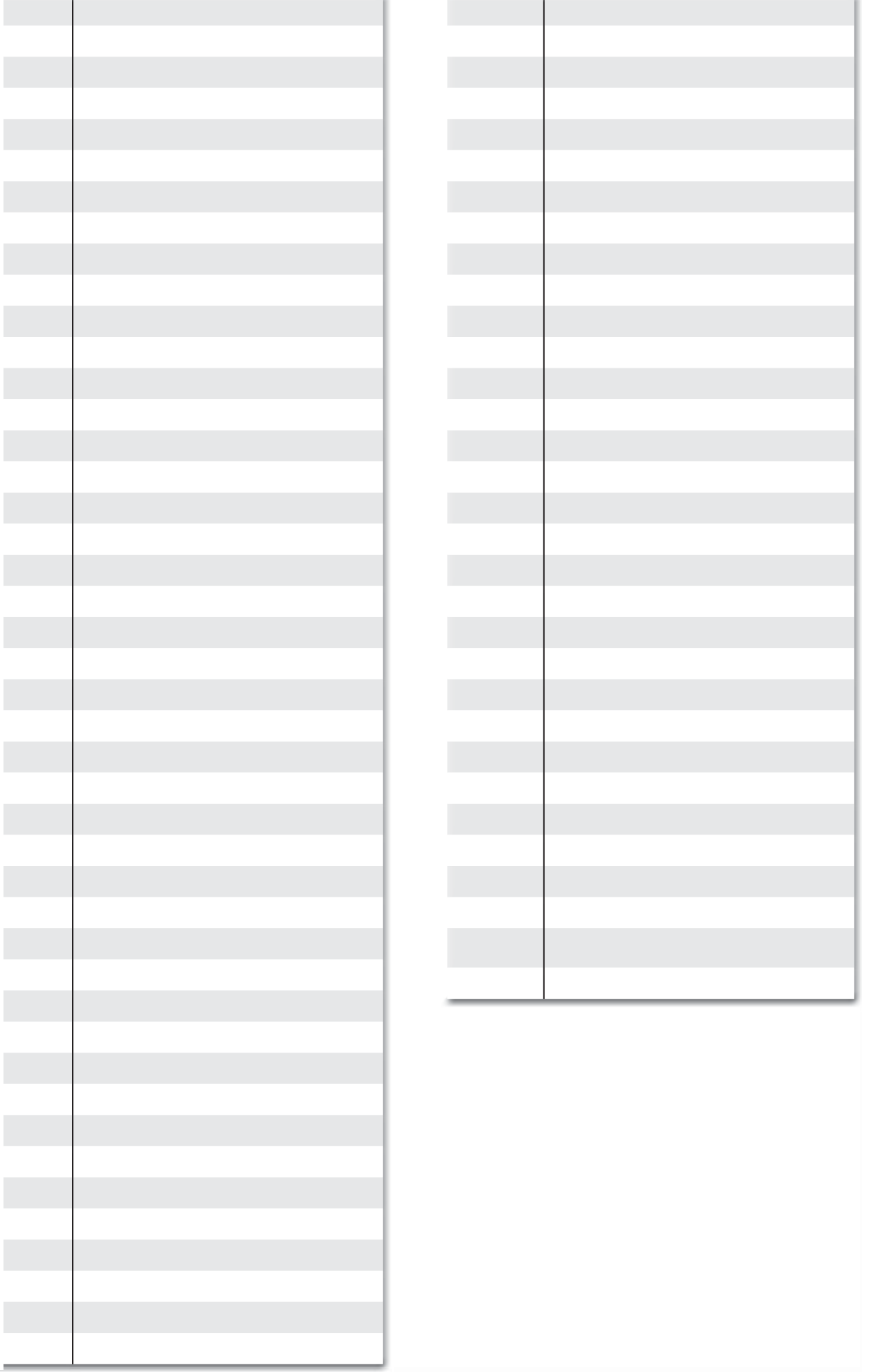

..../.....

# CAME<sup>+</sup>

#### CAME S.p.A.

Via Martiri Della Libertà, 15 31030 Dosson di Casier - Treviso - Italy tel. (+39) 0422 4940 - fax. (+39) 0422 4941

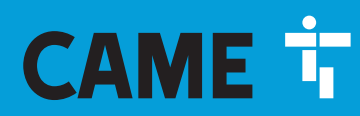

**CAME.COM** 

# ВНЕШНИЕ РАДИОПРИЕМНИКИ ДЛЯ УСТРОЙСТВ ДИСТАНЦИОННОГО УПРАВЛЕНИЯ

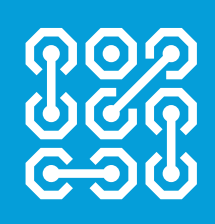

**FA01357-RU**

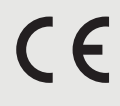

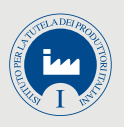

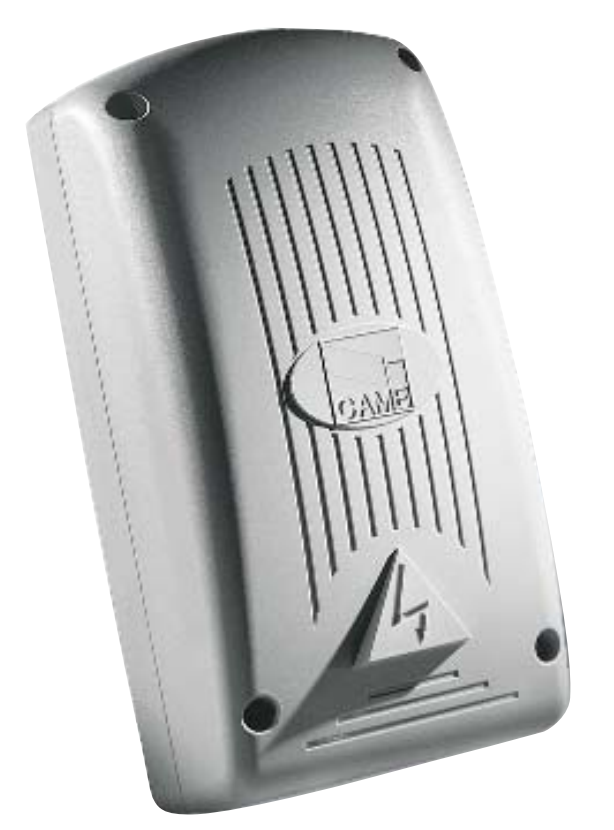

ИНСТРУКЦИЯ ПО МОНТАЖУ

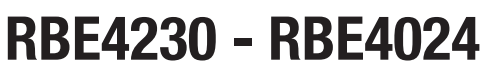

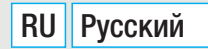

#### ВАЖНЫЕ ИНСТРУКЦИИ ПО БЕЗОПАСНОСТИ ВО ВРЕМЯ МОНТАЖА

#### ВНИМАНИЕ: НЕПРАВИЛЬНАЯ УСТАНОВКА МОЖЕТ ПРИВЕСТИ К СЕРЬЕЗНЫМ ПОВРЕЖДЕНИЯМ, СТРОГО СЛЕДУЙТЕ ПРИ-ВЕДЕННЫМ НИЖЕ УКАЗАНИЯМ.

#### НАСТОЯЩАЯ ИНСТРУКЦИЯ ПРЕДНАЗНАЧЕНА ИСКЛЮЧИТЕЛЬНО ДЛЯ ПРОФЕССИОНАЛЬНЫХ УСТАНОВЩИКОВ И КВАЛИФИ-ЦИРОВАННОГО ПЕРСОНАЛА.

#### **УСЛОВНЫЕ ОБОЗНАЧЕНИЯ**

 Этот символ обозначает раздел, требующий особого внимания.

- ! Этот символ обозначает раздел, связанный с вопросами безопасности.
- ☞ Этот символ обозначает раздел, предназначенный для ознакомления конечного пользователя.

Все размеры приведены в мм, если не указано иное.

#### **ОПИСАНИЕ**

Внешний 4-канальный радиоприемник, предназначенный для управления автоматикой и аксессуарами. Многочастотная модель (см. таблицу) с возможностью запоминания до 3000 кодов/пользователей. Радиоприемник также совместим с кодонаборными клавиатурами S5000/6000/7000 и проксимити-считывателями TSP00 и LT001.

Устройство оснащено четырехсимвольным дисплеем и картой памяти для хранения данных.

Программирование и управление системой могут осуществляться дистанционно посредством CRP или с ПК через USB с помощью специального программного обеспечения RBE, бесплатно скачиваемого на сайте www.came.com.

Таблица совместимости пультов дистанционного управления:

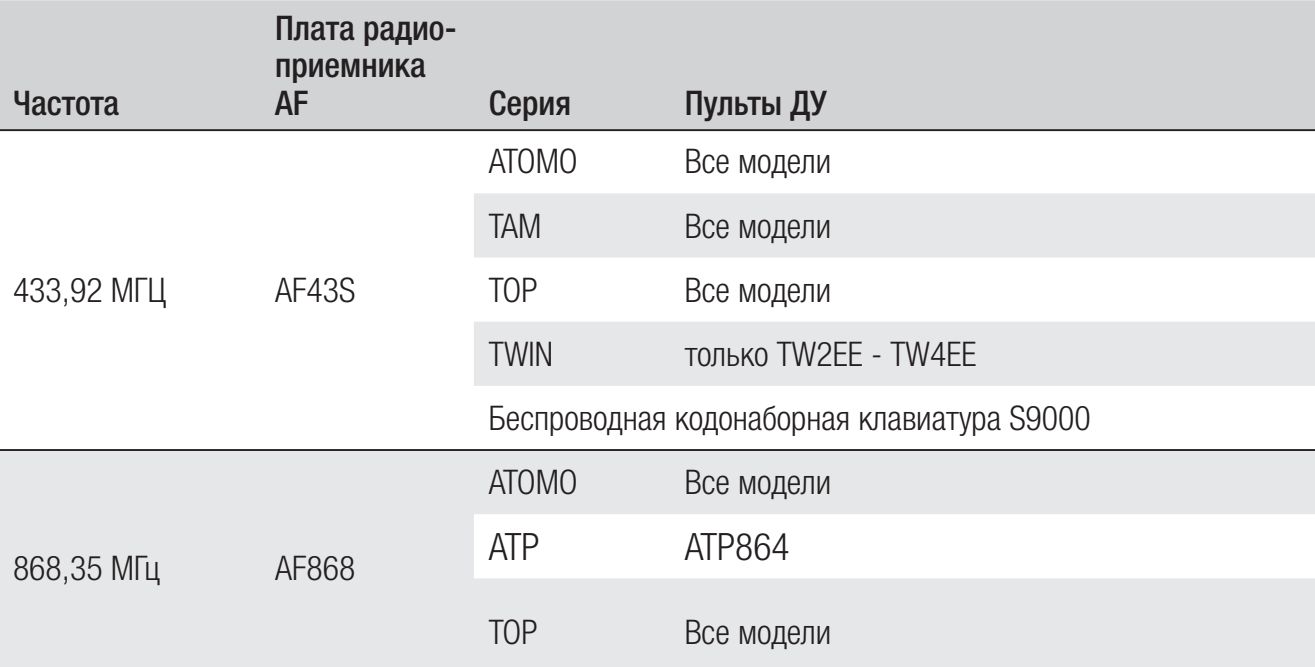

#### Габаритные размеры (мм)

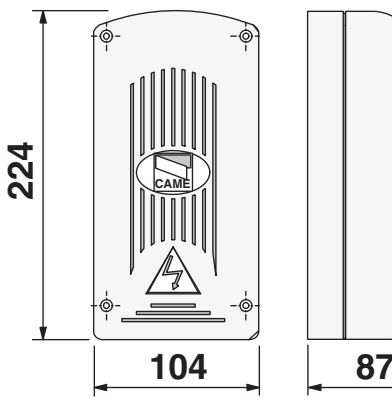

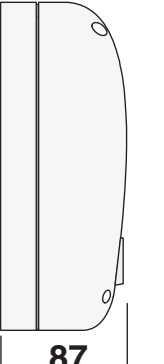

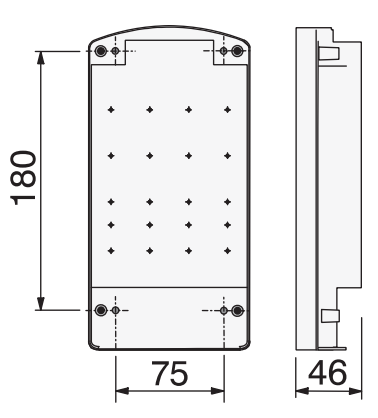

#### Технические характеристики

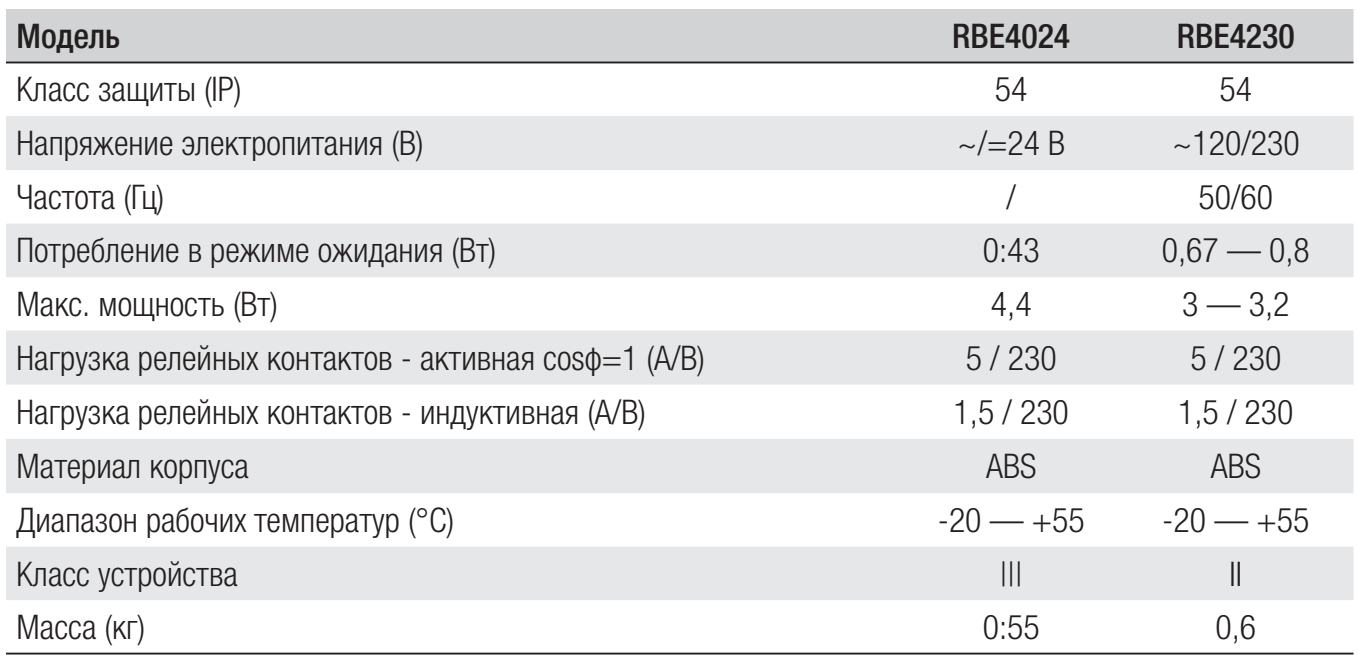

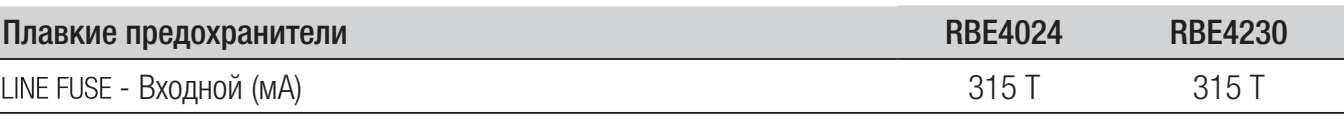

# **МОНТАЖ**

#### Крепление

Корпус радиоприемника должен располагаться в защищенном месте, на расстоянии не менее 5 метров от других радиоприемников. Антенна должна находиться как можно выше над землей, вдали от металлических и бетонных конструкций.

Используйте болты с цилиндрической головкой ø 6 и подходящие гермовводы для обеспечения герметичности соответствующей указанному классу IP.

Проделайте отверстия в предварительно размеченных местах в основании корпуса и установите гермовводы.

 $\Delta$  Будьте предельно осторожны, чтобы не повредить электронику!

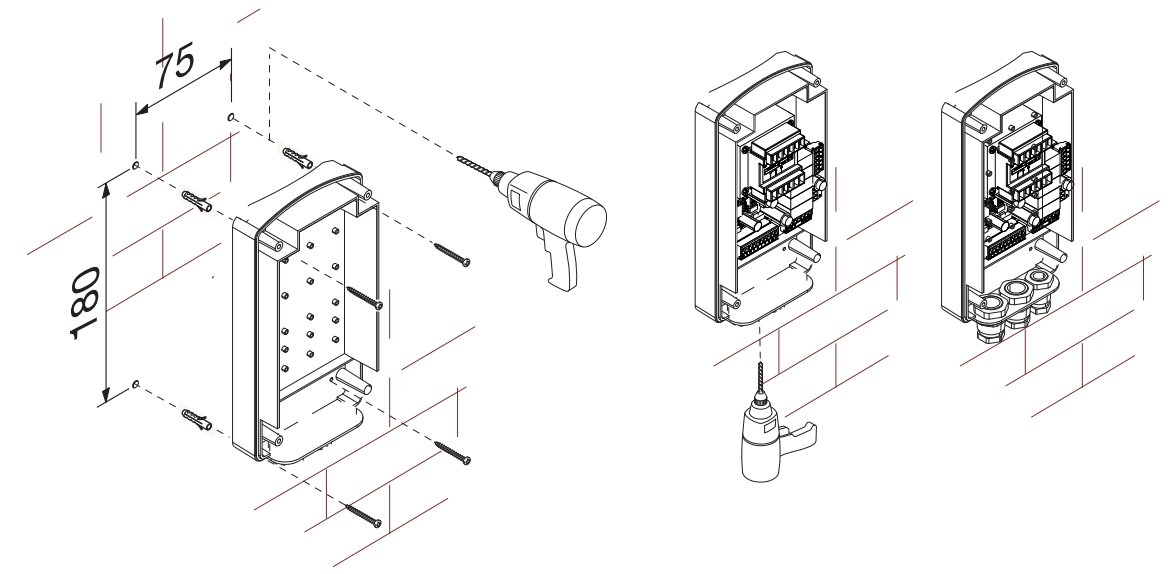

#### Основные компоненты платы

- 1. Светодиодный индикатор электропитания
- 2. Дисплей для программирования
- 3. Кнопки программирования
- 4. Разъем для платы CLOCK (SIPA06)
- 5. Разъем для платы RSE
- 6. Разъем для платы AF/R700/R800
- 7. Контакты подключения CRP
- 8. Контакты подключения антенны
- 9. Контакты подключения кодонаборных клавиатур/

проксимити-считывателей

- 10. Светодиодный индикатор USB
- 11. Мини-разъем USB
- 12. Контакты подключения управляемых устройств
- 13. Контакты электропитания платы
- 14. Держатель предохранителей
- 15. Трансформатор (только на RBE4230)
- 16. Разъем для карты памяти

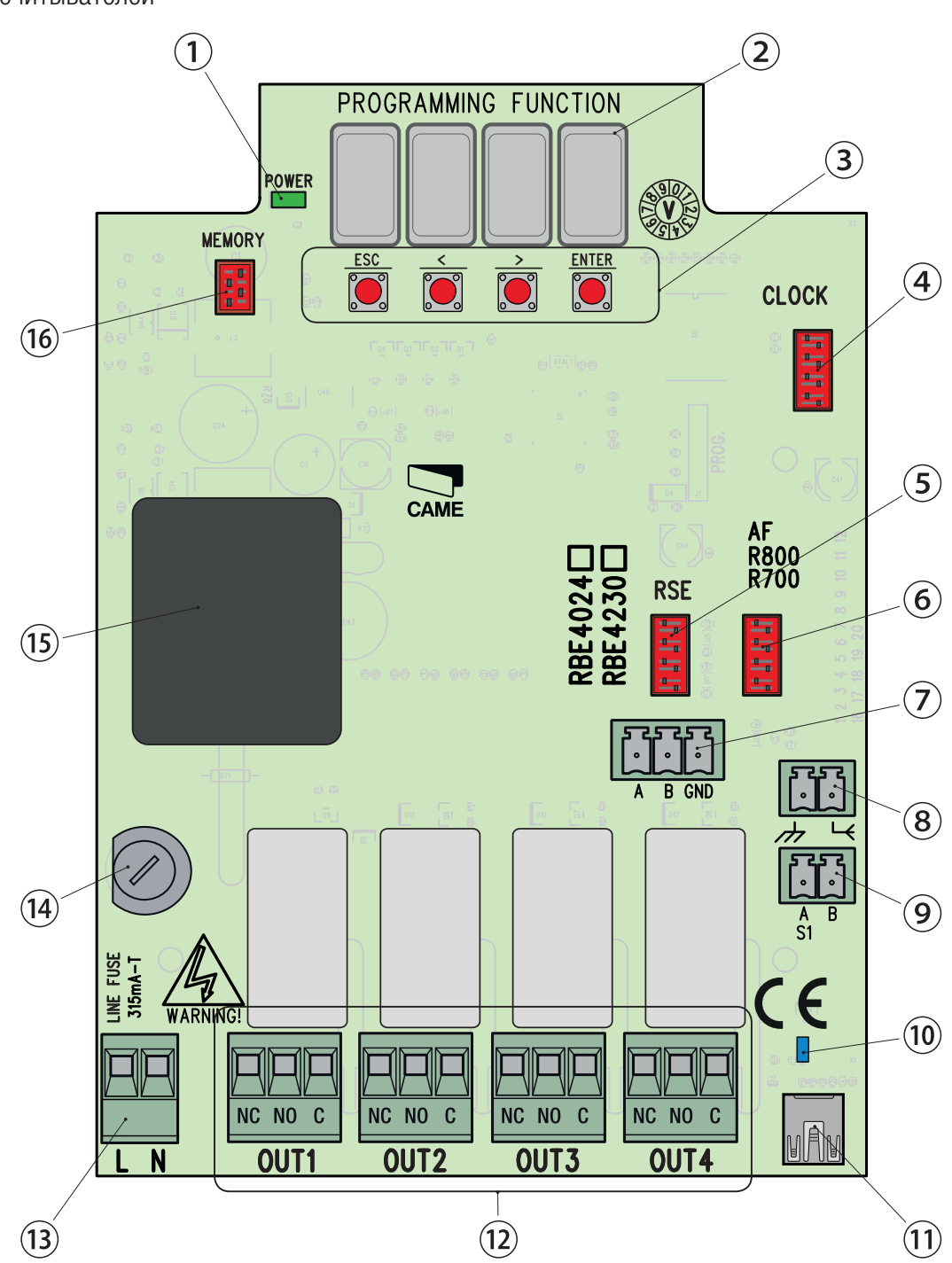

## **ОБЩИЕ ИНСТРУКЦИИ ПО МОНТАЖУ**

! Монтаж должен производиться квалифицированным персоналом в полном соответствии с требованиями действующих норм безопасности.

 $\triangle$  Внимание! Перед началом работ по эксплуатации, ремонту, настройке и регулировке блока управления отключите сетевое электропитание и/или вытащите аккумуляторы.

#### Предварительные проверки

! Перед началом монтажных работ выполните следующее:

• Убедитесь в том, что устройство будет установлено в месте, защищенном от внешних воздействий, и закреплено на твердой, ровной поверхности; проверьте также, чтобы были подготовлены подходящие крепежные элементы.

• Для подключения к сети электропитания необходимо предусмотреть автоматический выключатель с расстоянием между контактами не менее 3 мм.

• Приготовьте лотки и каналы для проводки кабеля, гарантирующие надежную защиту от механических повреждений.

#### Инструменты и материалы

Перед началом монтажных работ убедитесь в наличии всех необходимых инструментов и материалов, которые позволят произвести установку системы в полном соответствии с действующими нормами безопасности. На рисунке представлен минимальный набор инструментов, необходимых для проведения монтажных работ.

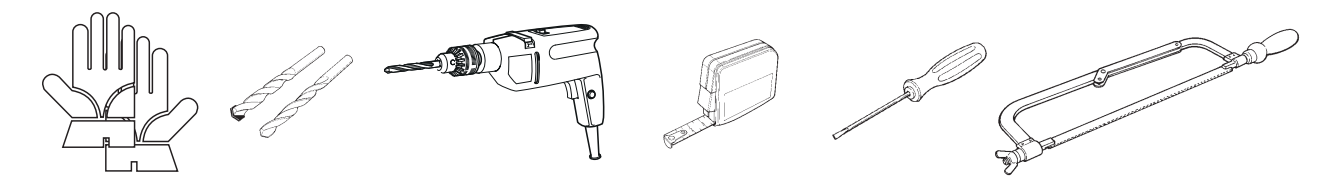

#### Тип и минимальное сечение кабелей

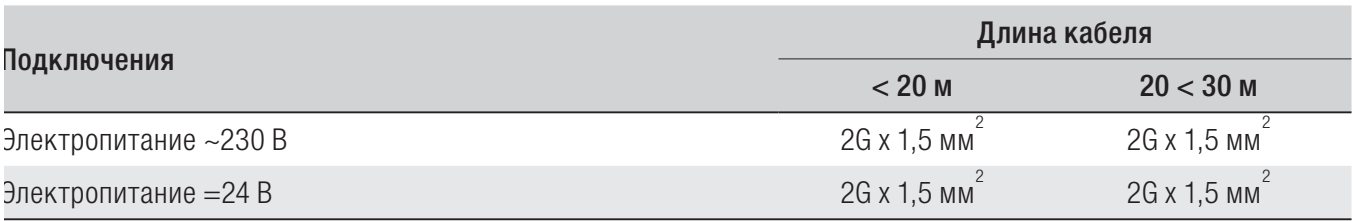

 При напряжении 230 В и применении снаружи необходимо использовать кабели типа H05RN-F, соответствующие 60245 IEC 57 (IEC); в помещениях следует использовать кабели типа H05VV-F, соответствующие 60227 IEC 53 (IEC). Для электропитания устройств напряжением до 48 В можно использовать кабель FROR 20-22 II, соответствующий EN 50267-2-1 (CEI).

Для подключения через CRP используйте кабель типа UTP CAT5 длиной до 1000 м.

Для подключения антенны используйте кабель типа RG58 длиной до 10 м.

 Если длина кабеля отличается от приведенной в таблице, его сечение определяется на основании реального потребления тока подключенными устройствами и в соответствии с указаниями, содержащимися в нормативе CEI EN 60204-1.

 Для последовательных подключений, предусматривающих большую нагрузку на тот же участок цепи, значения в таблице должны быть пересмотрены с учетом реальных показателей потребления и фактических расстояний. При подключении устройств, не рассматриваемых в данной инструкции, следует руководствоваться технической документацией на соответствующее изделие.

 Перед тем как установить любую плату (например: AF, R800), ОТКЛЮЧИТЕ ЭЛЕКТРОПИТАНИЕ и отсоедините аккумуляторы при их наличии.

 По завершении копирования кодов карта памяти должна быть извлечена.

# Соединение CRP с платой RSE

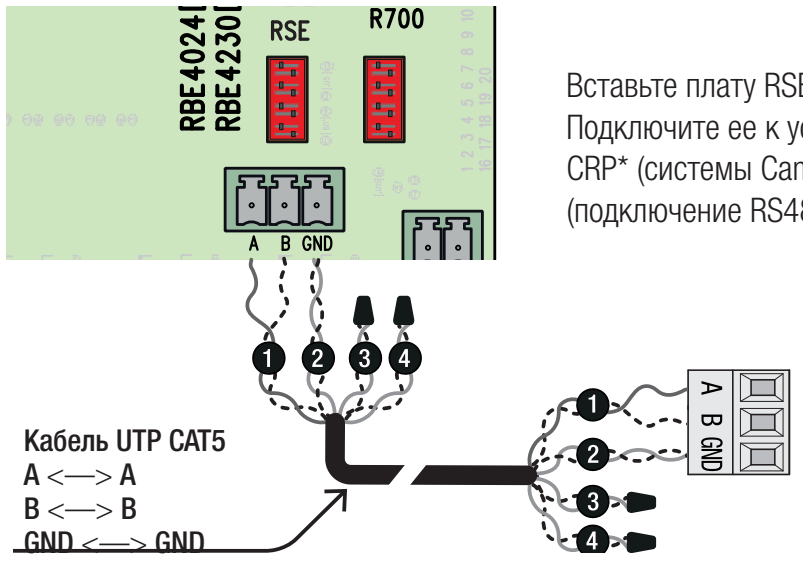

Вставьте плату RSE.

Подключите ее к устройству CAME с помощью протокола CRP\* (системы Came Connect), как показано на схеме (подключение RS485).

\* Для проверки совместимости пройдите по адресу:

http://www.cameconnect.net/came/docs/cameconnect\_compliant\_devices.html

#### Соединение USB

Подключите ПК к USB-порту (мини-USB типа AB) для доступа к дополнительным функциям с помощью бесплатного программного обеспечения RBE\* (опция), доступного по адресу:

#### http://www.came.com/global/en/operators/accessories/rbe4.html

\* совместимого с прошивкой платы начиная с версии 2.0. и выше, идентифицируемой с помощью функции [H1].

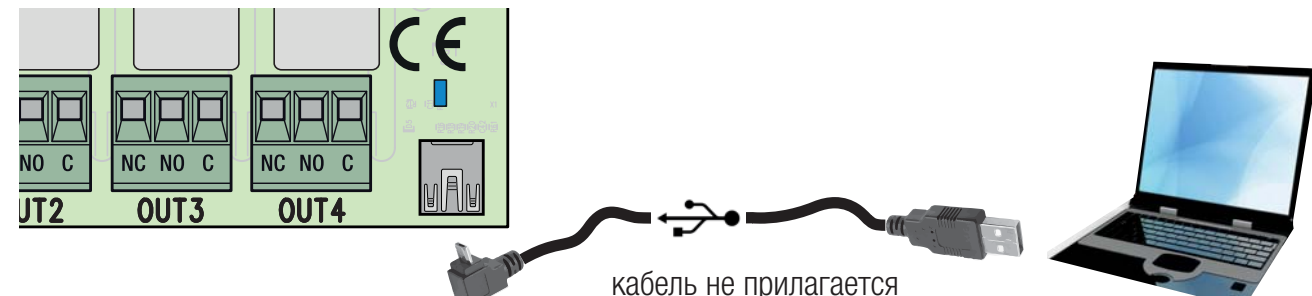

#### Подключение антенны

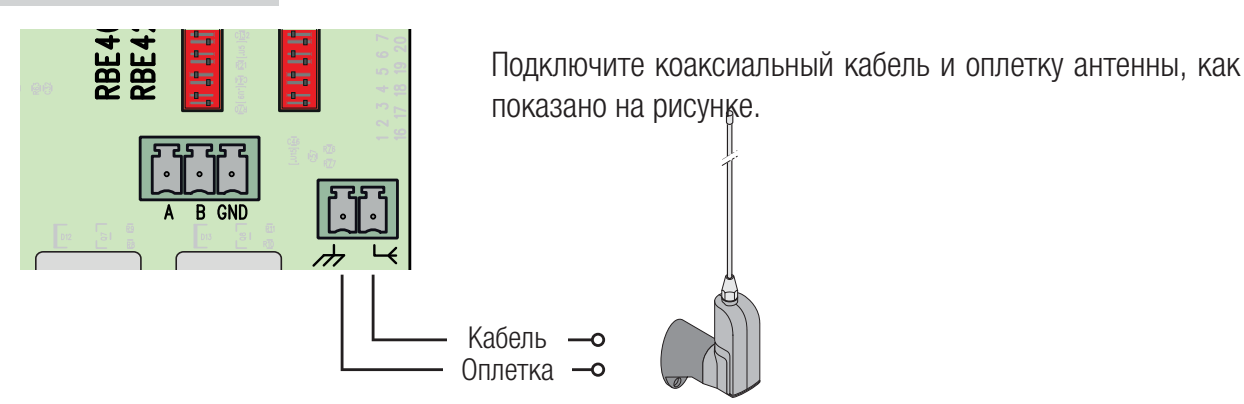

#### Подключение проксимити-считывателя

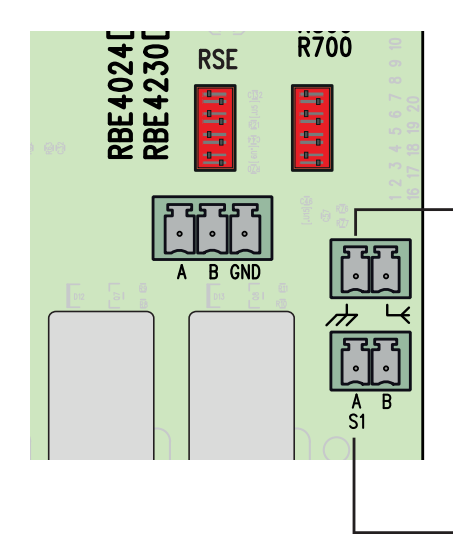

#### Вставьте плату R700.

Подключите проксимити-считыватель или другой считыватель карт, соблюдая указанные цвета.

 Параллельно можно подключить не более 2 проксимити-считывателей.

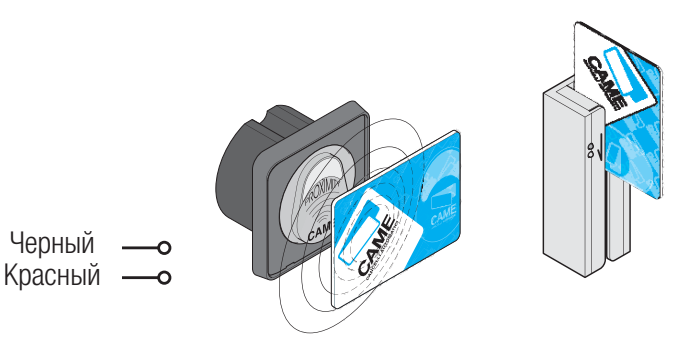

# Подключение кодонаборной клавиатуры

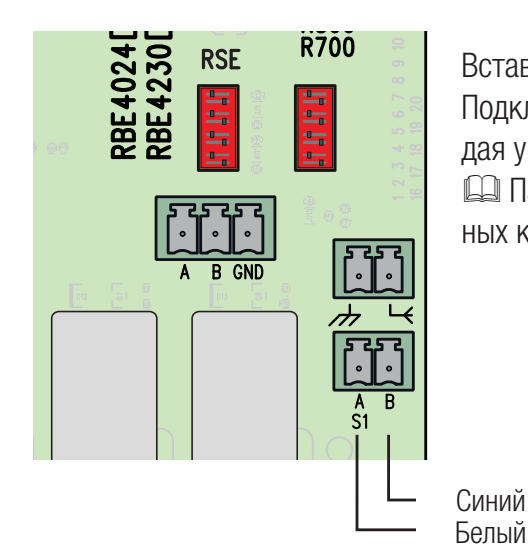

Вставьте плату R800.

Синий

Подключите желаемую кодонаборную клавиатуру, соблюдая указанные цвета.

 Параллельно можно подключить не более 5 кодонаборных клавиатур.

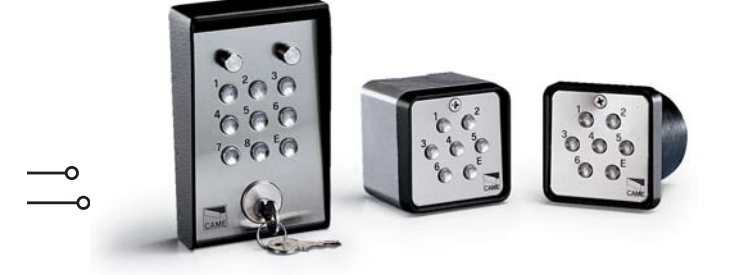

#### **ПРОГРАММИРОВАНИЕ**

Кнопка ENTER служит для:

- входа в режим программирования;
- входа в отдельные меню;
- подтверждения и сохранения значения выбранного параметра.

Кнопки < > служат для:

- перемещения по меню;
- увеличения или уменьшения значения выбранного параметра.

Кнопка **ESC** служит для выхода из меню и отмены изменений.

#### PROGRAMMING FUNCTION **POWER MORY** ENTER  $rac{ESC}{|C|}$  $\overline{\bigcirc}$  $\overline{\bigcirc}$  $\overline{\mathbf{r}}$

# Структура меню

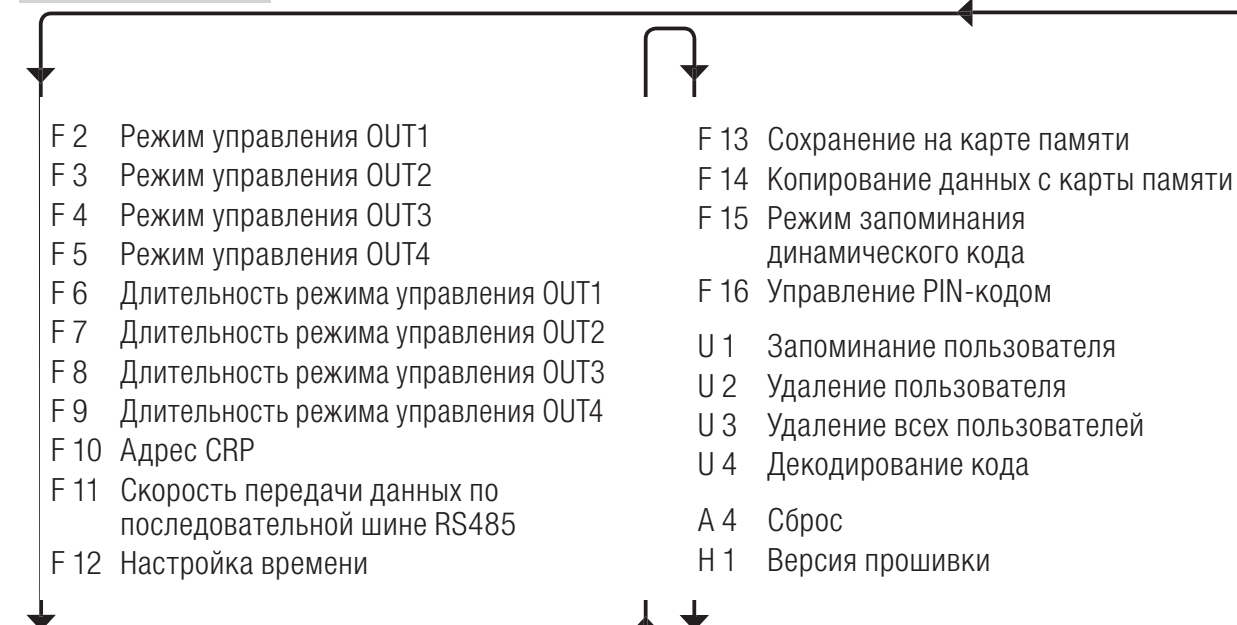

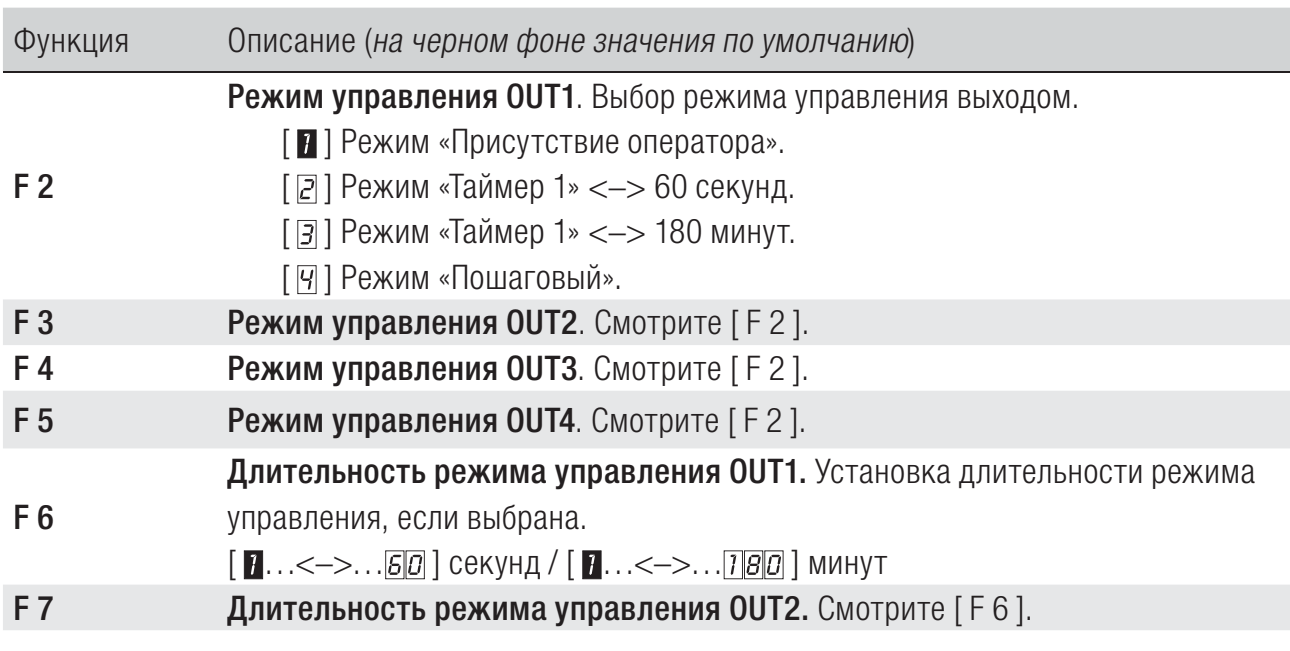

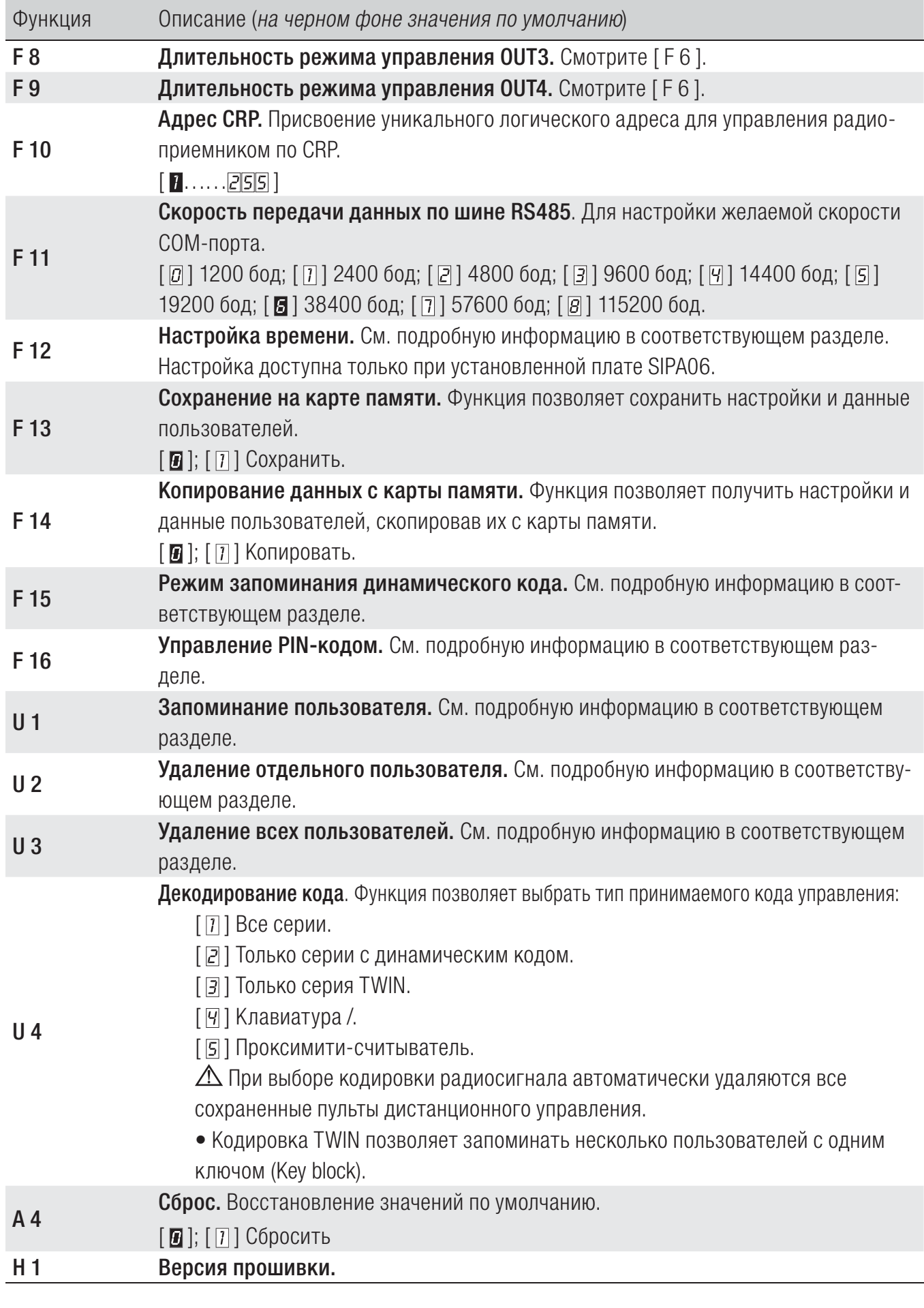

### F 12 - Настройка времени

• Войдите в режим программирования, выберите «Настройка даты и времени» [F12] и затем [1].

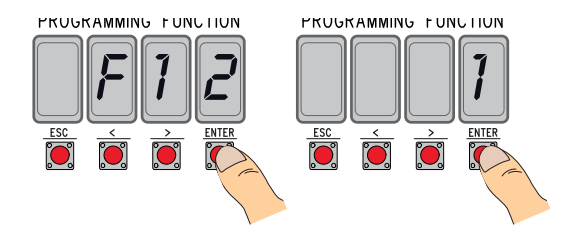

• На дисплее появятся, мигая  $\langle \langle \rangle$  для изменения, ENTER для подтверждения):

год (201 6), месяц (  $12$ ), день (  $31$ ), день недели (  $7$ ); час (  $\boxed{2}$  3), минуты (  $\boxed{5}$  9), секунды (  $\boxed{5}$  9); декретное время ( $\Box$  3имнее время)  $\Box$  летнее время); последующая регулировка заданного времени ( $\Box$   $\Box$   $\Box$  ) для активации). Рекомендуется проверить точность времени спустя не менее месяца.

#### F 15 - Режим запоминания динамического кода

По умолчанию [  $\blacksquare$  ], для добавления пультов ДУ с технологией динамического кода необходимо войти в плату управления и выполнить процедуру [U1].

Выбрав [  $\overline{0}$  ], можно запомнить пульты ДУ, используя ключ уже сохраненного ранее пульта ДУ (см. инструкцию, прилагаемую к пульту).

## F 16 - Управление PIN-кодом

Для защиты от взлома или нежелательного программирования.

• Войдите в режим программирования и выберите «Управление PIN-кодом» [F16] и затем [1].

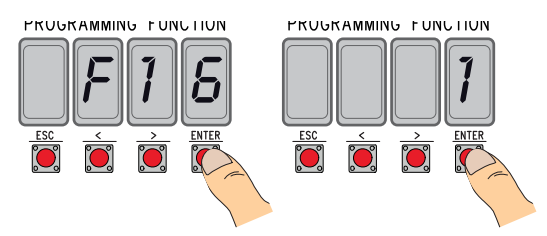

 $[$   $]$   $]$  ON

• Появится PIN-код по умолчанию [1234] с мигающей первой цифрой. Для изменения PIN-кода нажмите:

[</>] для изменения цифры;

1

[ESC] для перехода к следующей цифре;

[ENTER] для завершения изменения или подтверждения PIN-кода (в любой момент).

На дисплее появится сообщение [Sto] в знак подтверждения запоминания.

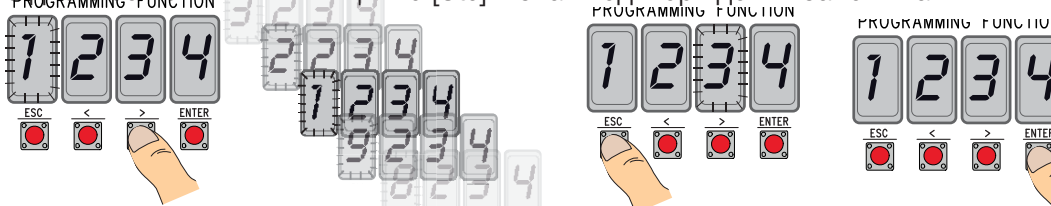

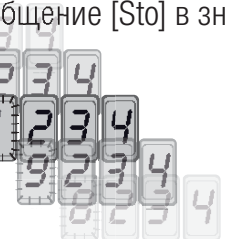

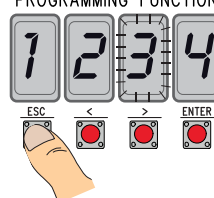

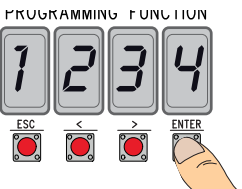

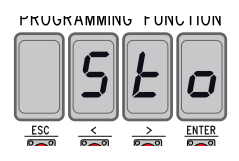

[ ] OFF

## U 1 - Запоминание пользователя (макс. 3000)

Запоминание ПДУ (пользователя) всегда связано с режимом управления (см. функцию [F 2]/[F 3]/[F 4]/[F 5]). Перед тем как продолжить, вытащите карту памяти.

- Войдите в режим программирования, выберите "Запоминание пользователя" [U1].
- Выберите реле, присваиваемое коду [1]/[2]/[3]/[4].
- На дисплее появится первая свободная позиция для запоминания.

Свободные позиции отличаются тем, что они мигают.

• Отправьте код с помощью пульта управления (в том числе последовательно); в знак подтверждения запоминания на дисплее появится надпись [Sto].

 По достижении максимального количества пользователей на дисплее появится надпись [FULL].

## U 2 - Удаление пользователя

- Войдите в режим программирования и выберите «Удалить пользователя» [U2], затем [1].
- На дисплее появится номер пользователя [3000]. Выберите пользователя, которого хотите

удалить, и нажмите [ENTER]:

• В знак подтверждения удаления отдельно взятого пользователя на дисплее появится надпись [CLr] и замигает соответствующий номер: выберите следующего пользователя или выйдите из процедуры [ESC].

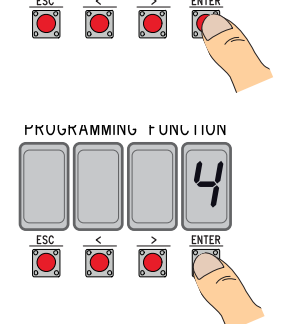

 $U \cap I$ 

PRUGRAMMING FUNCTION

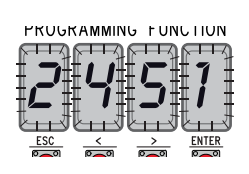

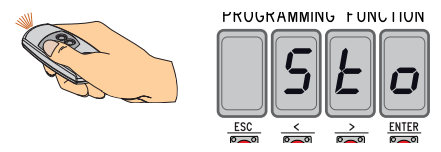

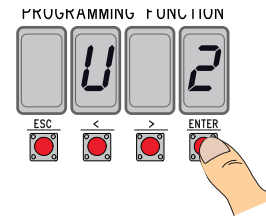

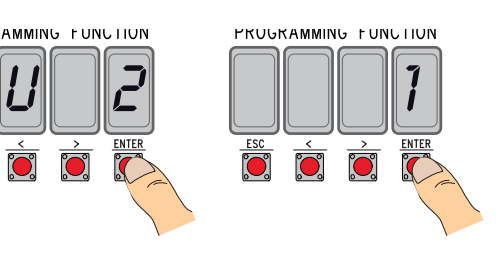

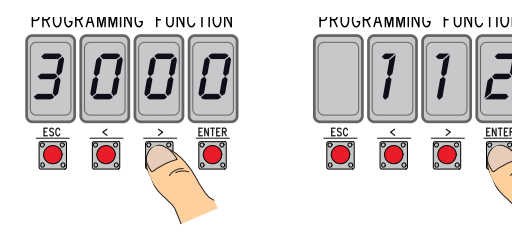

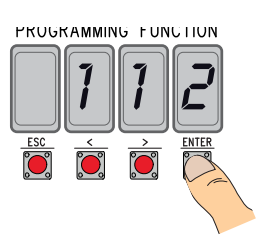

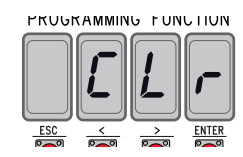

#### U 3 - Удаление всех пользователей

• Войдите в режим программирования и выберите «Удалить всех пользователей» [U3], затем [1].

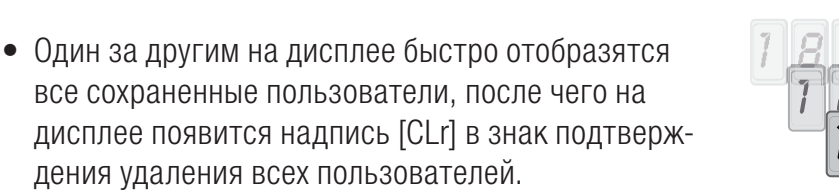

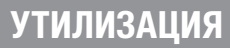

Утилизацию необходимо проводить в соответствии с действующим законодательством местности, в которой производилась эксплуатация изделия. Упаковочные компоненты (картон, пластмасса и т. д.) — твердые отходы, утилизируемые без каких-либо специфических трудностей. Необходимо просто разделить их так, чтобы они могли быть переработаны.

Другие компоненты (электронные платы, батарейки пультов дистанционного управления и т.д.), напротив, могут содержать загрязняющие вещества. Они должны передаваться компаниям, имеющим лицензию на их переработку.

НЕ ЗАГРЯЗНЯЙТЕ ОКРУЖАЮЩУЮ СРЕДУ!

#### **НОРМЫ И СТАНДАРТЫ**

Компания CAME SPA заявляет, что данное изделие соответствует требованиям директив, действовавших на момент его производства.

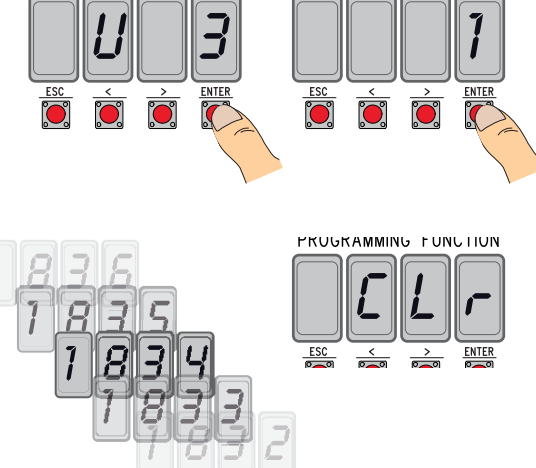

**PRUGRAMMING FUNCTION** 

PRUGRAMMING FUNCTION

#### Список зарегистрированных пользователей

n.

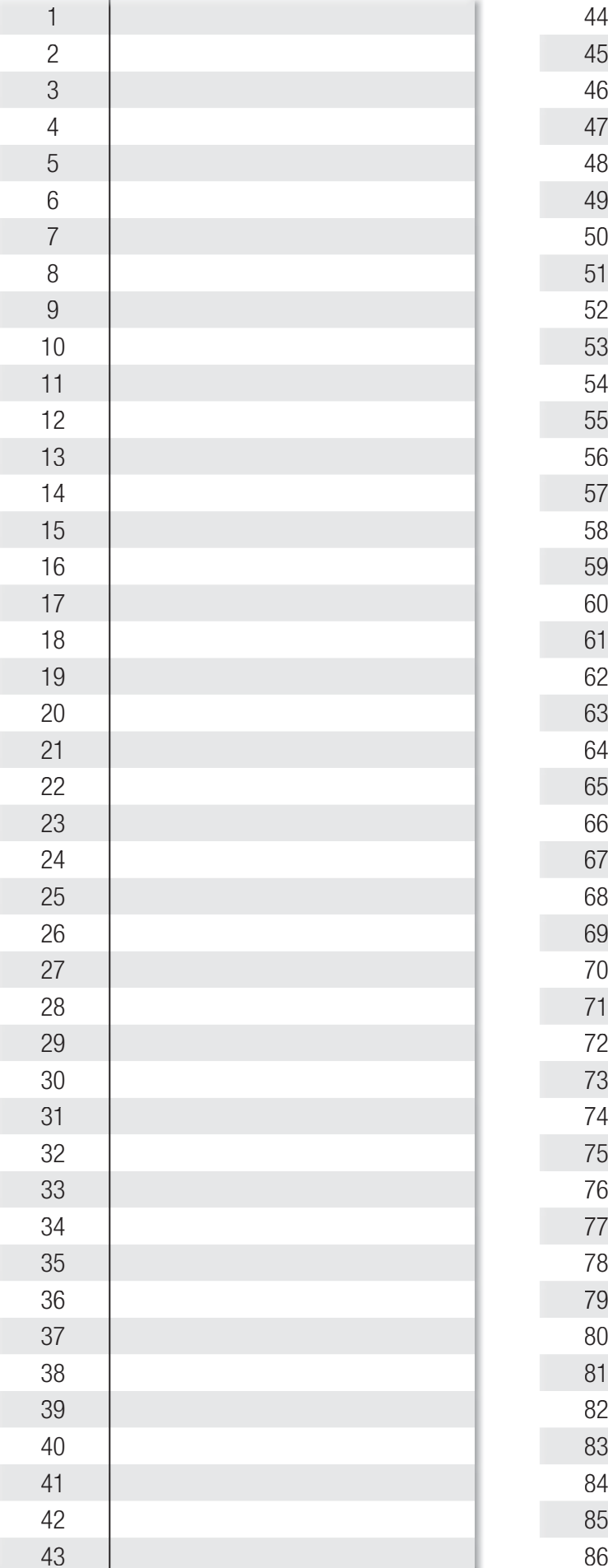

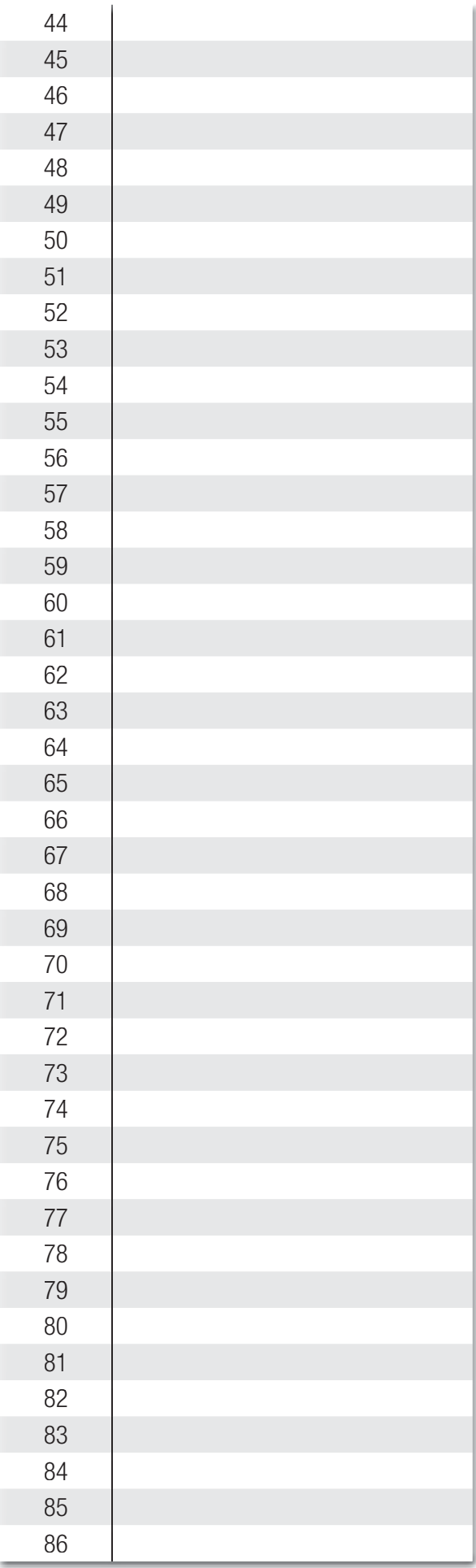

# Список зарегистрированных пользователей

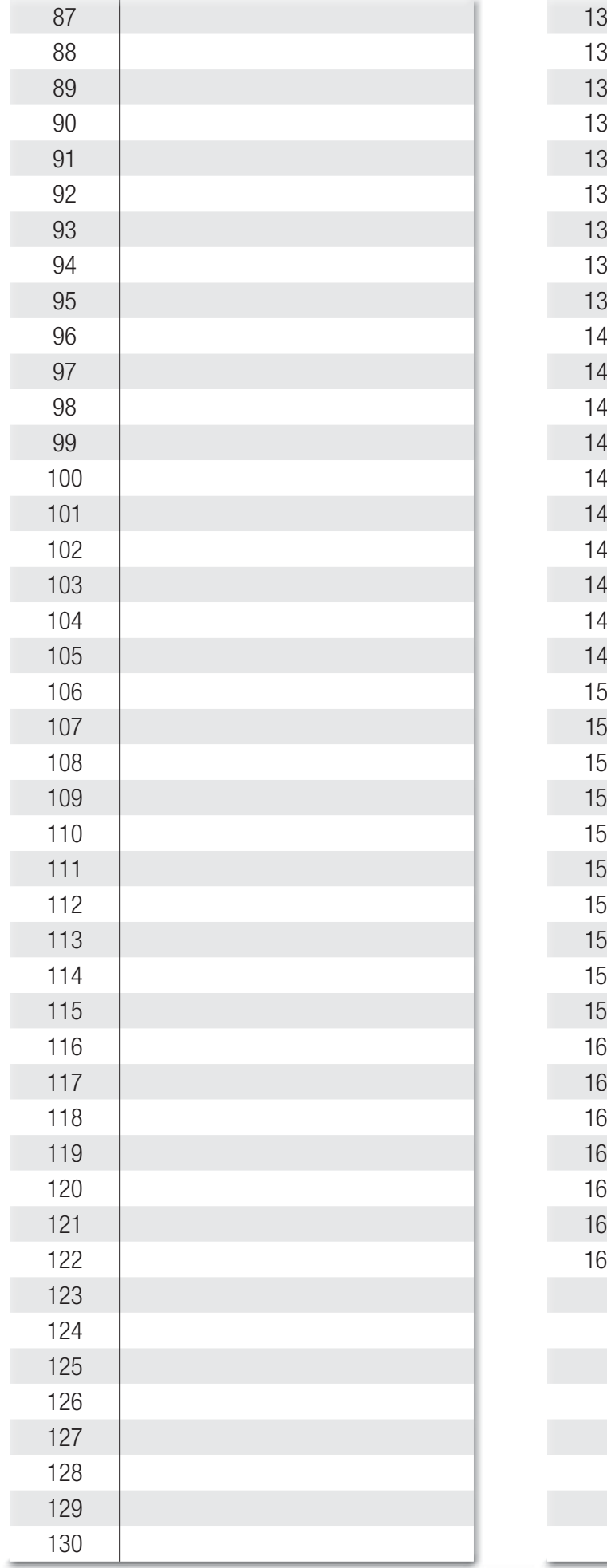

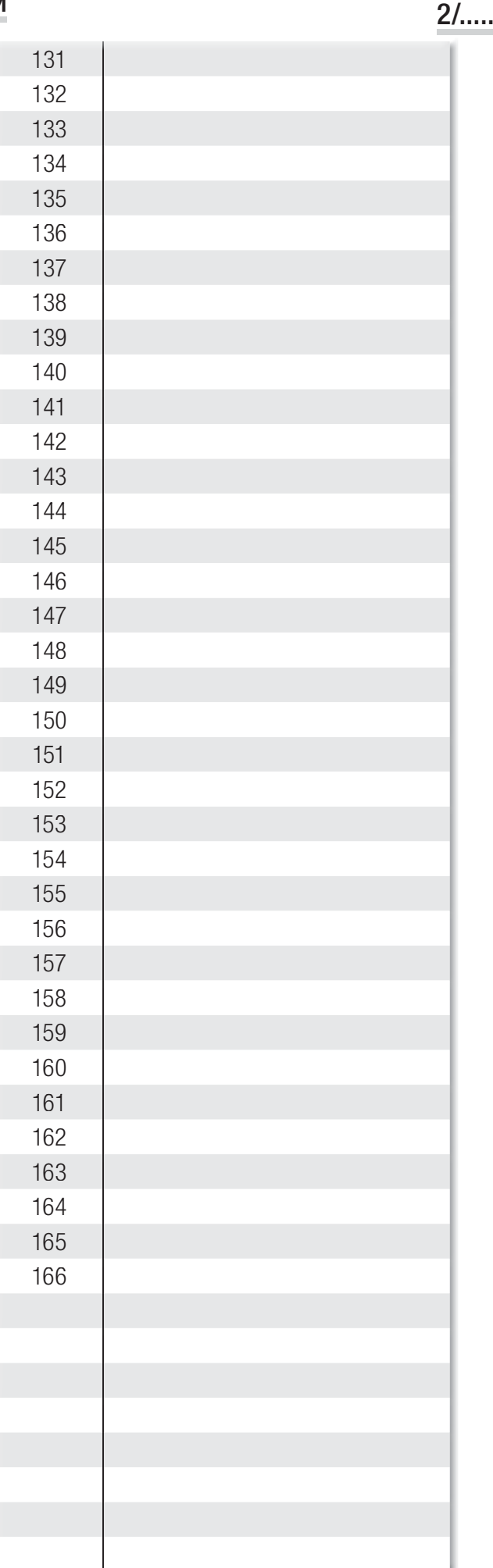

# Список зарегистрированных пользователей

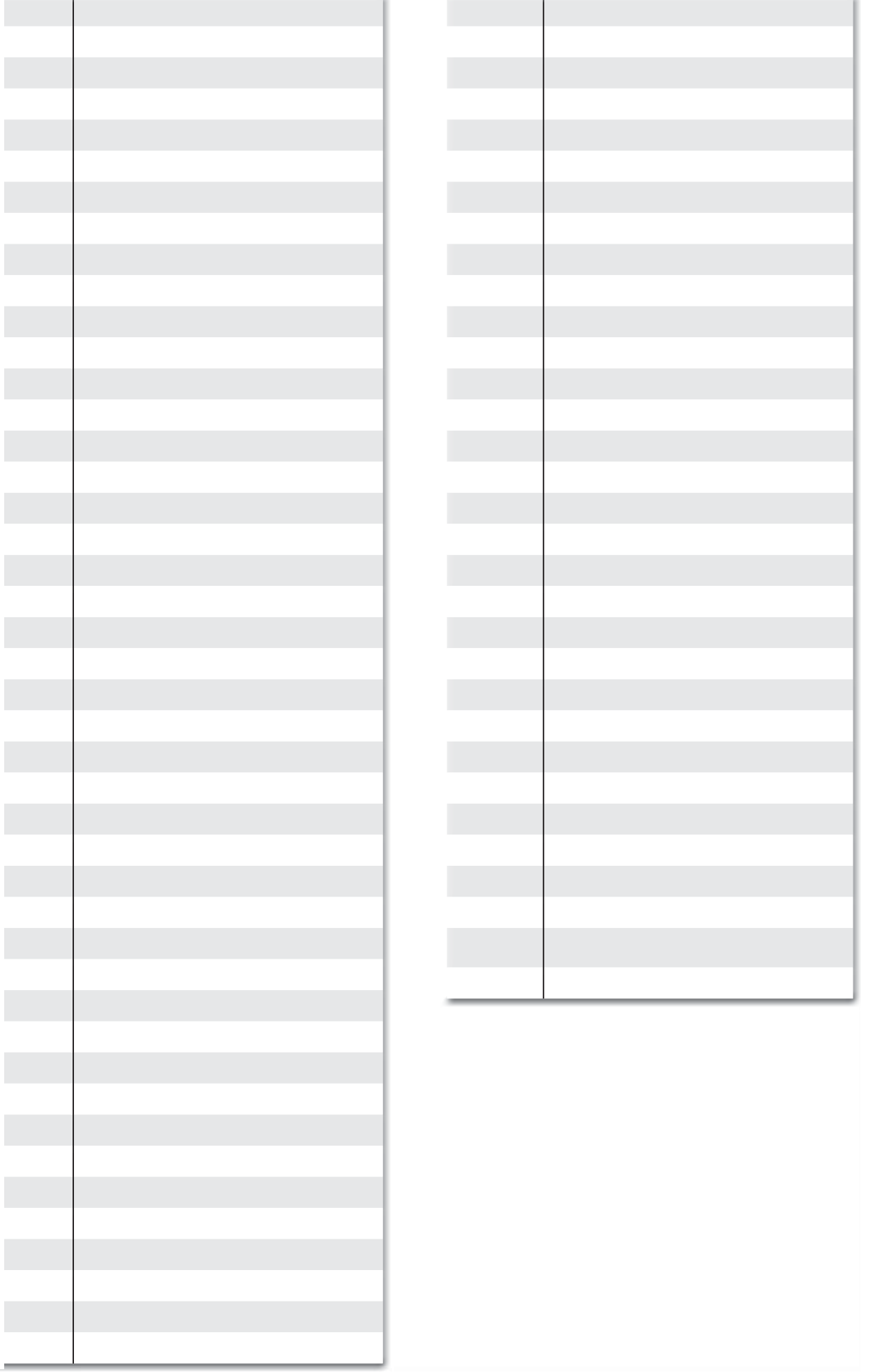

..../.....

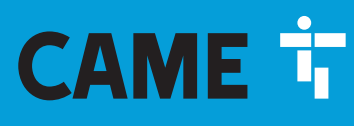

#### CAME S.p.A.

Via Martiri Della Libertà, 15 31030 Dosson di Casier - Treviso - Italy tel. (+39) 0422 4940 - fax. (+39) 0422 4941

#### **CAME.COM**